# **Documentation**

## **HiPath 4000**

**Gigaset S4 professional on HiPath Cordless Enterprise** 

**User Guide**

**Siemens Enterprise Communications www.siemens-enterprise.com**

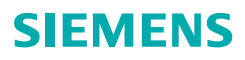

<span id="page-1-1"></span><span id="page-1-0"></span>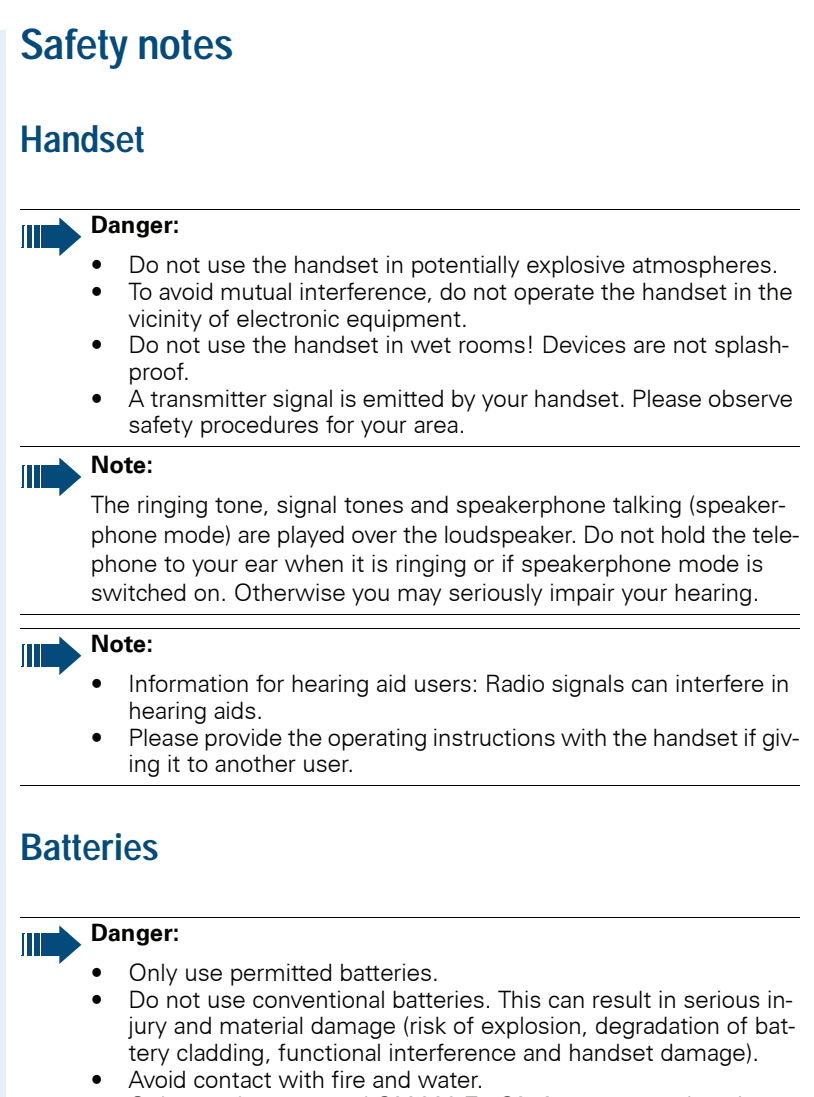

<span id="page-1-2"></span>• Only use the approved C39280-Z4-C373 power supply unit to operate the charging shell.

<span id="page-2-0"></span>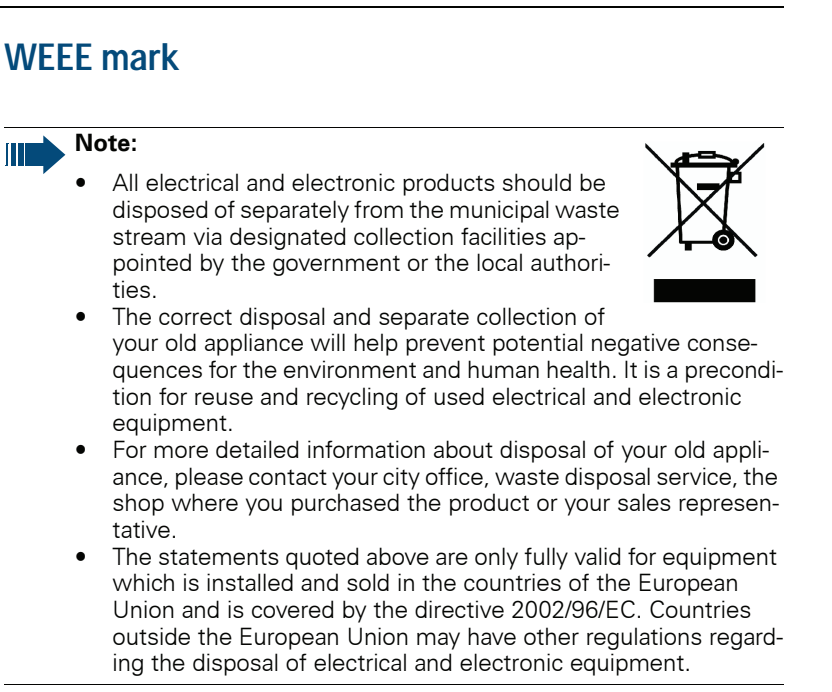

# <span id="page-2-1"></span>**Operating instructions**

These operating instructions describe your handset and its functions on your communications system.

All functions that can be performed via your handset are described here. If some of the required functions are not available on your handset, it may be due to one of the following:

- The function is not configured for you or your handset please contact your system administrator.
- Your communications platform does not feature this function please contact your Siemens contract partner to upgrade.

<span id="page-3-0"></span>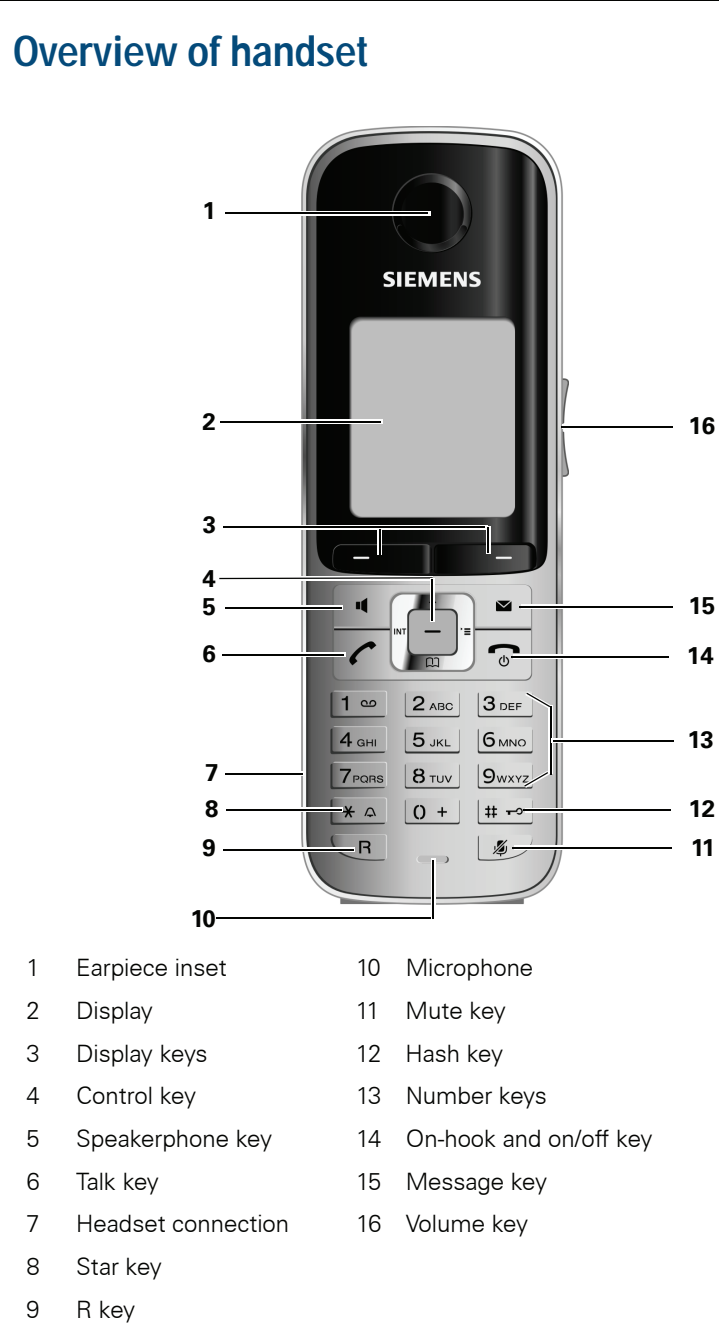

# **Contents**

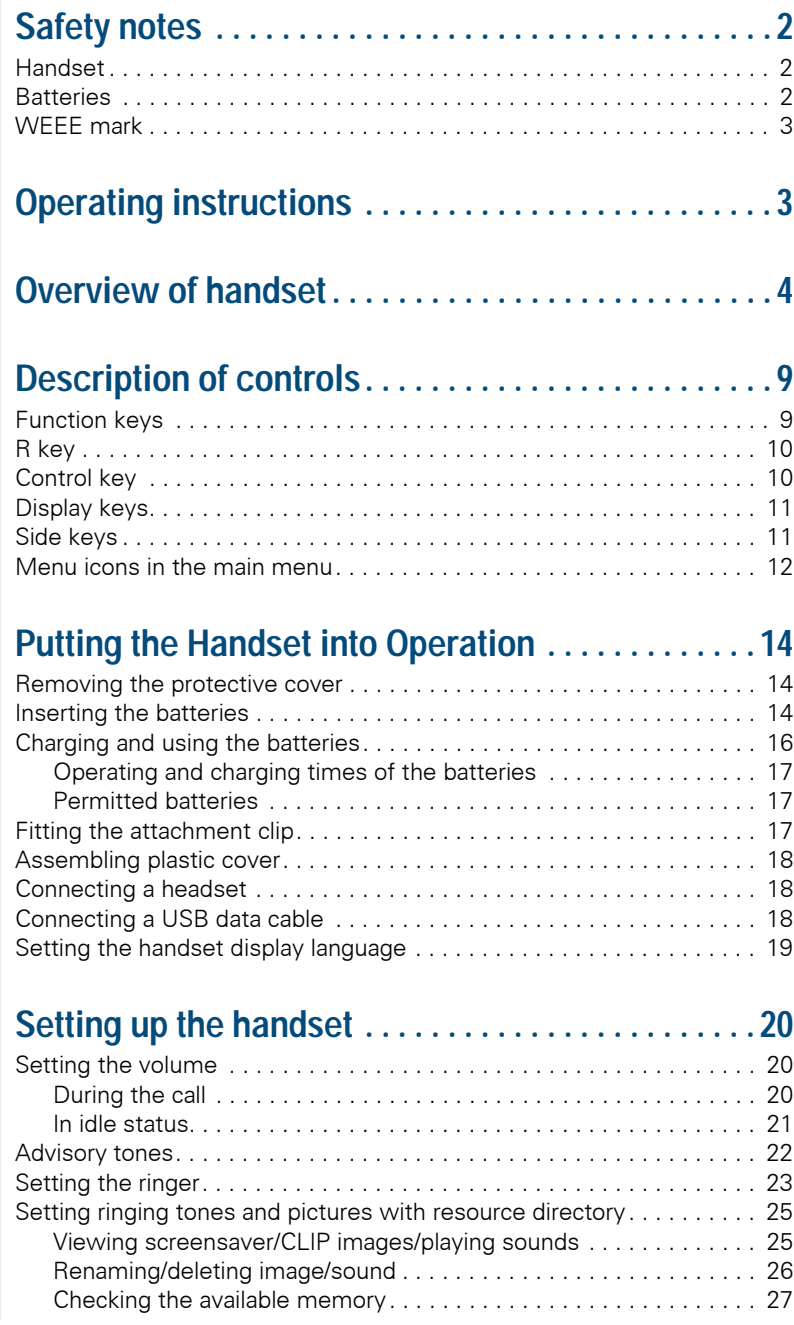

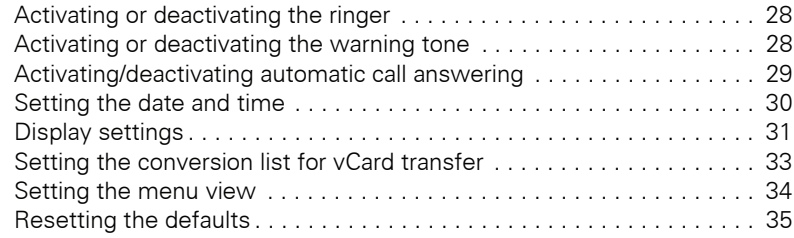

# **[Making calls – the basic functions . . . . . . . . . . . . .37](#page-36-0)**

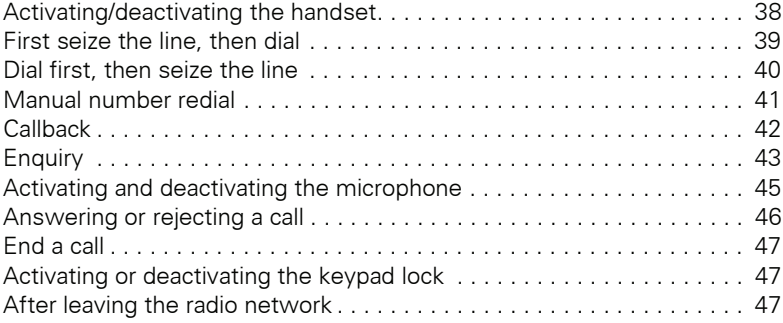

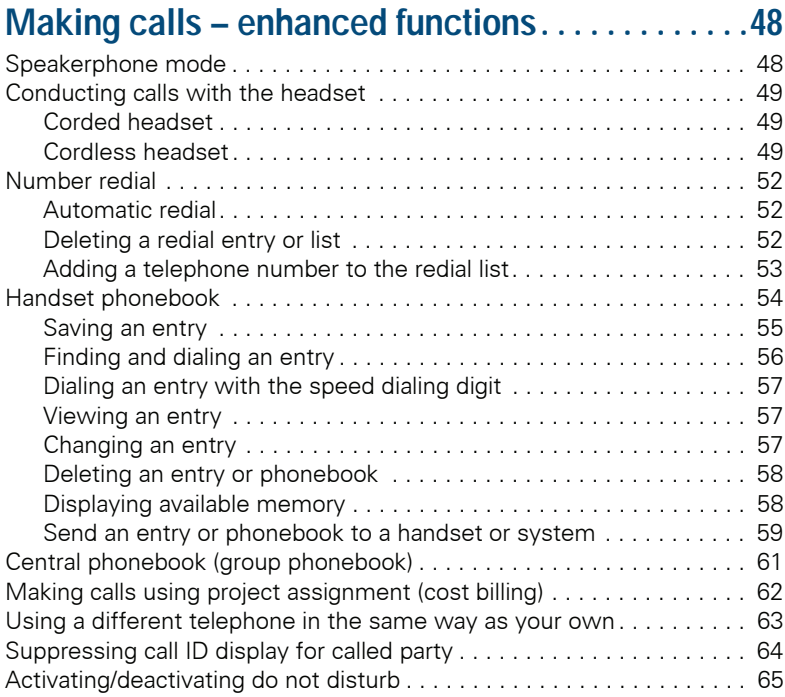

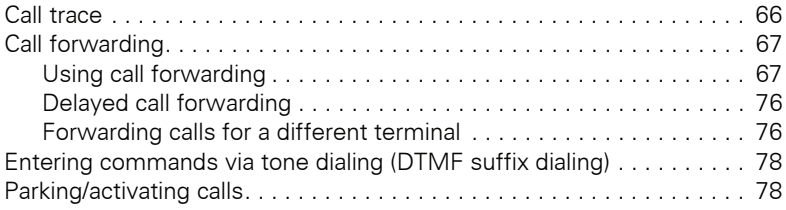

# **[Conducting calls – with multiple users. . . . . . . . . . 80](#page-79-0)**

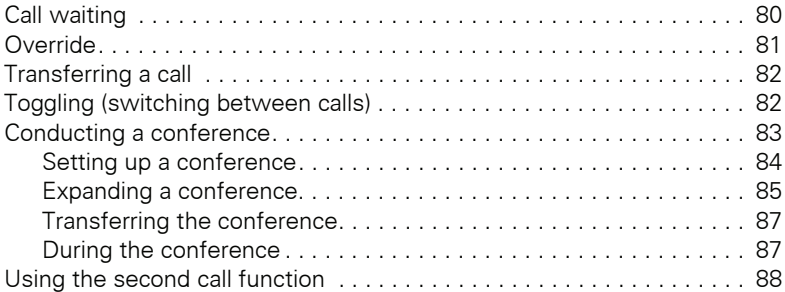

# **[Message functions . . . . . . . . . . . . . . . . . . . . . . . . . . . 90](#page-89-0)**

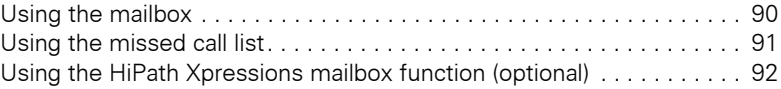

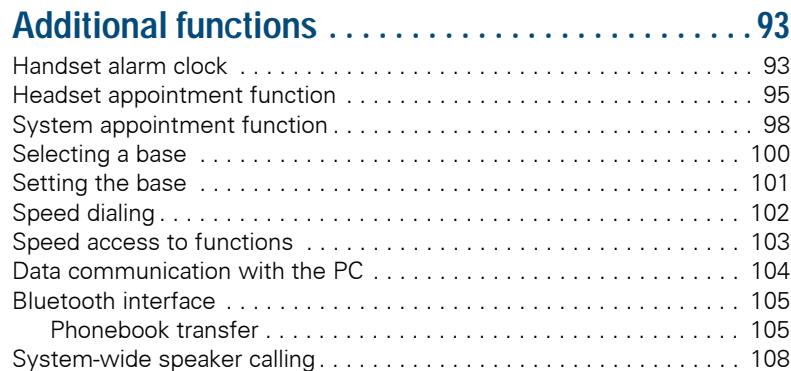

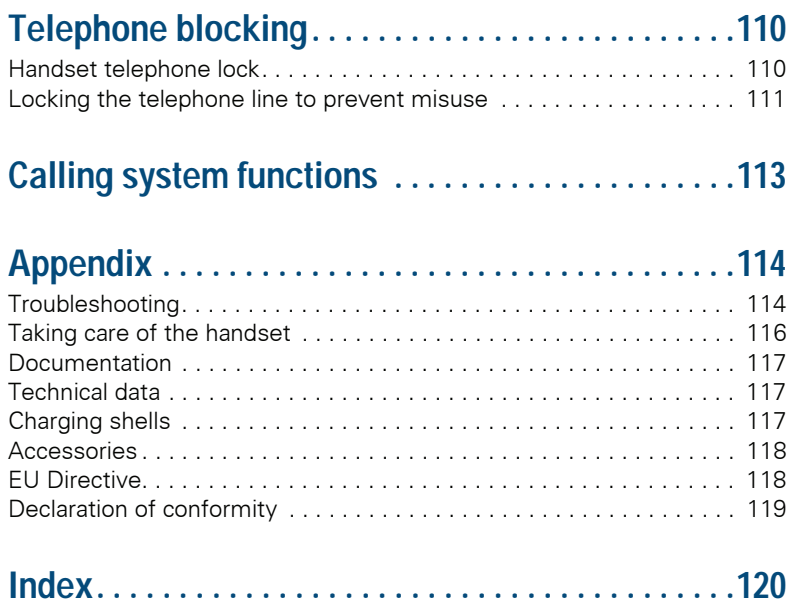

# <span id="page-8-1"></span><span id="page-8-0"></span>**Description of controls**

# <span id="page-8-2"></span>**Function keys**

The following function keys are available:

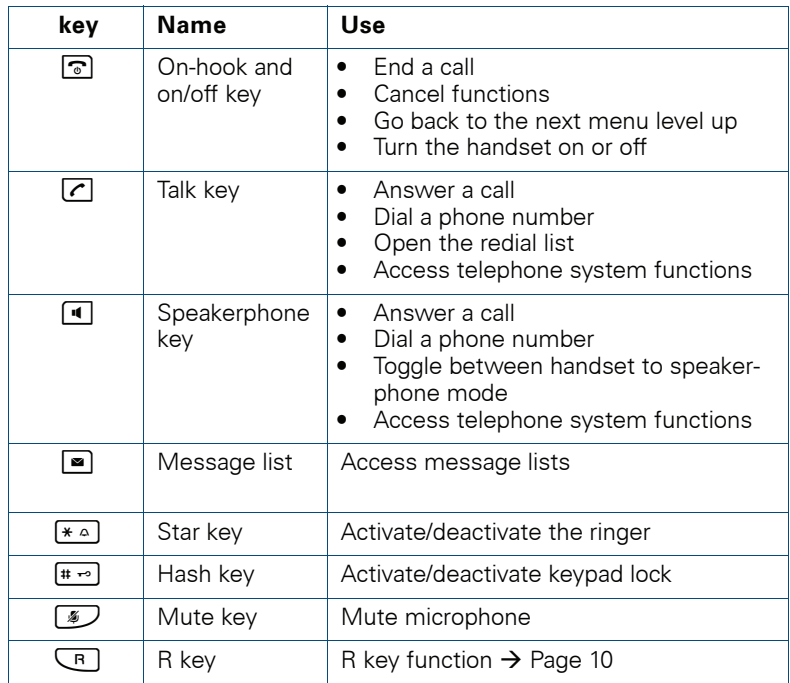

## <span id="page-9-0"></span>**R key**

Briefly pressing the R key enables the following functions in the different operating states:

- When dialing: Insert a pause (for example, between the prefix and the phone number, or when checking a mailbox)
- During a call: End a call
- In consultation call: End consultation call
- With a consultation call, when initiating a conference or when transferring a call: End call to mailbox

## <span id="page-9-1"></span>**Control key**

The control key is assigned different functions depending on the operating situation:

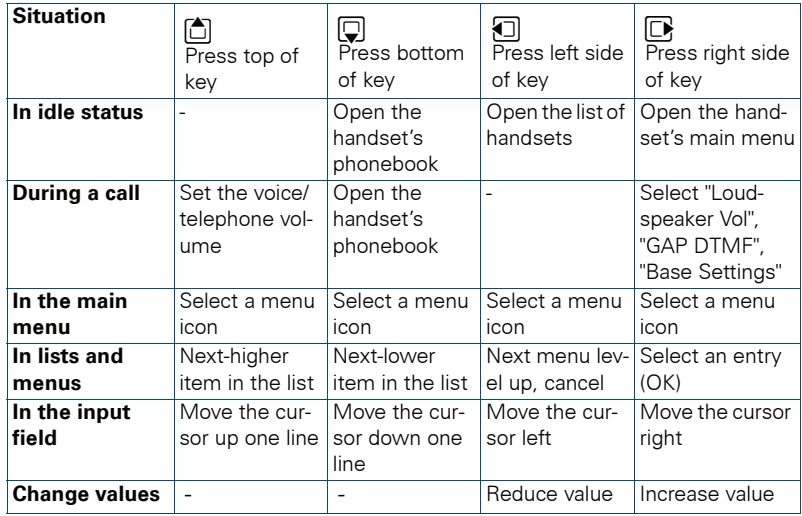

## <span id="page-10-0"></span>**Display keys**

The handset has two display keys, each with one or two functions. When the key is allocated two functions, press the right or left side of the key to select the corresponding function. Display key assignment depends on the operating status.

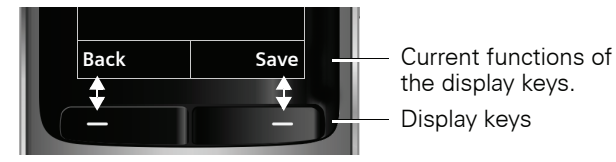

the display keys. Display keys

Some important display keys are:

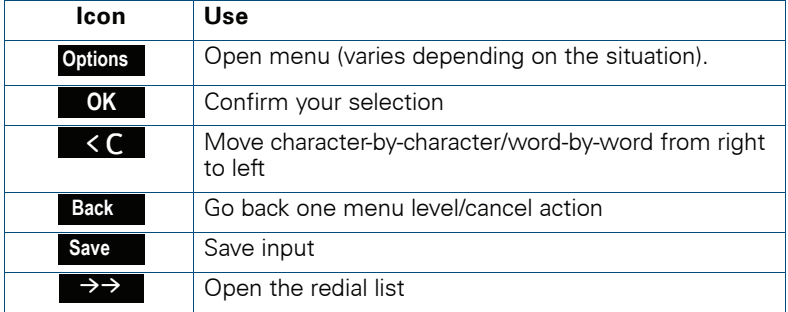

## <span id="page-10-1"></span>**Side keys**

Press the keys on the right of the handset to set the volume for earpiece, ringtone, speakerphone mode, alarm, appointment signaling and the headset depending on the situation.

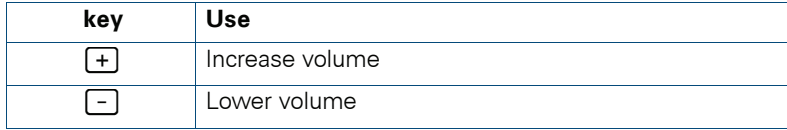

## <span id="page-11-0"></span>**Menu icons in the main menu**

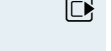

 $\Box$  The main menu of the handset is opened by pressing the right key on the control key.

**可回回** 门口 The menu icons are selected by pressing the top, bottom, right or left of the control key.

> Alternatively you can press one of the number keys, e. g. [4.041] for "Alarm Clock" or  $\overline{\mathsf{g}_{\text{wxx}}}$  for "Settings".

> Menu entries only available in expert mode are marked with an  $\bullet$  icon. To change see  $\rightarrow$  [Page 34](#page-33-1).

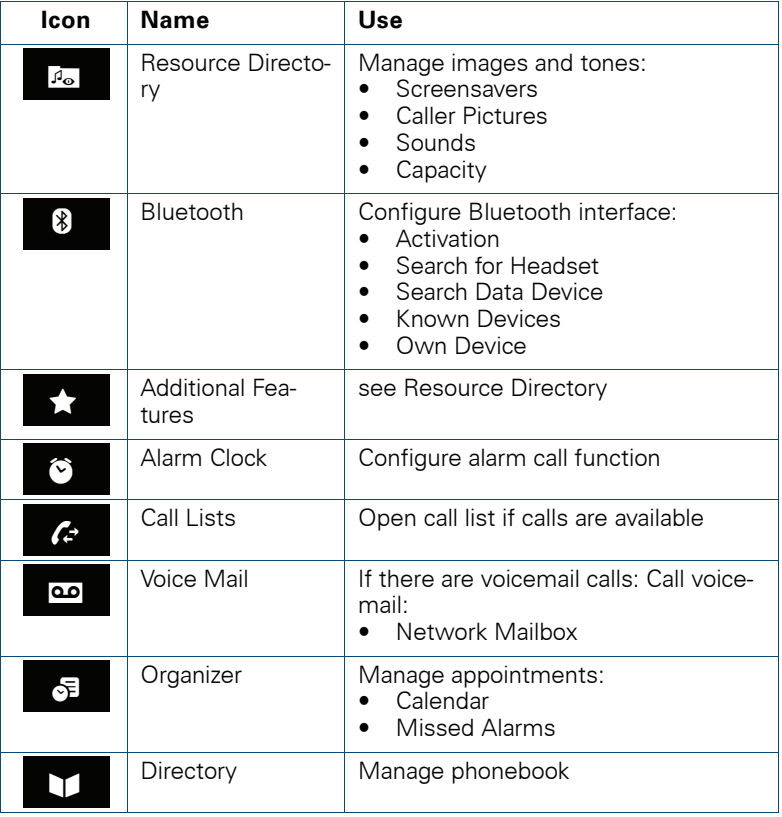

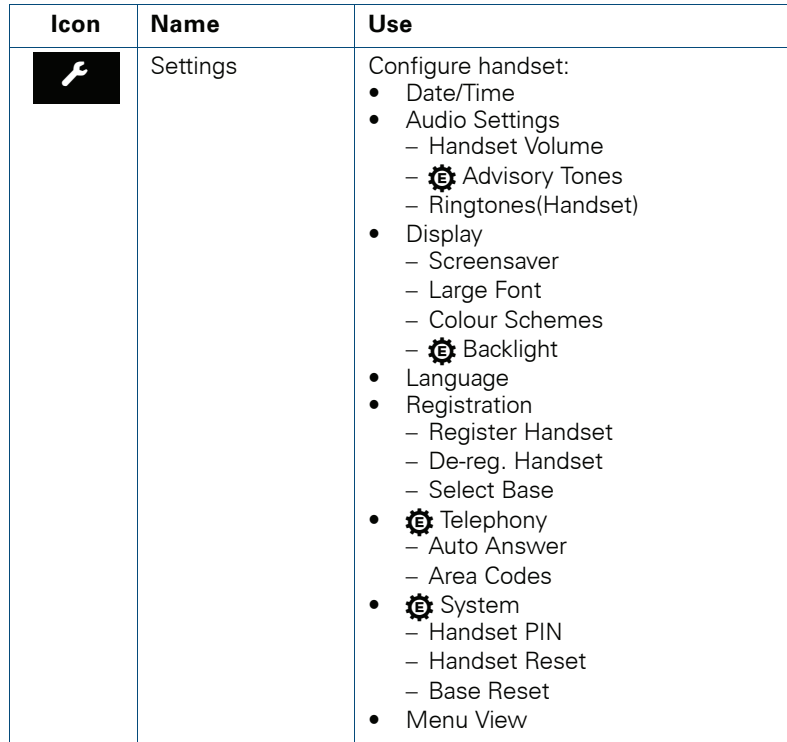

# <span id="page-13-0"></span>**Putting the Handset into Operation**

## <span id="page-13-1"></span>**Removing the protective cover**

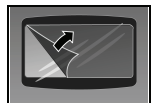

Remove the protective cover from the display before putting the handset into service.

## <span id="page-13-2"></span>**Inserting the batteries**

The handset is supplied with the approved batteries. The batteries are not charged. They are charged in the handset.

#### **Note:**

- Please observe the safety notes on the back cover!
- Only use approved batteries  $\rightarrow$  [Page 17](#page-16-1)!
- Always replace both batteries at the same time and only use two batteries of the same type/ from the same manufacturer!
- Open the battery compartment in a dust-free environment only.
- Your telephone directory entries and all settings remain stored even if you remove the batteries. The date and time settings will be reset.
- Only remove the batteries if they are defective. The battery's life diminishes each time it is removed.

#### <span id="page-13-3"></span>**1. If attached: remove the attachment clip**

Insert a screwdriver between the attachment clip and the battery cover (1) and force the attachment clip outward (2) until it dislodges.

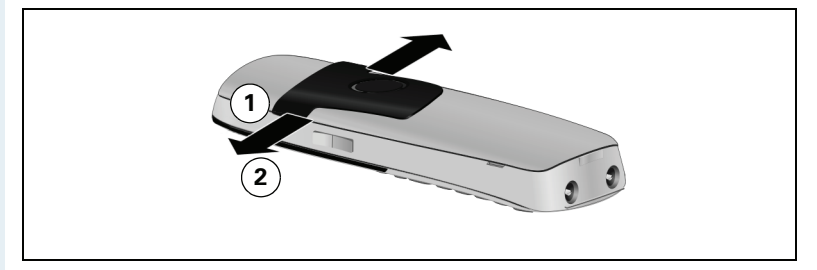

Also dislodge and remove the clip on the opposite side.

#### <span id="page-14-0"></span>**2. Opening the battery compartment**

Press your index finger into the recess and pull the battery cover upward.

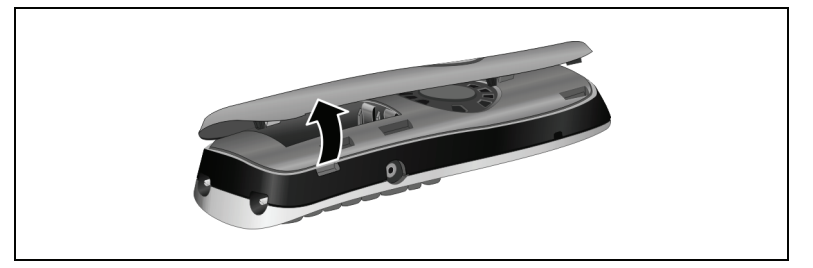

#### **3. Inserting the batteries**

Insert the batteries making sure the poles are facing the correct direction (see schematic diagram). The poles are indicated in or on the battery compartment.

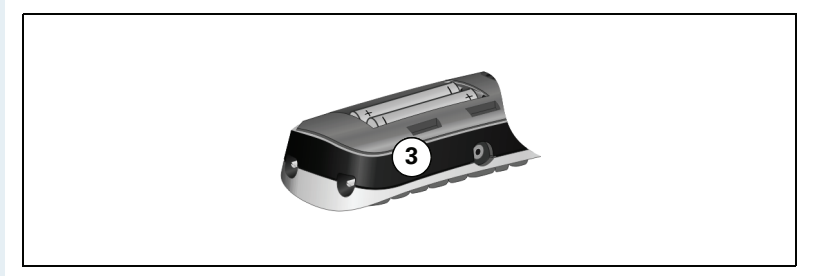

#### **4. Closing the battery compartment**

Insert the battery cover first with the lateral recesses on the tip of the inside of the housing. Then press the cover until it snaps into place.

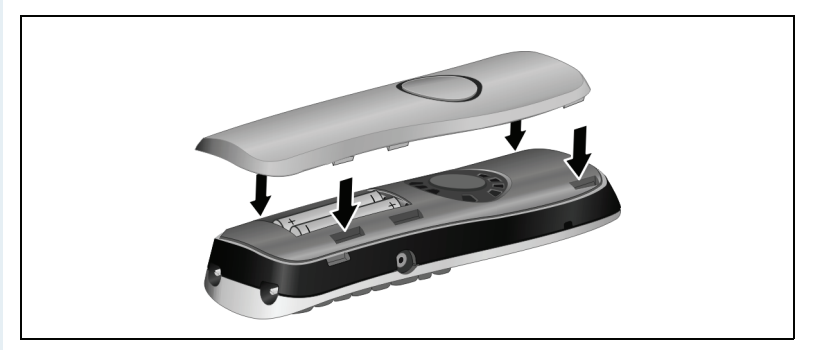

## <span id="page-15-0"></span>**Charging and using the batteries**

To charge the batteries, insert the handset into the charging shell with the keypad facing forwards.

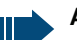

#### **Attention:**

Only use the relevant approved power supply units for operating the charging shell (for order numbers see  $\rightarrow$  [Page 117](#page-116-3)).

The charging status is indicated by the charge status display. This flashes during charging:

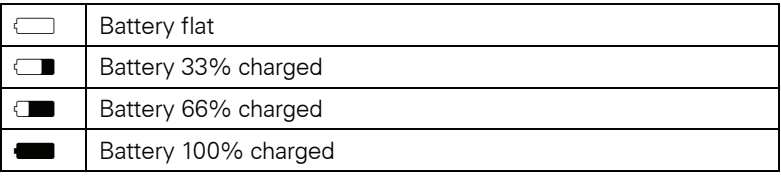

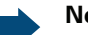

#### **Note:**

- Initial charging: Charge the batteries for at least 10 hours without a break, regardless of the charging status icon. Without replacing it in the charging shell, use the handset until the "battery low" beep is heard. This action aligns the charge status display with the operating times of the batteries.
- To attain full operating and charging times  $\rightarrow$  [Page 17](#page-16-0): Without replacing it in the charging shell, use the handset until the "battery low" beep is heard.
- For future charging: you can place your handset in the charging shell each time it is used. Charging is electronically controlled which ensures that the batteries are charged optimally.

#### <span id="page-16-0"></span>**Operating and charging times of the batteries**

The operating times are only achieved after several charging and discharging cycles and are dependent on

- the battery capacity,
- the age of the batteries,
- the settings made,
- the user behavior,
- the DECT cordless system used

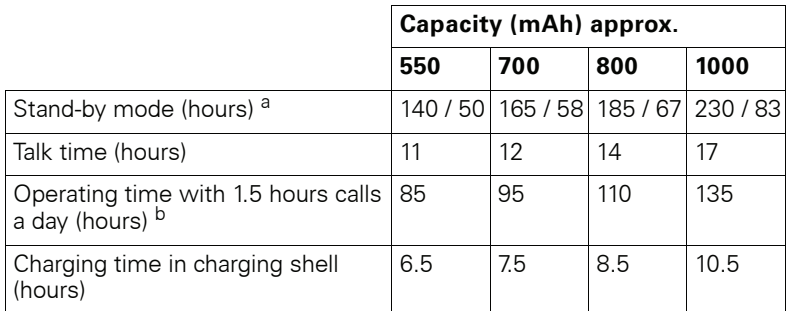

[a] with/without display lighting

[b] without display lighting (set display lighting  $\rightarrow$  Page 33)

### <span id="page-16-1"></span>**Permitted batteries**

The following batteries are approved for use with the handset.

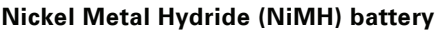

GPI International LTD 700 mAh AAA

UNION SUPPO Batt. 650 mAh AAA

SHENZHEN High Power Tech. Co. Ltd 650 mAh AAA

## <span id="page-16-2"></span>**Fitting the attachment clip**

Press the attachment clip onto the back of the handset so that the tabs on the sides engage in the recesses on the phone.

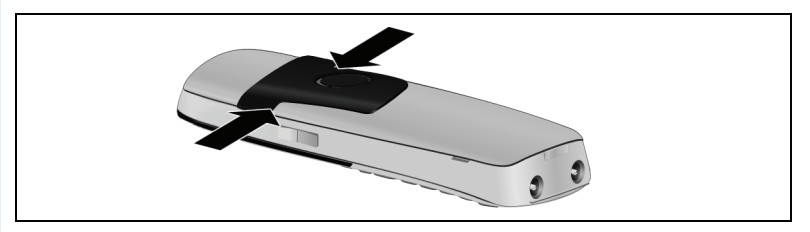

## <span id="page-17-0"></span>**Assembling plastic cover**

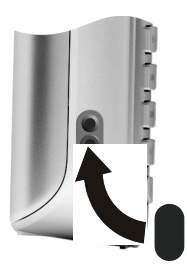

Use the supplied plastic cover for the headset port to achieve optimum sound in speakerphone mode.

## **Connecting a headset**

<span id="page-17-1"></span>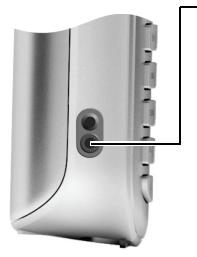

Once the plastic cover has been removed, you can connect a headset to the left side of the handset using a 2.5 mm jack.

The headset volume is the same as the volume set for the earpiece  $\rightarrow$  [Page 20](#page-19-3).

Replace the plastic cover after using the headset to achieve optimum sound in speakerphone mode.

## **Connecting a USB data cable**

<span id="page-17-2"></span>You can connect a standard USB data cable with a mini B jack to the back of your handset to connect the handset to a PC  $\rightarrow$  [Page 104.](#page-103-1)

- Remove belt clip (if attached)  $\rightarrow$  [Page 14.](#page-13-3)
- Remove battery cover  $\rightarrow$  [Page 15.](#page-14-0)
- Connect the USB data cable to the USB port (1).

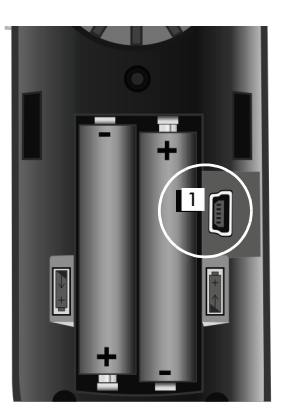

<span id="page-18-0"></span>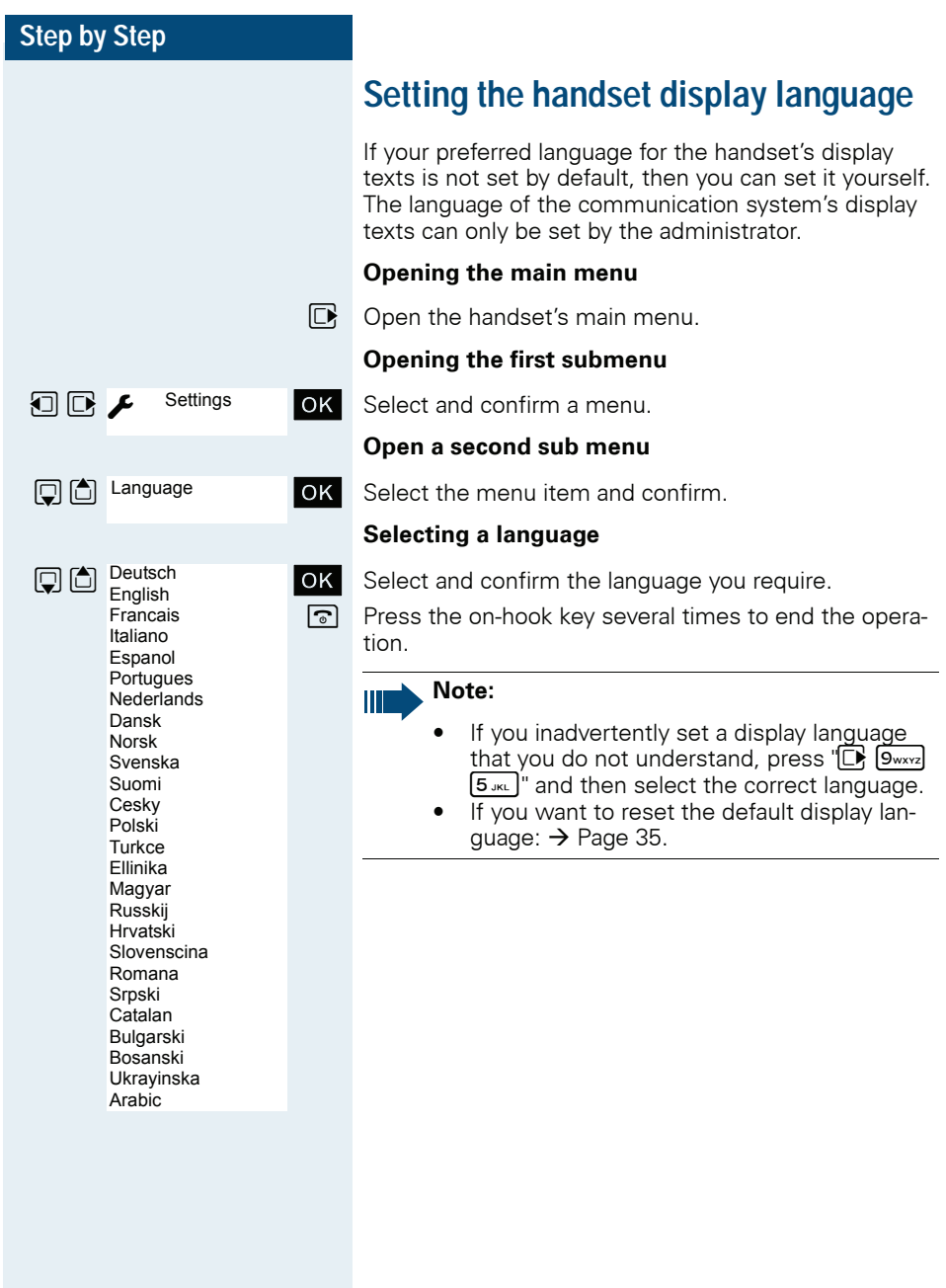

## <span id="page-19-0"></span>**Setting up the handset**

You can change the standard settings of the handset if you are not happy with them.

## <span id="page-19-3"></span><span id="page-19-1"></span>**Setting the volume**

#### <span id="page-19-2"></span>**During the call**

You can set the volume of the earpiece or when in speakerphone mode during a call by pressing the side volume keys. The corresponding volume can be set regardless of whether you are making the call using the earpiece or in speakerphone mode.

- 
- You are on a call.
- ø Press the side volume keys to open the **Handset Volume** menu.
- $F$  $\Box$  Adjust earpiece or speakerphone volume.
	- **or**
	- Follow Press the control key to view the **Handset Volume** menu.
	- $\mathbf{\mathbb{R}}$  Set earpiece or speakerphone volume.
- **Save**

Save the settings.

**or** The setting is saved automatically after approx. three seconds.

<span id="page-20-0"></span>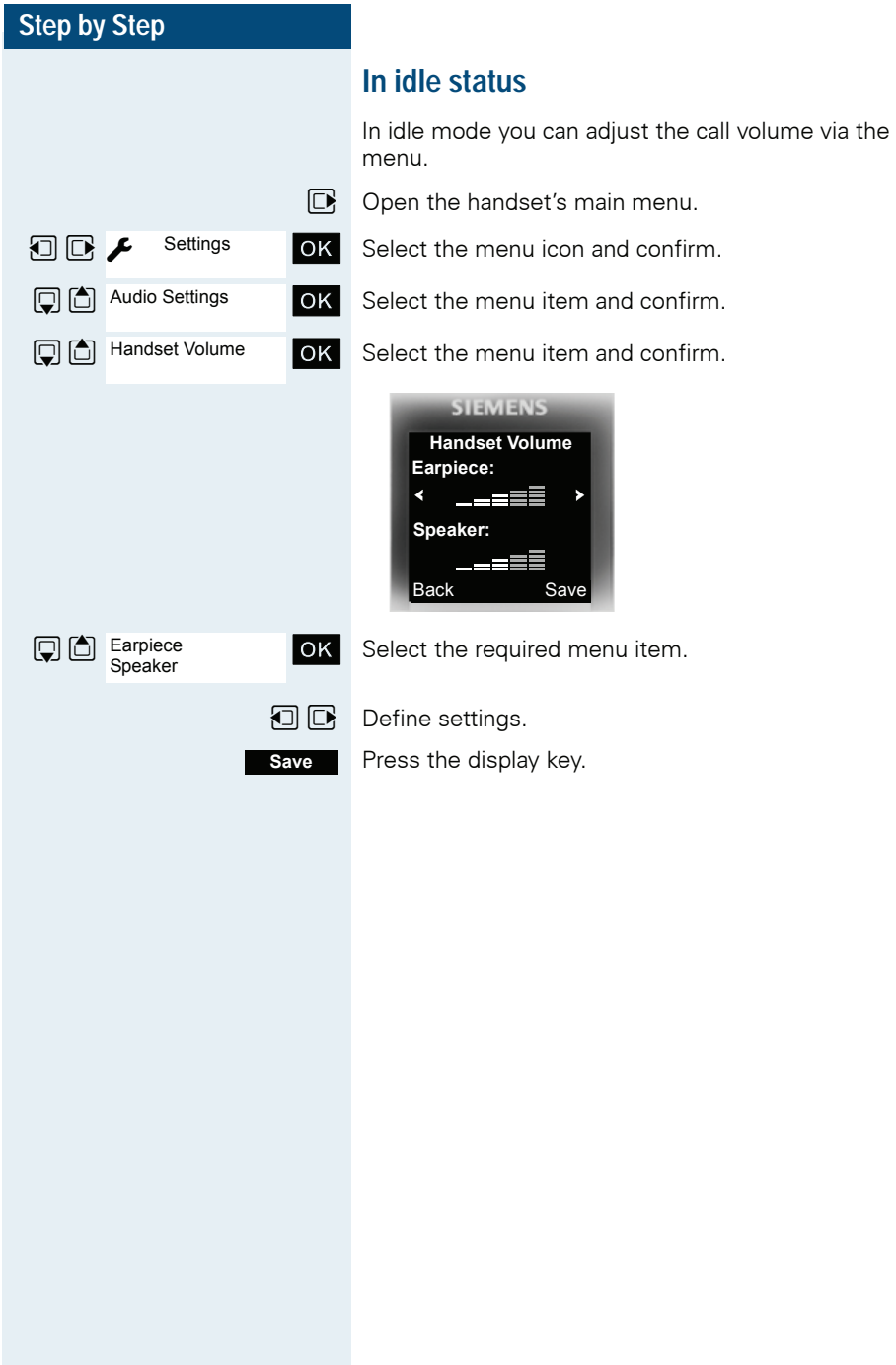

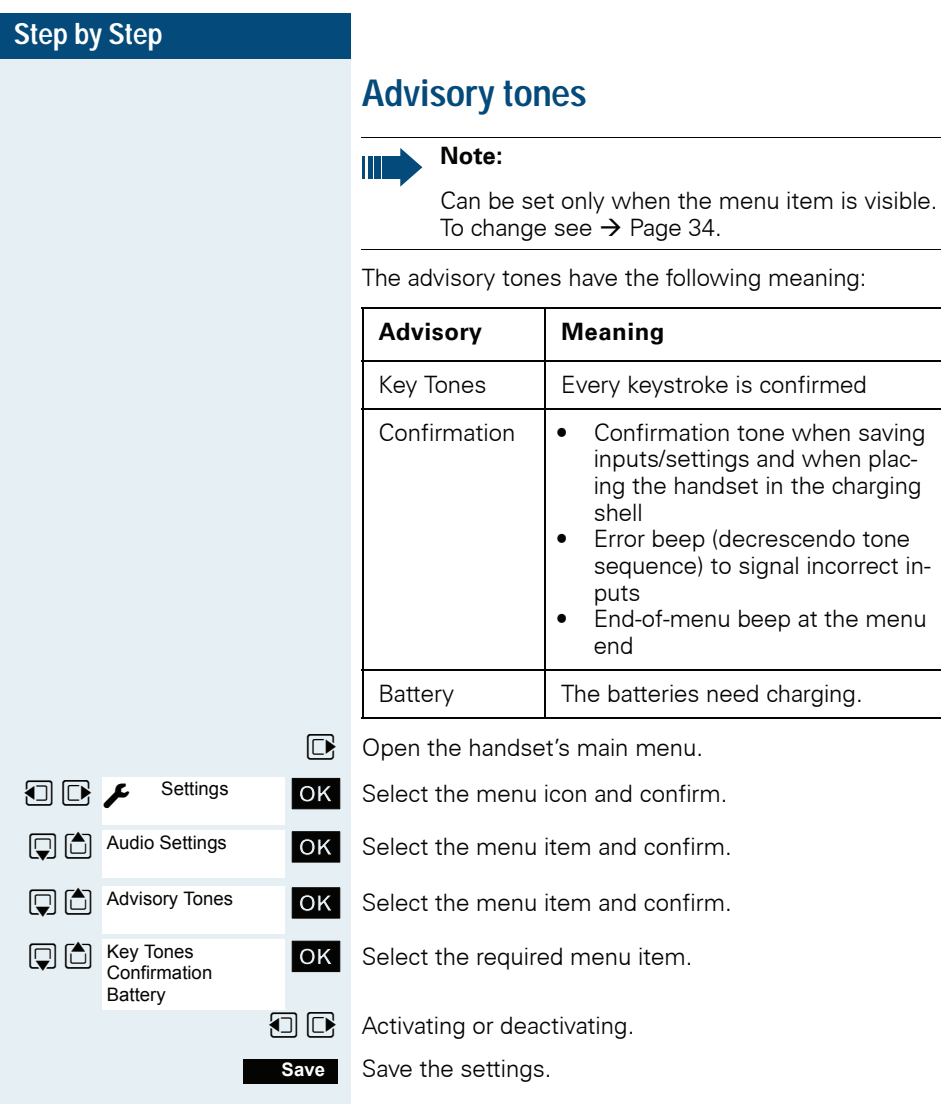

<span id="page-21-0"></span>**Meaning** 

shell

puts

end

Every keystroke is confirmed

• Confirmation tone when saving inputs/settings and when placing the handset in the charging

• Error beep (decrescendo tone sequence) to signal incorrect in-

• End-of-menu beep at the menu

The batteries need charging.

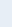

**22**

<span id="page-22-0"></span>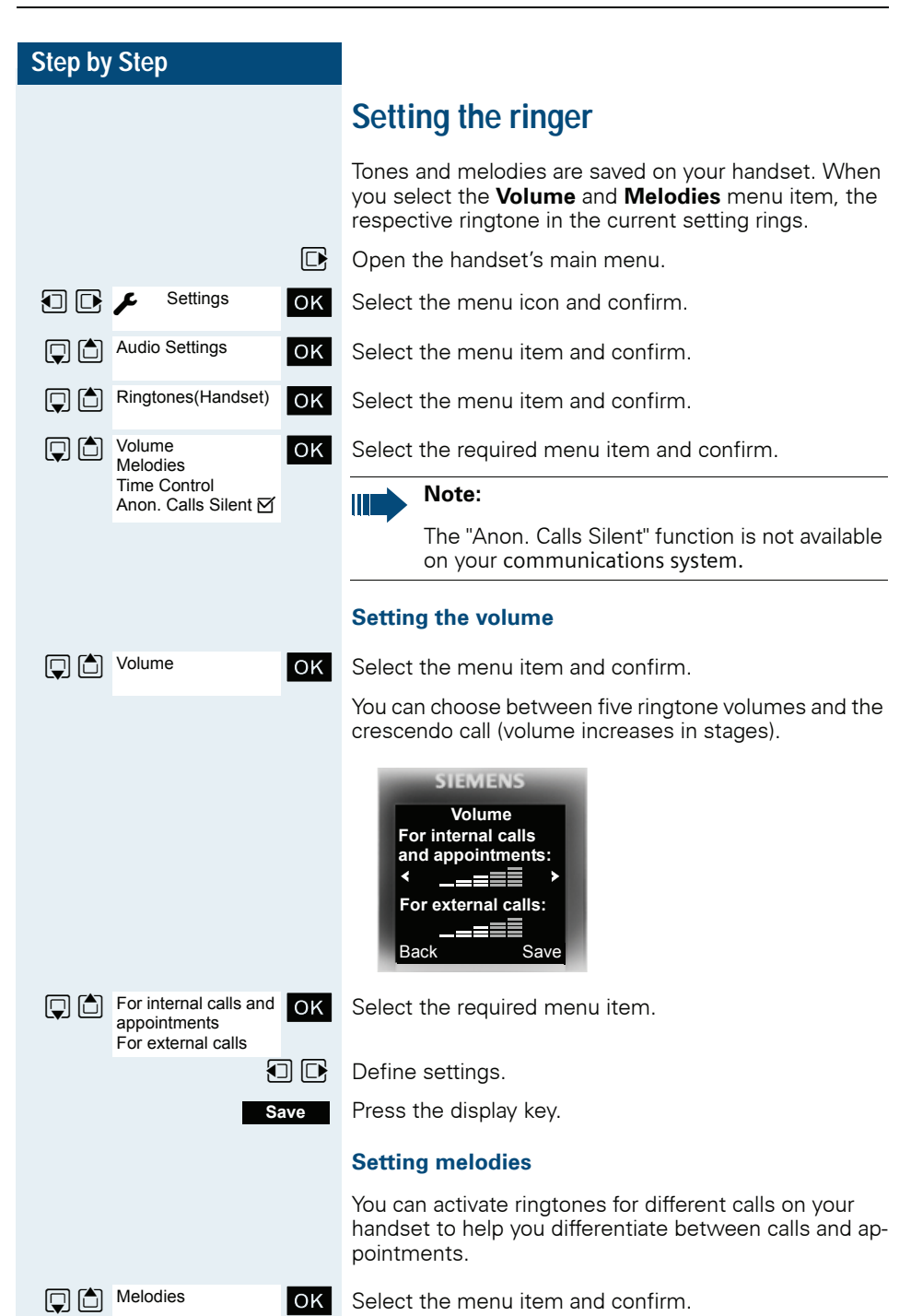

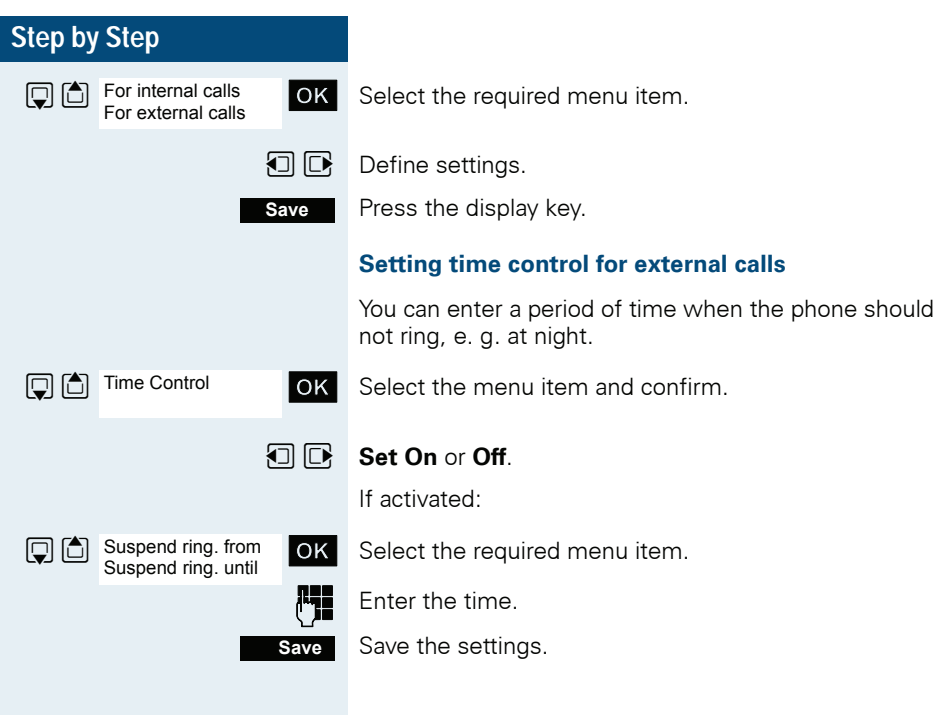

## <span id="page-24-0"></span>**Setting ringing tones and pictures with resource directory**

The resource directory of the handset manages sounds which you can use as a ringtone and images (CLIP images and screensavers) which you can use as a caller image or screensaver; Prerequisite: Caller ID (CLIP). The resource directory can manage the following media types:

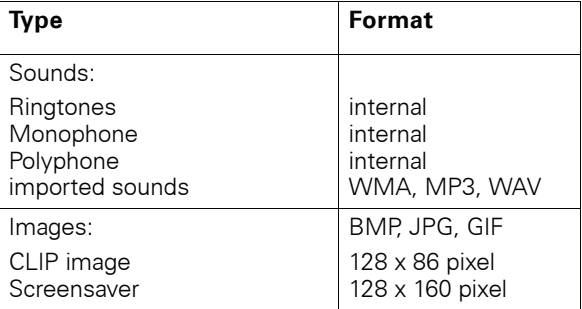

Your handset comes with a number of mono- and polyphone sounds and images pre-installed. You can play the available sounds and view the images.

You can download images and sounds from your PC  $\rightarrow$  [Page 104](#page-103-1). If there is not enough space available, you need to delete one or several images or sounds before.

#### <span id="page-24-1"></span>**Viewing screensaver/CLIP images/playing sounds**

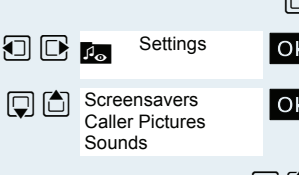

 $\mathbb{D}$  Open the handset's main menu.

Select the menu icon and confirm.

Select the required menu item and confirm.

 $\boxed{\Box}$  Select the entry.

<span id="page-25-0"></span>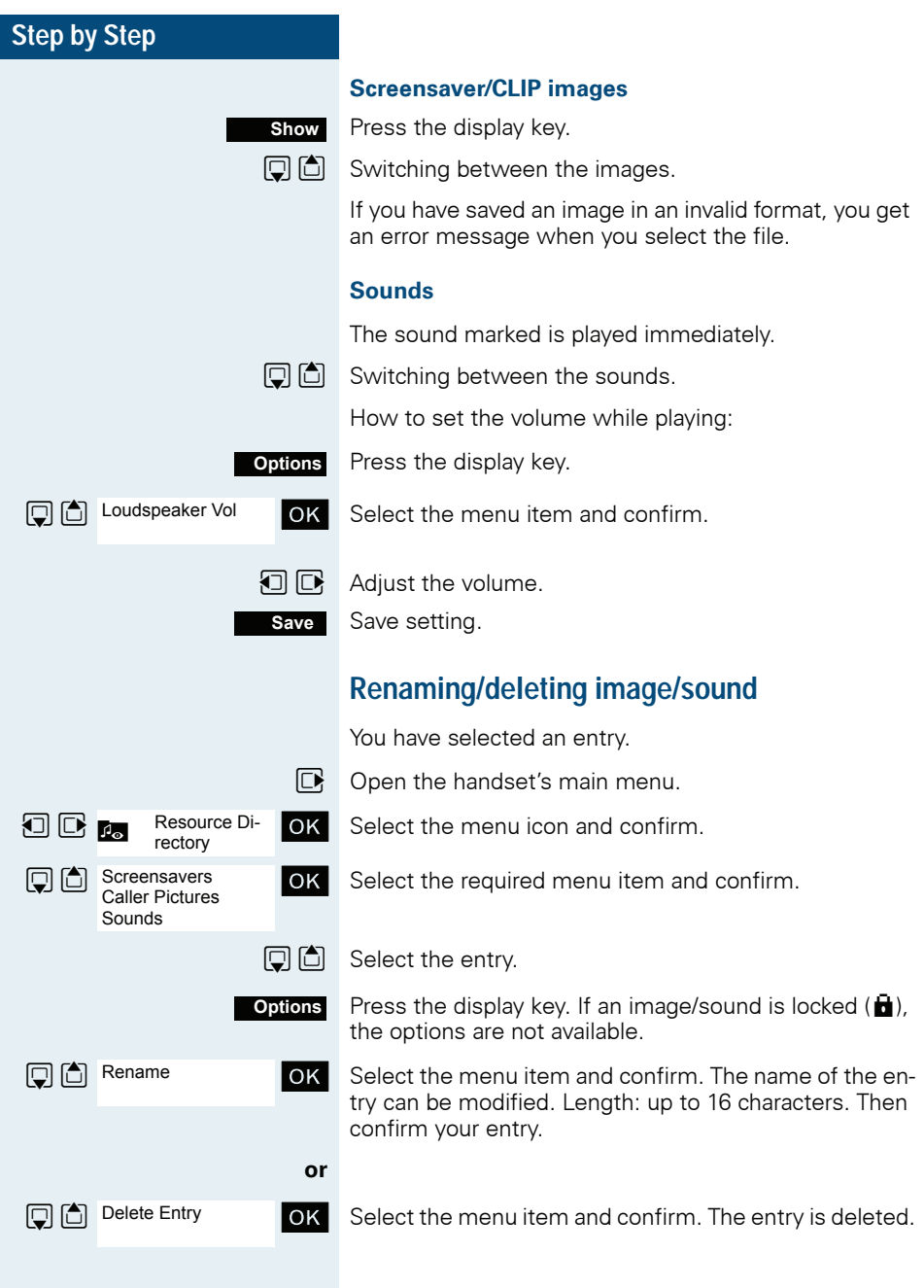

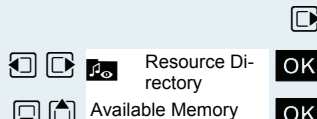

## <span id="page-26-0"></span>**Checking the available memory**

You can view the remaining memory available.

- Open the handset's main menu.
- Select the menu icon and confirm.
- $\Box$  Available Memory  $\overline{OK}$  Select the menu item and confirm.

<span id="page-27-1"></span><span id="page-27-0"></span>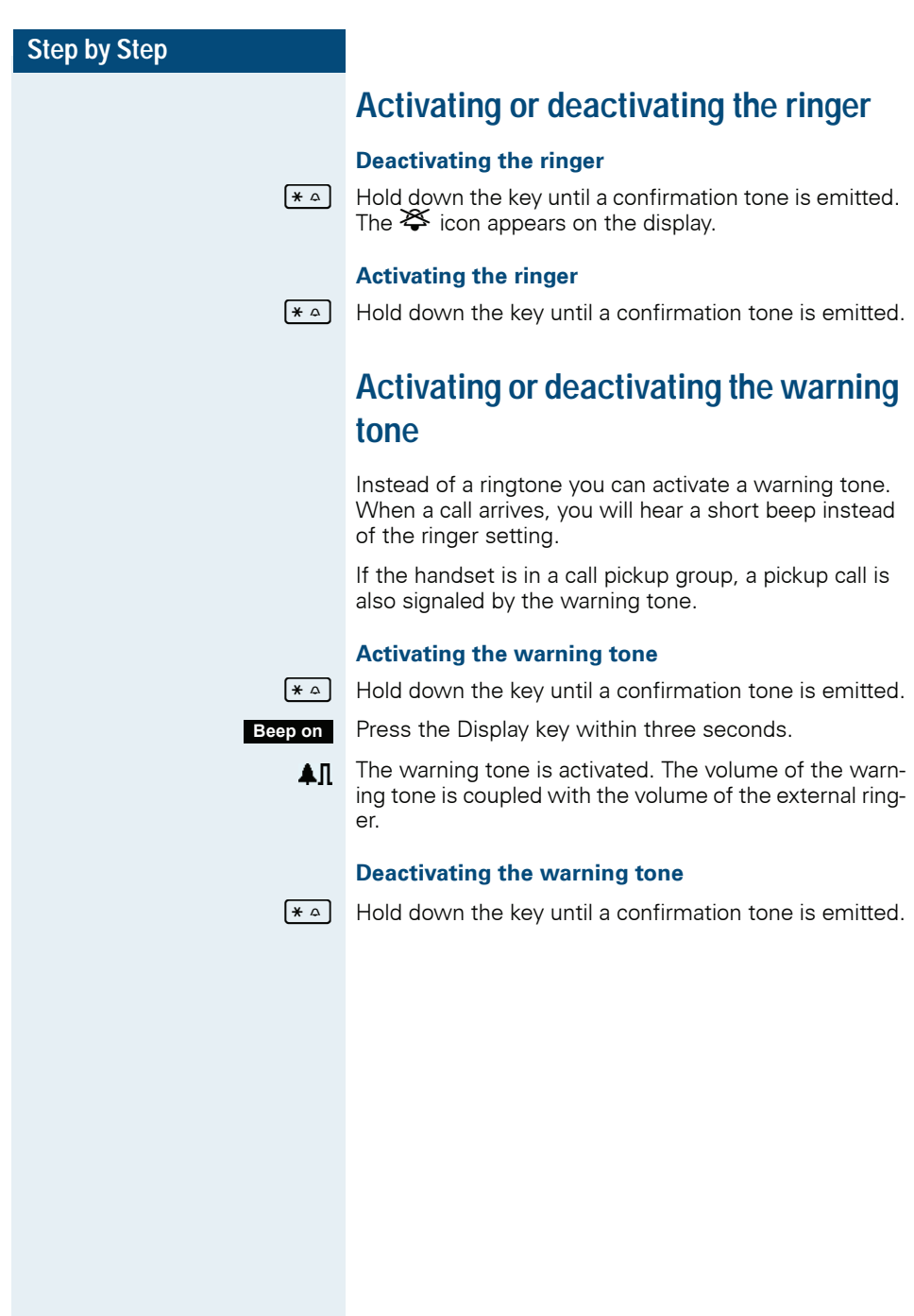

<span id="page-28-0"></span>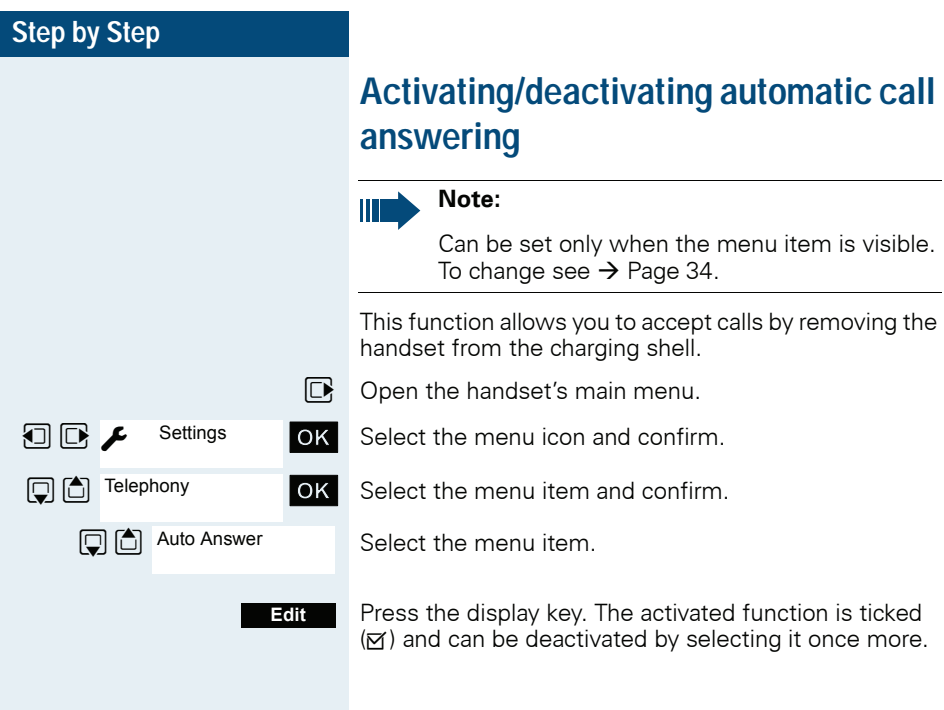

<span id="page-29-0"></span>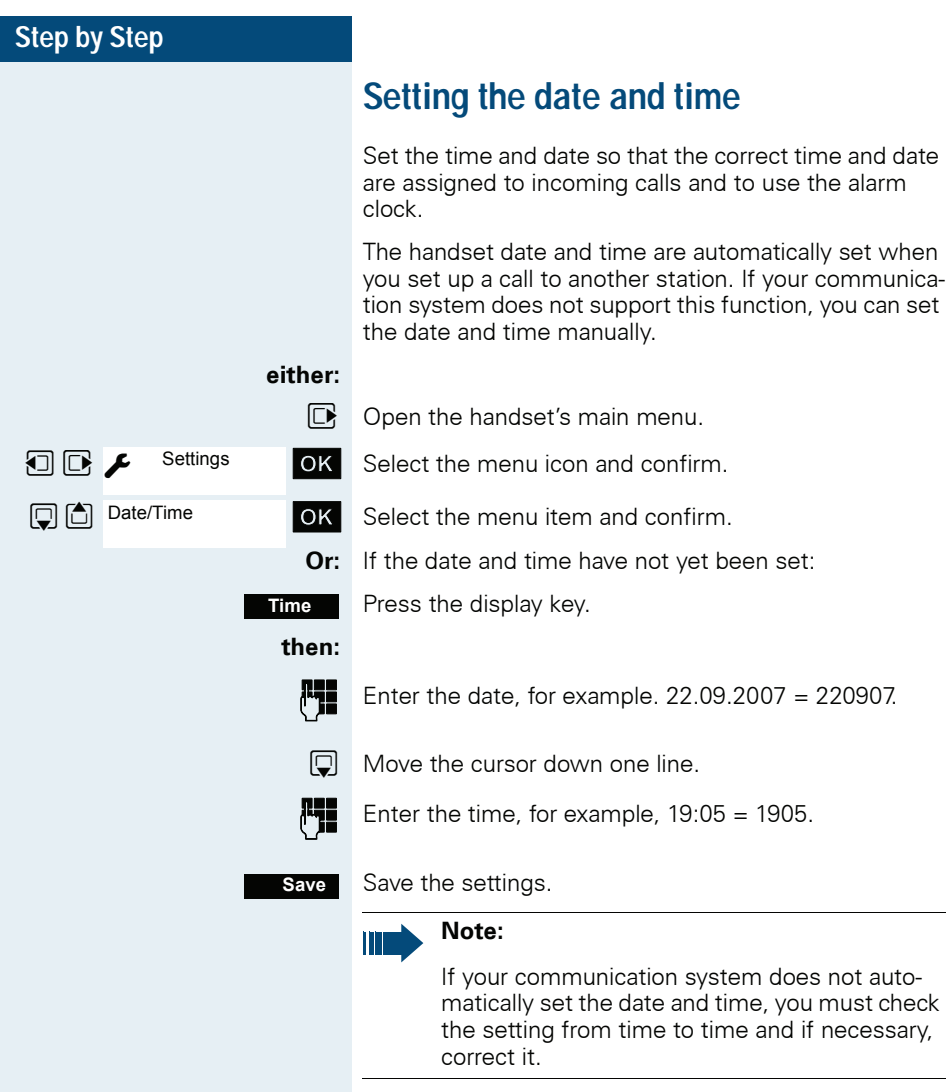

**Settings** 

Screensaver

**□□** Display

## <span id="page-30-0"></span>**Display settings**

A number of options are available for setting the display. You can set the screensaver (screen picture), the color scheme, the font size and the display lighting. You can also change the name displayed for the base station.

#### **Screensaver**

In idle mode you can view an image from the resource directory  $\rightarrow$  [Page 25](#page-24-0) or set the time as a screensaver. It replaces the display in idle mode. This covers up the calendar, date, time ad name.

The screensaver is not displayed in certain situations, e. g. during a call or if the handset is not registered.

- $\n **Open** the hand set's main menu.$
- $\Box$   $\Box$  Settings  $\Box$  OK Select the menu icon and confirm.
	- **OK** Select the menu item and confirm.
- $\Box$  Screensaver  $\Box$  OK Select the menu item and confirm.

#### **Activation:**

 $\Box$   $\Box$  Activating or deactivating.

#### **Selection:**

- $\Box$  Move the cursor down one line.
- $\boxed{0}$  Select the required entry. **Digital Clock** and **Analog Clock** respectively displays the time as a screensaver across the full display.

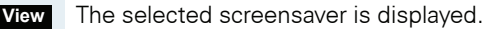

#### **or**

Save the settings. **Save**

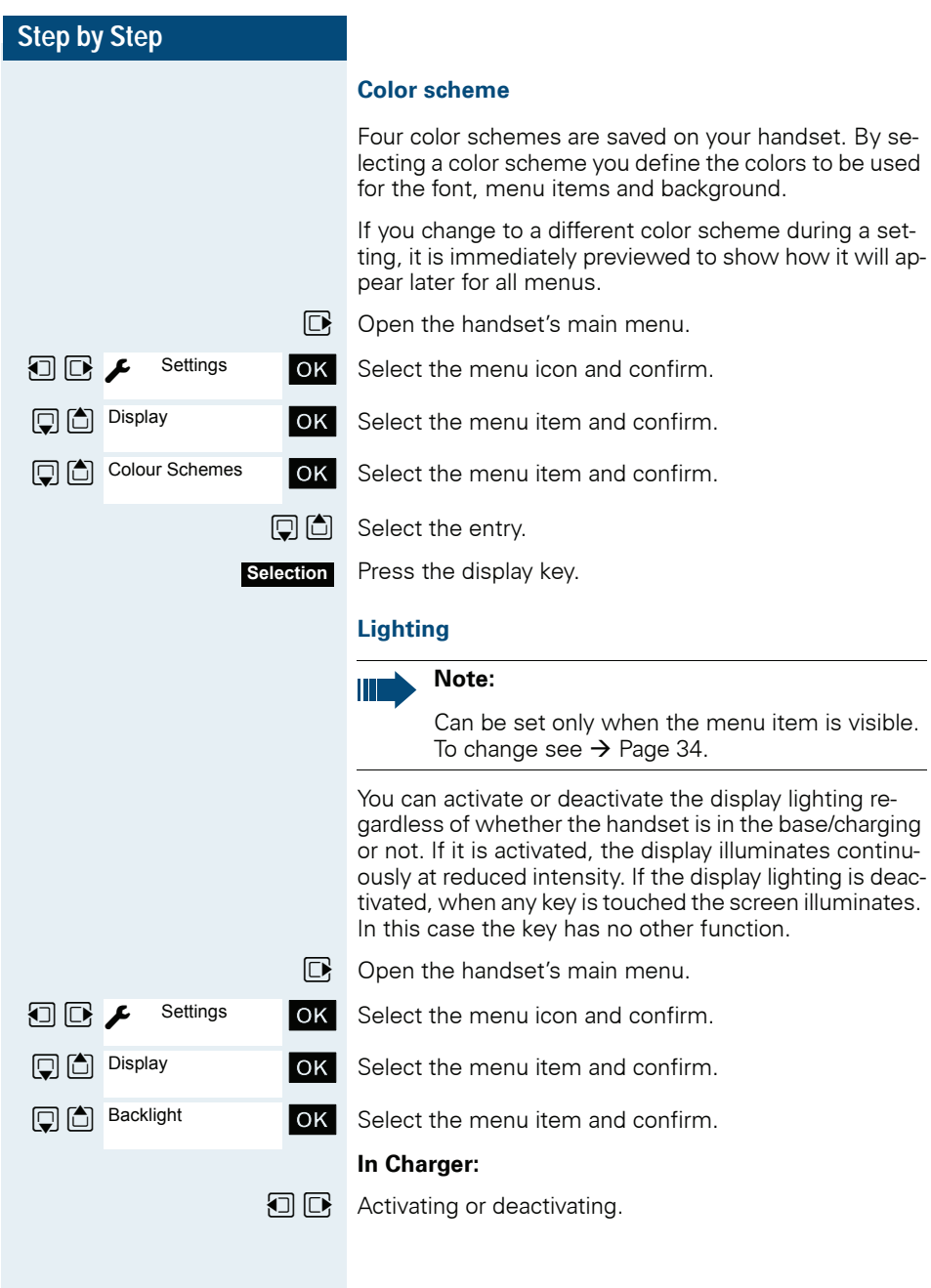

<span id="page-32-0"></span>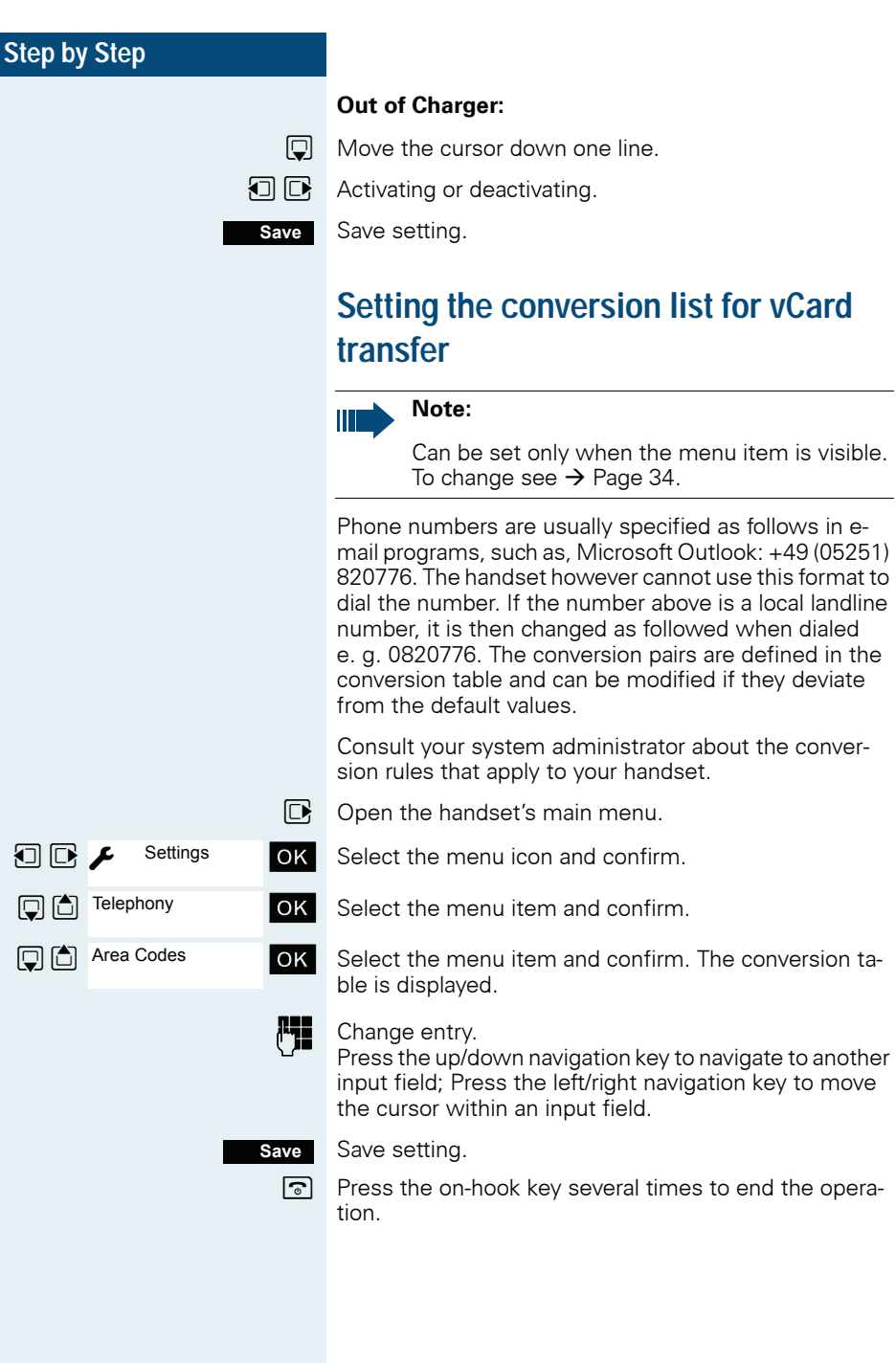

<span id="page-33-1"></span><span id="page-33-0"></span>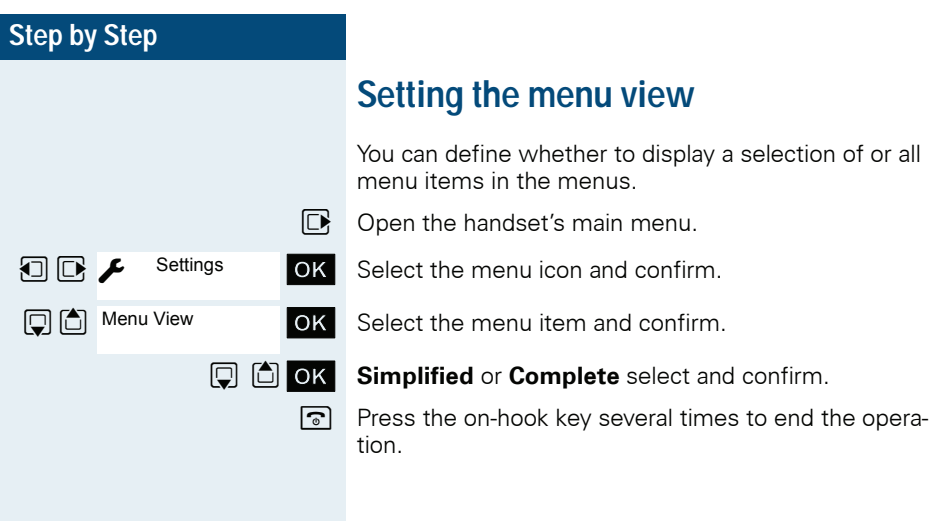

## <span id="page-34-1"></span><span id="page-34-0"></span>**Resetting the defaults**

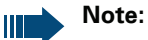

Can be set only when the menu item is visible. To change see  $\rightarrow$  [Page 34.](#page-33-0)

This function allows you to reset your handset to the defaults, e.g. if you want to pass it on to someone else or reset it.

The handset features are handled as follows:

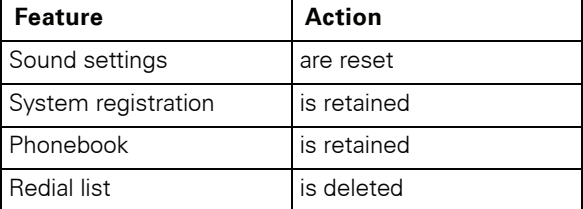

#### **Resetting**

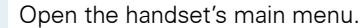

Select the menu icon and confirm.

Select the menu item and confirm.

Select the menu item and confirm. A security check question appears.

Confirm the security check question. The handset is returned to the default.

#### **Note:**

For information about deleting the telephone directory see:  $\rightarrow$  [Page 54.](#page-53-1)

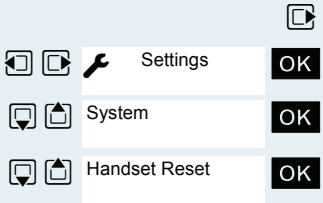

**Yes**

#### **Default settings**

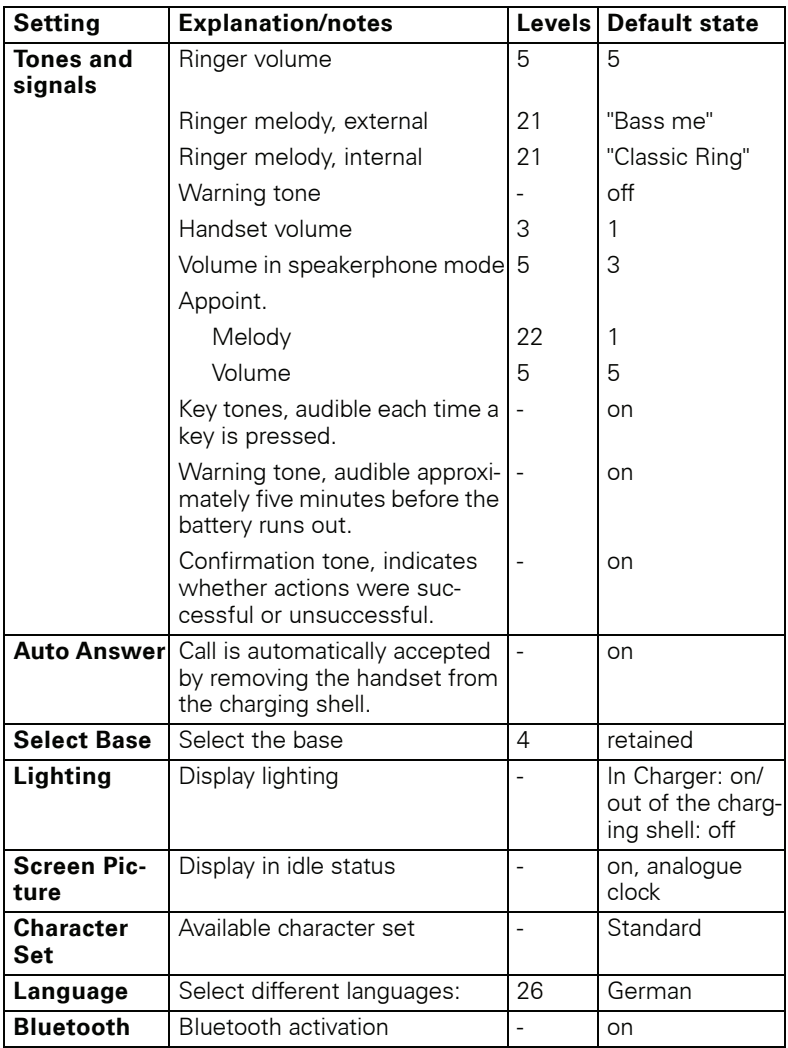
# **Making calls – the basic functions**

You can use your handset to make both internal and external calls.

Internal calls are calls that<br>• you make within the ra

- you make within the range of a communication system, for example, within your company,
- you make between networked communication systems, for example, to different company locations.

External calls are calls that you conduct with users of the public telephone network.

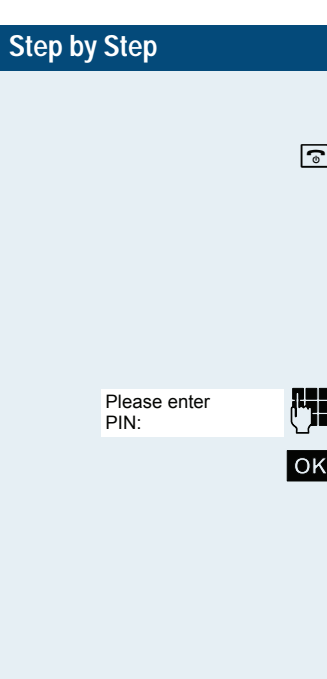

# **Activating/deactivating the handset**

a Press the on-hook key until the activation or deactivation is confirmed by a signal.

#### **PIN**

If the default PIN has not been changed (0000), the handset is ready for operation as soon as it is switched on. If a PIN was set, it must be entered before the handset can be operated.

Enter the PIN

**OK** Confirm your entry. The handset is ready to use.

### **Displaying the connection quality**

The strength of the incoming signal is displayed by the "receive field strength" icon in on or message status:

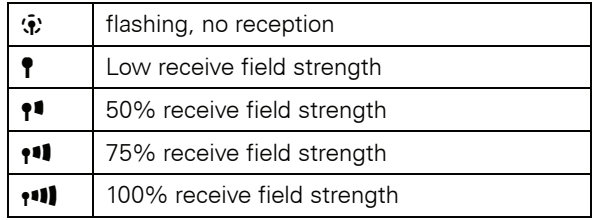

The radio range is different indoors and outdoors  $\rightarrow$  [Page 117](#page-116-0). Please consult your system administrator in the event of range problems.

### **Charging batteries**

You may only use the charging shell provided for the handset.

The handset charges when sitting in the charging shell, even when deactivated. If the handset is active, the charging status display flashes on the display.

If the handset deactivates because the batteries are flat, it automatically reactivates and is ready for operation as soon as you place it in the charging shell. The charging operation starts. If a PIN was set, it must be entered first to allow charging to start.

<span id="page-38-0"></span>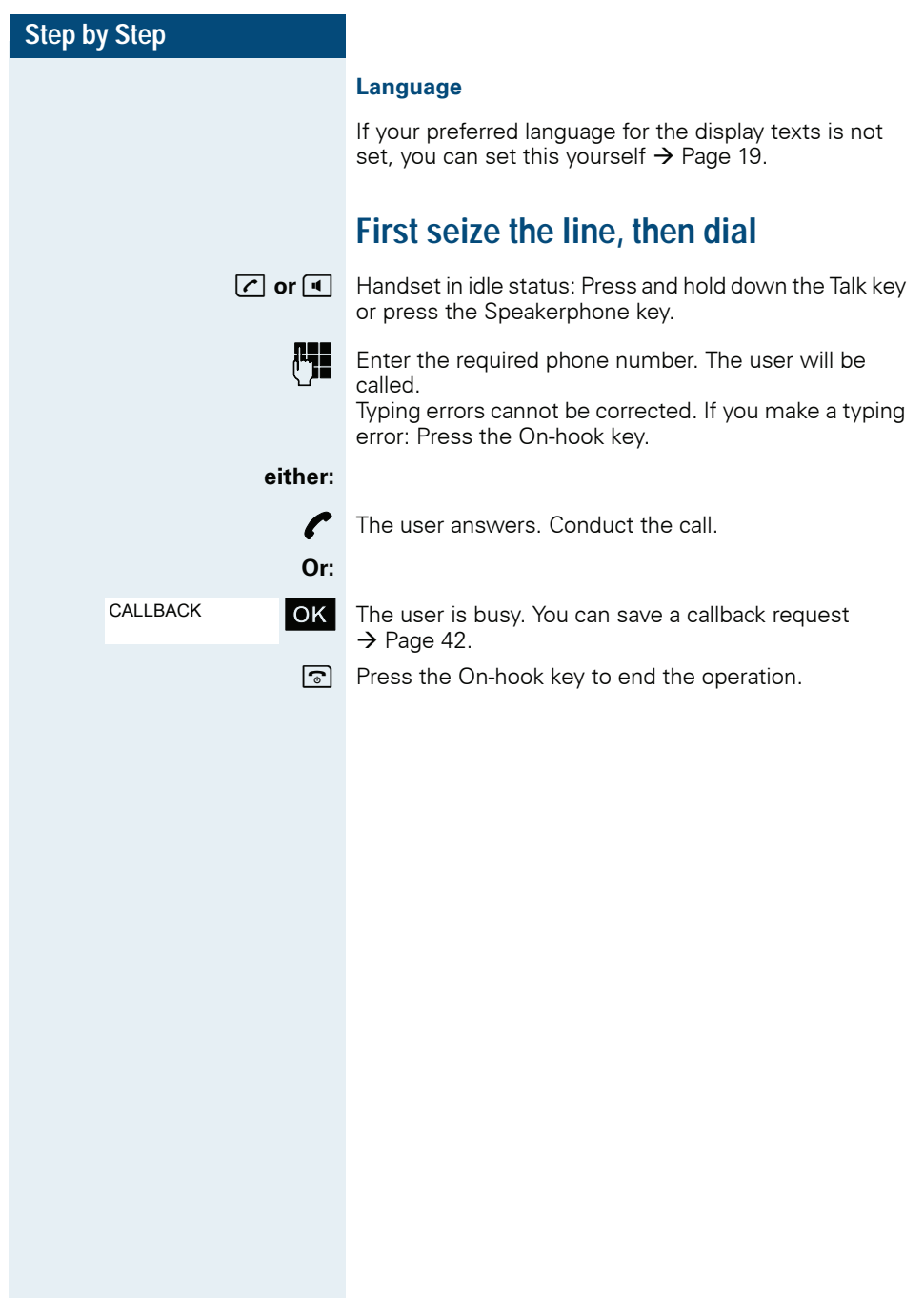

<span id="page-39-0"></span>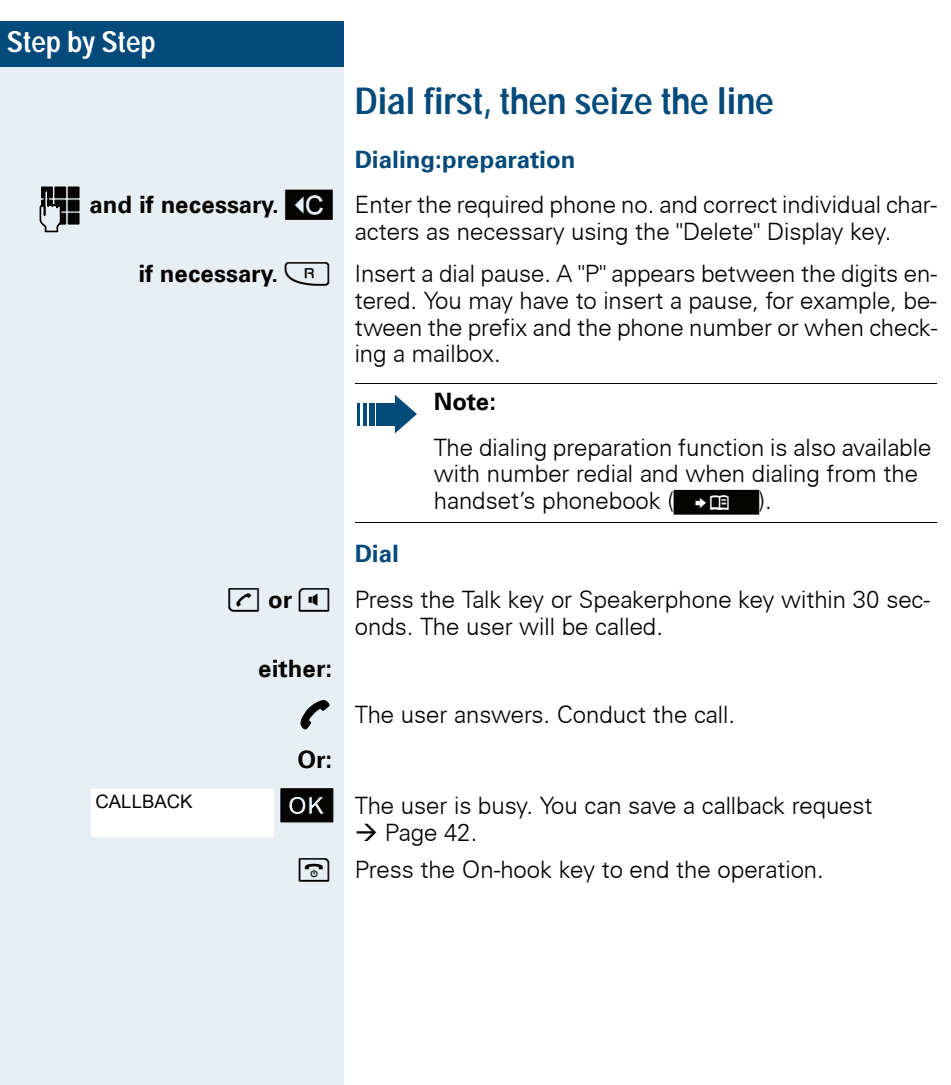

<span id="page-40-0"></span>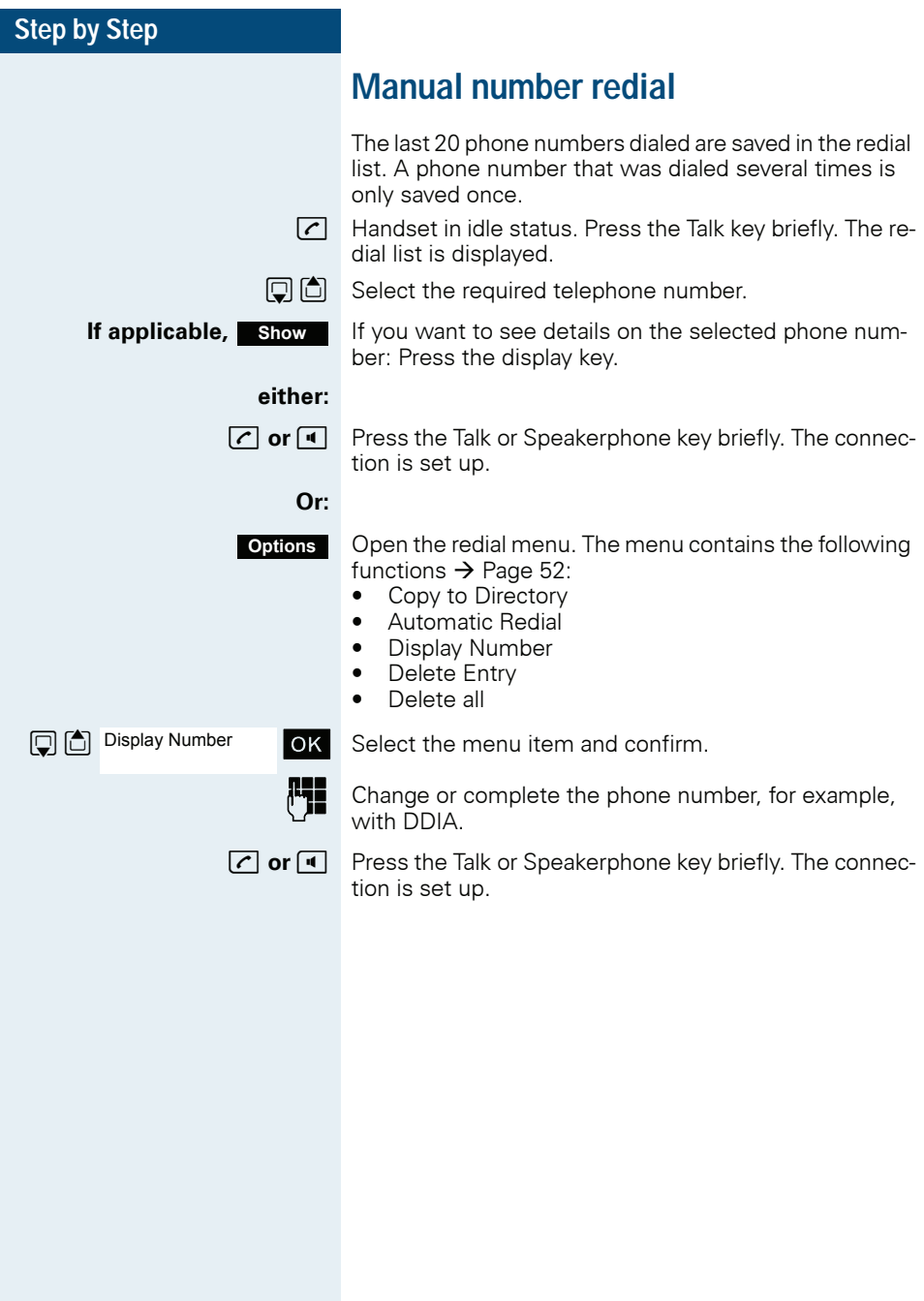

## <span id="page-41-0"></span>**Callback**

This function enables you to call a user who does not answer or whose line is busy. The Callback function enables you to contact him as soon as he hangs up or reuses his telephone. Please note that a line is signaled as busy when it is being called by another user. You can continue to use your handset without restriction when a callback has been booked.

### **Booking a callback**

The number is dialed. You hear the busy tone or the user does not answer.

OK Save the callback request.

a Press the On-hook key to end the operation.

### **You receive a Callback call**

You receive a Callback call:

- as soon as the selected user terminates his or her call, or
- the first time the user uses his or her handset, or
- as soon as the other party checks his or her mailbox and responds to your callback request  $\rightarrow$  [Page 90](#page-89-0).

**c** or **d** Press the Talk or Speakerphone key briefly. The connection is set up.

### **Note:**

Callbacks are repeated until a connection is established or until the callback is deleted. A handset can initiate up to five callbacks and can be the destination for up to five callback requests. If these conditions are met, any further callbacks are rejected.

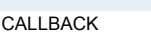

<span id="page-42-0"></span>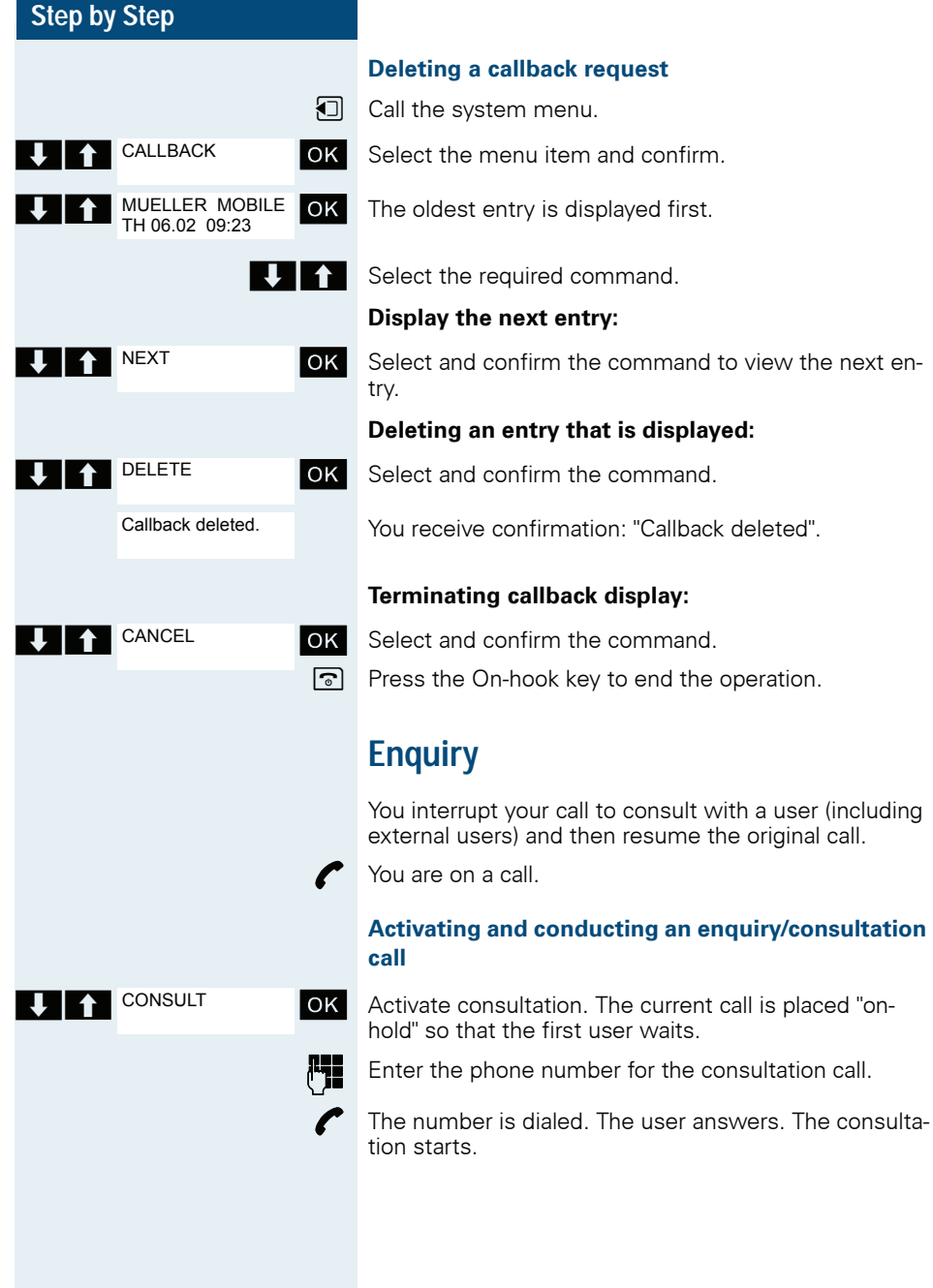

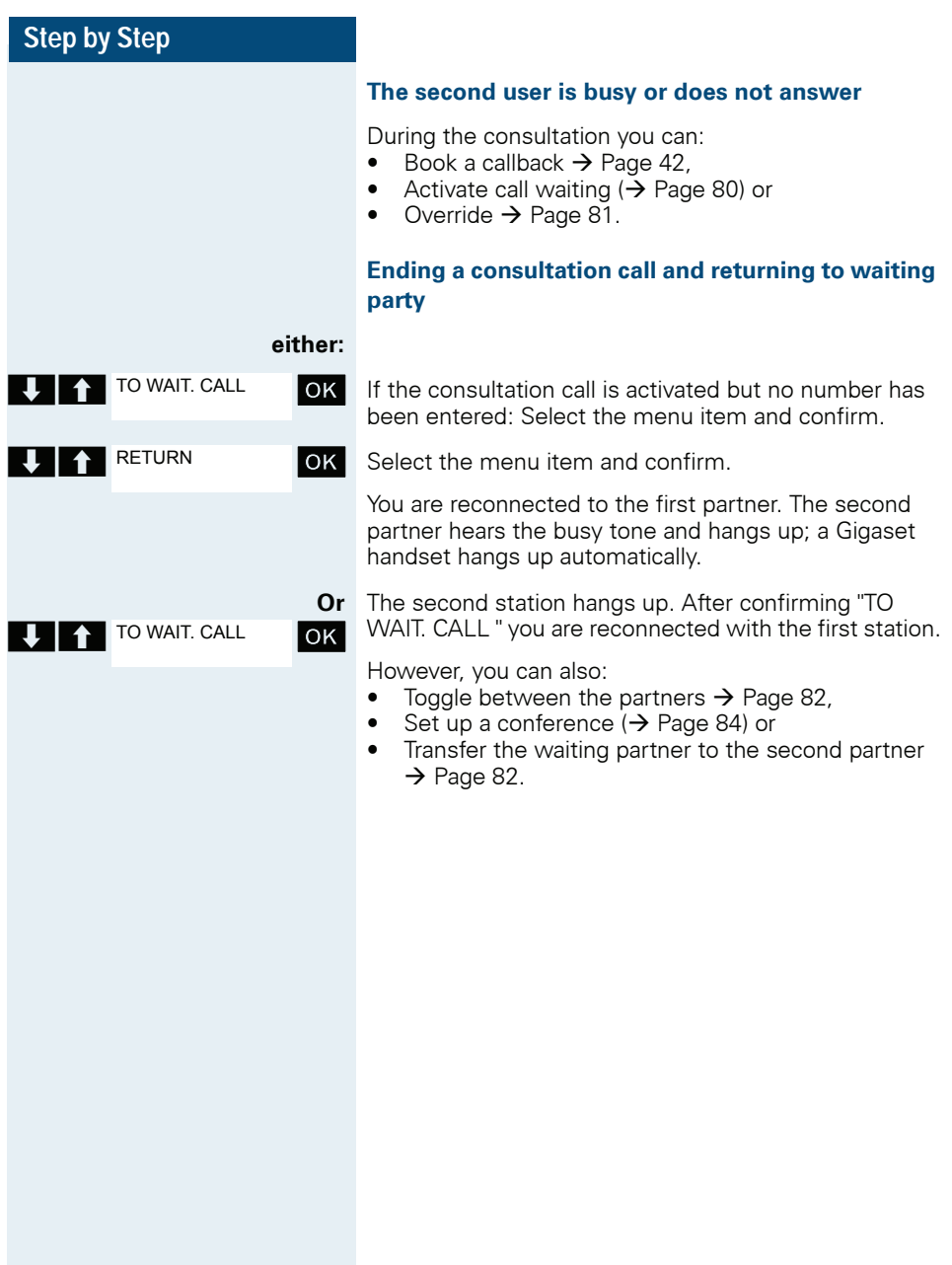

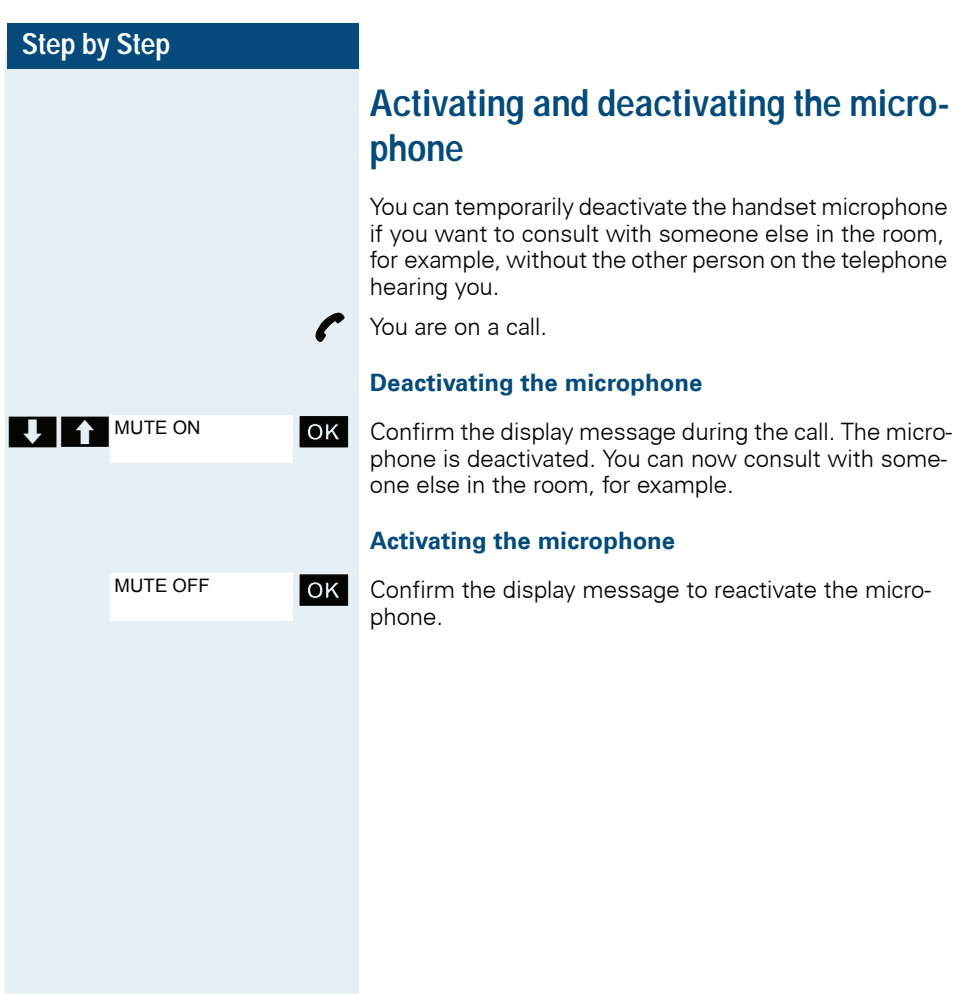

## **Answering or rejecting a call**

#### **Answer a call**

Your handset rings  $\rightarrow$  [Page 29](#page-28-0). The caller information appears on the display. The name and/or telephone number of the caller can be displayed. The following options are available for answering a call:

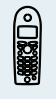

**◎**<br>■ The handset is in the charging shell: Remove the handset from the charging shell (only works if "Auto Answer" is active,  $\rightarrow$  [Page 29](#page-28-0)).

**T** or **d** The handset is not in the charging shell. Press the Talk key or Speakerphone key.

When you have answered the call you can:

- Transfer the call  $\rightarrow$  Page 82.
- Place the call on hold and consult with someone else in the room  $\rightarrow$  [Page 81](#page-80-1),
- Place the call on hold and call a second partner  $\Rightarrow$  [Page 43\)](#page-42-0) in order to forward ( $\Rightarrow$  [Page 82\)](#page-81-1) or toggle the call ( $\rightarrow$  [Page 82\)](#page-81-0) or to set up a conference  $\rightarrow$  [Page 84](#page-83-0).

#### **Deactivating the ringer for the current call:**

If you are currently in a meeting, for example, and want to leave the room before accepting the call:

**OK** Confirm the display message. The ringtone is deactivated for the current call.

TURN RING OFF

**c** or **d** Press the Talk key or Speakerphone key. The call is accepted.

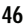

**End a call**

**a or k** Press the on-hook key briefly or place the handset in the charging shell.

> The call charges are displayed, depending on the communication system.

# **Activating or deactivating the keypad lock**

This feature protects against accidentally pressing buttons when the handset is in a pocket, for example. The keypad lock turns off automatically when a call comes in and turns back on when the call has ended.

 $\boxed{m}$  Press the hash key until the activation or deactivation is confirmed by a crescendo tone sequence.

> A key icon on the display indicates that keypad lock is active.

## **After leaving the radio network**

The name of the base flashes on the display. The handset tries again to synchronize with the base. The intervals between synchronization attempts increase on account of the integrated power saving function.

You can switch off your handset to save the batteries.

# **Making calls – enhanced functions**

## **Speakerphone mode**

#### **Features**

Speakerphone mode offers you the following advantages:

- Other persons can listen to and participate in the call.
- Your hands are free.
- When dialing, you can hear the ringtone, for example, without having to lift the handset to your ear.

Speakerphone mode can be used effectively up to a background noise level of 50 dB (A), e.g. office environment.

### **Activating speakerphone mode**

Speakerphone mode can be activated during a call, when dialing or when answering a call:

- 
- $\boxed{\blacksquare}$  Press the Speakerphone key. The Speakerphone key lights up. Inform the other party when you want to activate the speakerphone to let others listen in.

### **Note:**

Make sure you switch back to handset mode before you return the telephone directly to your ear. In this way you can avoid causing damage to your hearing.

#### **Switching between speakerphone and handset mode**

 $\boxed{\blacksquare}$  Press the Speakerphone key. The handset switches from speakerphone to handset mode or vice versa.

The Speakerphone key lights up if speakerphone mode is active. It does not light up if speakerphone mode is deactivated and handset mode is activated.

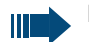

### **Note:**

If you wish to replace the handset in the charging shell during a call, for example, because the batteries are flat, hold down the Speakerphone key to prevent the call from being cleared down.

#### **Setting the speakerphone volume**

The volume can be set during a call  $\rightarrow$  [Page 20.](#page-19-0)

## **Conducting calls with the headset**

The handset can be used with a corded and cordless headset.

### **Corded headset**

You can connect a corded headset to the port on the side. The headset must have a jack (2.5 mm).

The earpiece inset and microphone functions are activated on the headset once it is connected.

### **Cordless headset**

You can use a cordless, Bluetooth headset with your handset. This means your hands are free while making calls, and there are no annoying cables, forexample, when you are working at your computer or when you are on the road.

Your Bluetooth headset must be registered on your handset before you can use it for the first time. After this, you can continue to use your Bluetooth headset until you decide to de-register it.

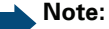

- Theoretically, third parties can tap Bluetooth connections.
- To improve protection against unauthorized tapping, de-register any Bluetooth devices you no longer require.

During a call, a second caller is not signaled at the Bluetooth headset.

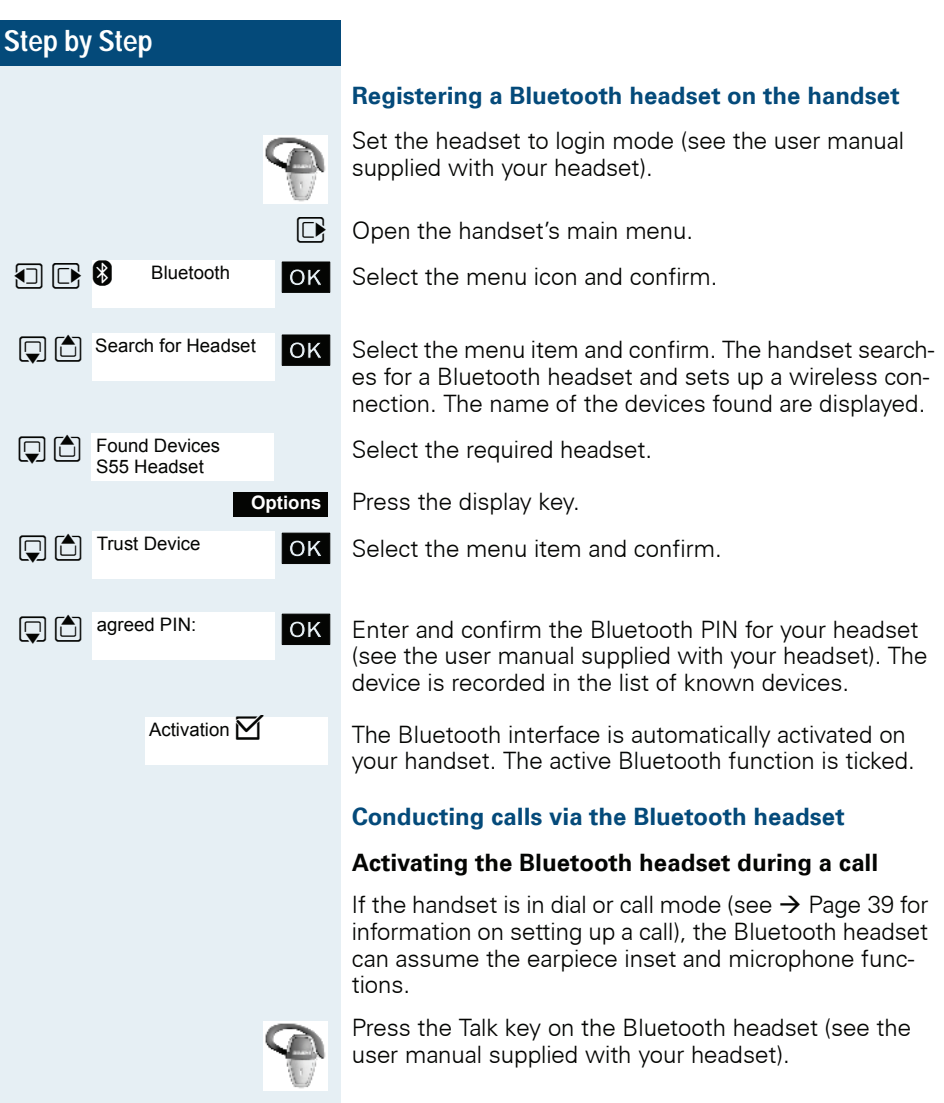

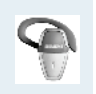

**Bluetooth** 

**D** C Known Devices S55 Headset

**Delete Entry** 

The headset uses a call tone to signal an incoming call. Press the Talk key on the Bluetooth headset (see the user manual supplied with your headset).

**Accepting a call on the Bluetooth headset**

### **Deactivating the Bluetooth headset during a call**

You are conducting a call via the Bluetooth headset.

**c** or **d** Press the Talk key or Speakerphone key on the handset. The Bluetooth headset is deactivated. You can continue the call directly on the handset.

### **De-registering the Bluetooth headset at the handset**

To improve protection against unauthorized tapping, deregister the Bluetooth headset at the handset if you no longer wish to use it.

 $\mathbb{R}$  Open the handset's main menu.

**1 <b>B** Bluetooth **OK** Select the menu icon and confirm.

 $\overline{OK}$  Select the menu item and confirm. The name of the registered or detected Bluetooth headset is displayed.

Press the display key. **Options**

> $\overline{\text{OK}}$  Select the menu item and confirm. The Bluetooth headset is de-registered and can no longer be detected by the handset.

## <span id="page-51-0"></span>**Number redial**

The last 20 phone numbers dialed are saved in the redial list. A phone number that was dialed several times is only saved once.

If you tried to call a party from the handset's telephone directory, the name of the party is displayed in case of number redial. For information on manual number redial, see  $\rightarrow$  [Page 41](#page-40-0).

## **Automatic redial**

The phone number is automatically redialed ten times at 20-second intervals. Speakerphone mode is automatically activated, the Speakerphone key flashes. The function is deactivated after ten unsuccessful attempts and when a call is made in the interim.

 $\sqrt{c}$  Press the Talk key briefly. The redial list is displayed.

 $\boxed{ \bigcirc }$  Select the required telephone number.

Press the display key.

 $\bullet$   $\bullet$   $\bullet$  Select the menu item and confirm. Automatic redial is activated.

**either:**

**Options**

 $\blacktriangleright$  The user answers and you conduct the call.

**Or:**

If you wish to cancel the function: press the Display key or any key.

## **Deleting a redial entry or list**

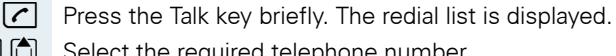

 $\boxed{\Box}$  Select the required telephone number.

Press the display key.

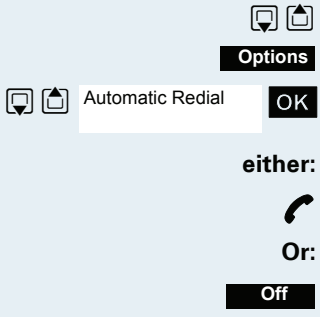

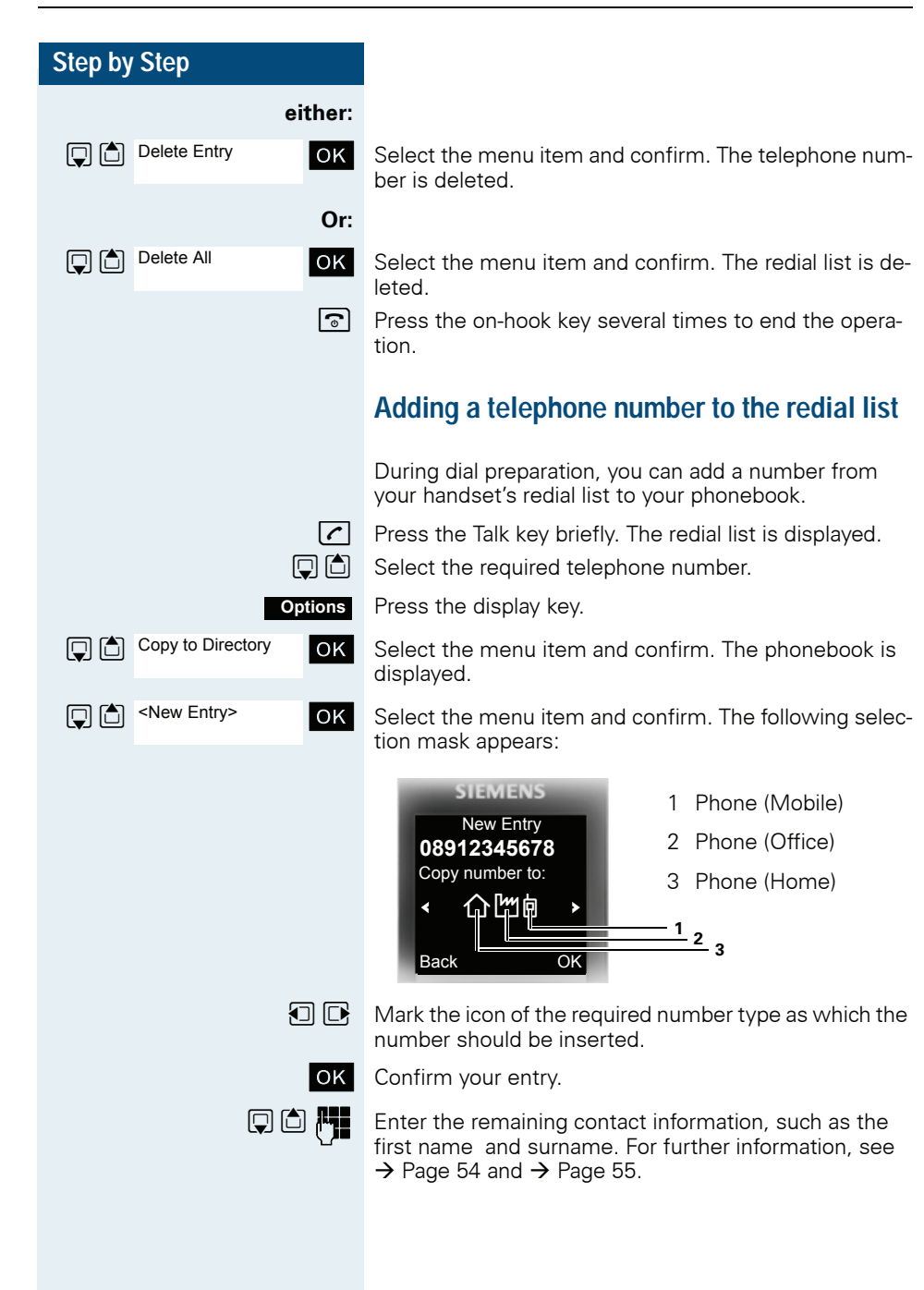

## <span id="page-53-0"></span>**Handset phonebook**

You can save contact information for frequent call partners in the phonebook. Once a phone number has been saved in this way you no longer have to enter it in full when you want to call someone. All you have to do is select the required phonebook entry.

You can store in total up to 500 entries in the phonebook.

Gigaset QuickSync  $\rightarrow$  [Page 104](#page-103-0) is a software application for transferring data between your cordless Gigaset phone and your PC. You can use it to load data from your PC to your Gigaset via data cable or Bluetooth and synchronize contacts with Microsoft Outlook, Microsoft Outlook Express, and contacts in Microsoft Windows Vista.

You can save the following contact information for every entry in the phonebook:

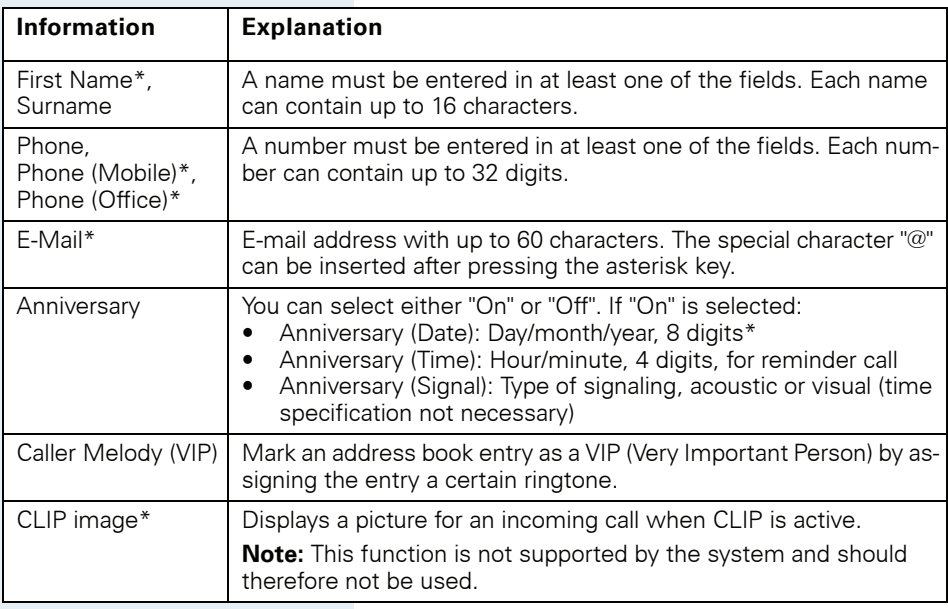

 $* =$  new for yCard format

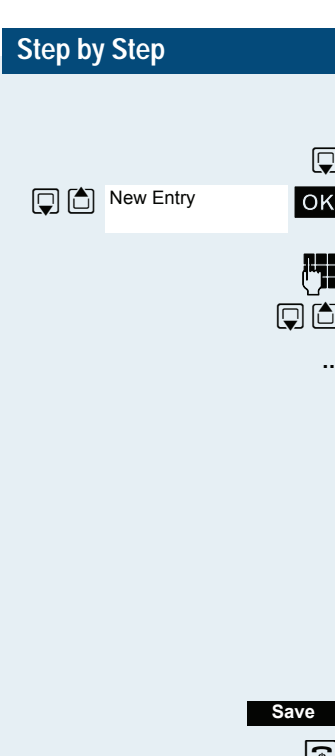

## <span id="page-54-0"></span>**Saving an entry**

 $\Box$  Open the phonebook.

**OK** Select the menu item and confirm. The input window opens.

**Fig.** Enter the relevant information, see above.

 $\boxed{ \bigcirc }$  Jump to the next line.

**...** etc.

### **Functions for text input:**

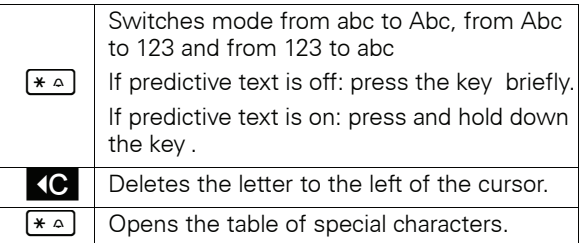

Save the settings.

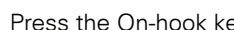

 $\boxed{\odot}$  Press the On-hook key to end the operation.

### **Changing the sequence of entries:**

The phonebook entries are generally sorted in alphabetical order by surname. Spaces and digits have first priority here. If the phonebook only contains a subscriber's first name, this is listed instead of the surname in the sequence.

The sort sequence is as follows:

- 1. Space
- 2. Digits (0 9)
- 3. Letters (alphabetical)
- 4. Other characters

If you want to change the sequence of entries in the alphabetical list, you could insert a space or a digit before the first letter of the surname. These entries then move to the beginning of the phonebook. Names with a star in front of them are at the end of the phonebook.

## **Finding and dialing an entry**

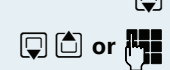

 $\mathbb{Q}$  Open the phonebook.

**D** or  $\mathbb{F}_2$  Browse to the required entry or enter the first letter of the entry.

> If necessary, press a key several times in succession to enter the required letter.

### **either:**

**Options**

**Display Number** 

 $\sqrt{\cdot}$  Press the Talk key. The assigned phone number is dialed.

#### **Or:**

Open the menu.

**OK** Select the menu item and confirm. The number is displayed.

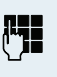

Change or complete the phone number, forexample, with DDIA.

 $\sqrt{c}$  Press and hold down the Talk key.

[Page 102.](#page-101-0)

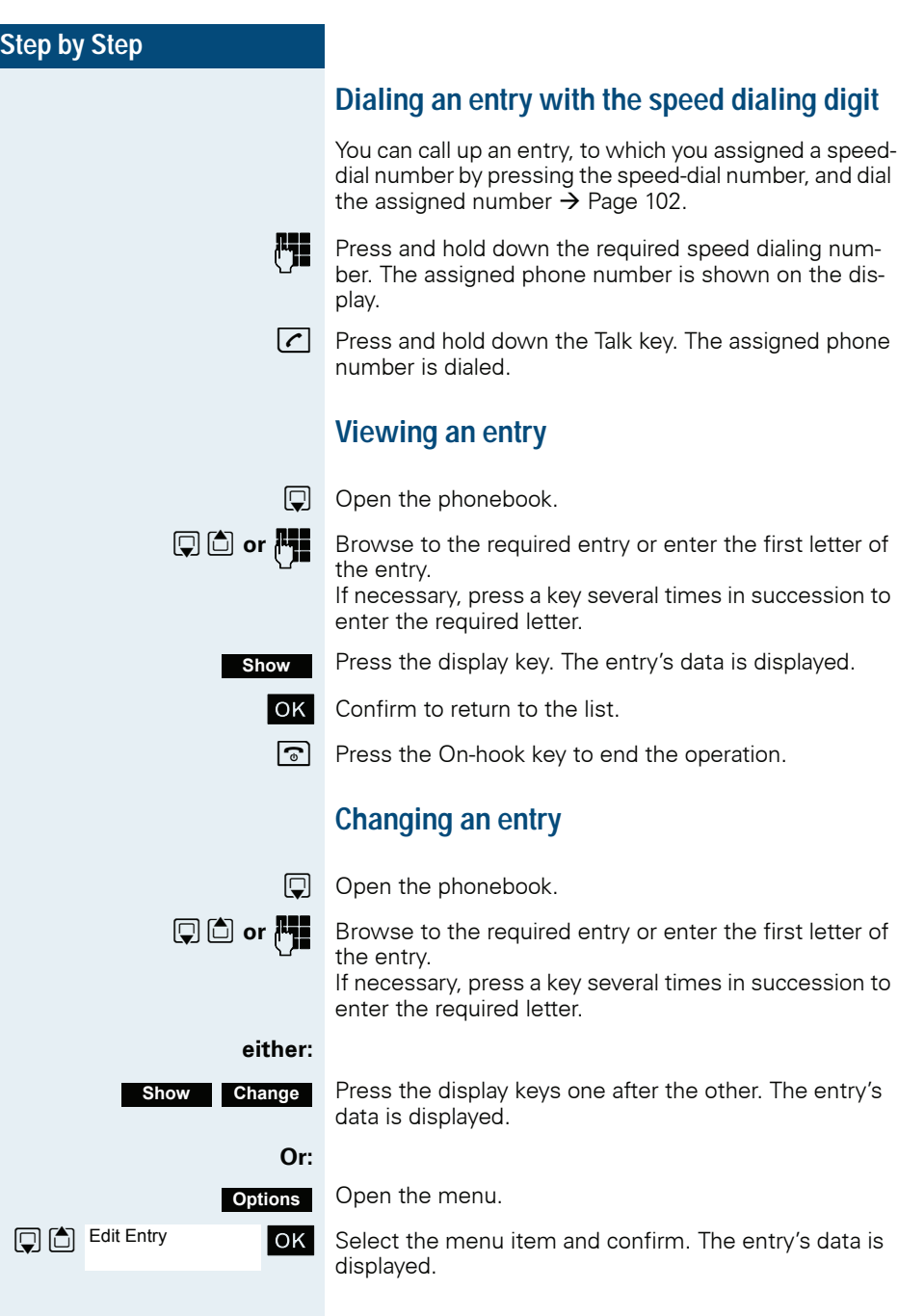

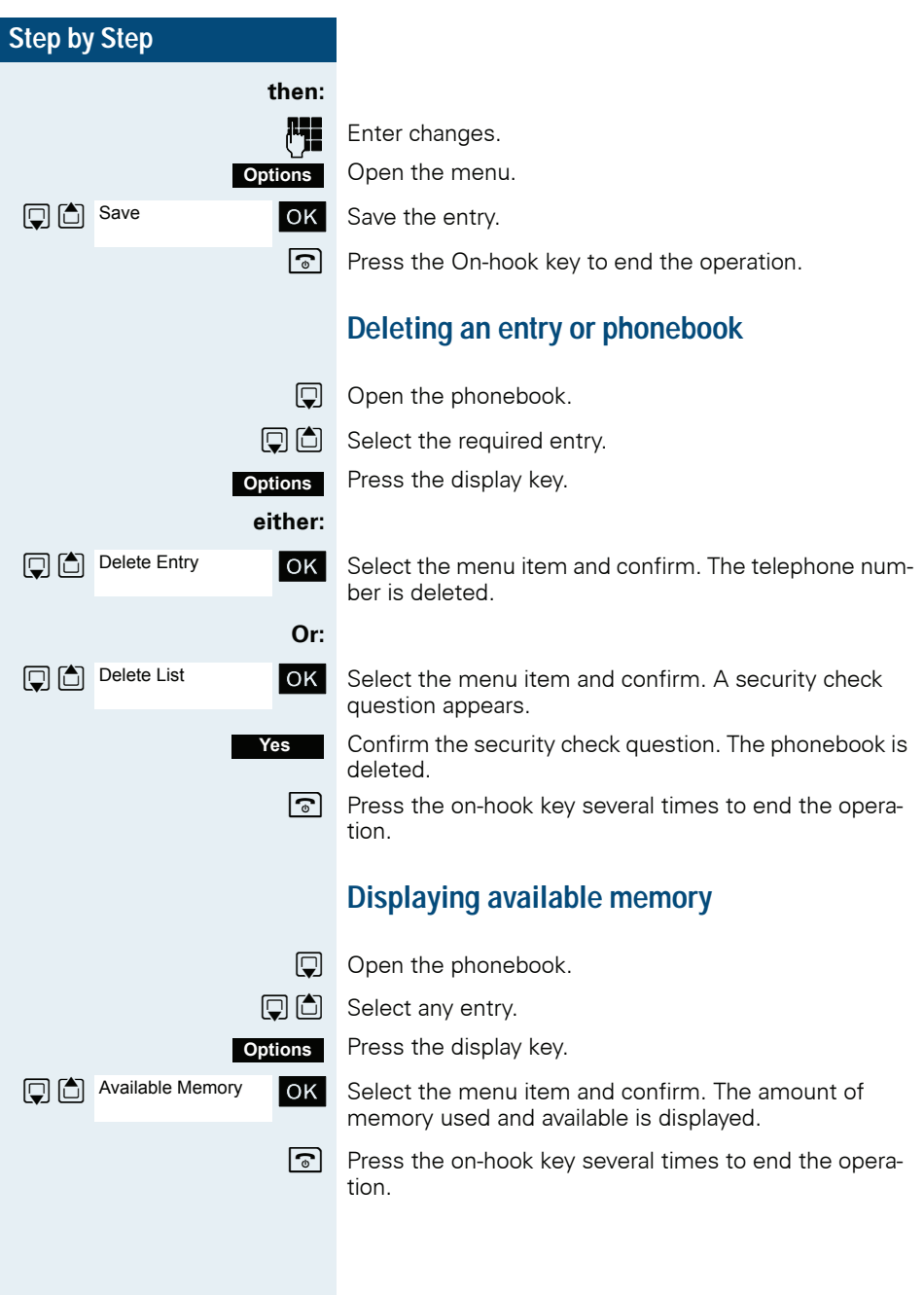

## <span id="page-58-0"></span>**Send an entry or phonebook to a handset or system**

You can send individual entries or the entire phonebook to other handsets or to the communications system.

To transfer the phonebook in vCard format via Bluetooth see  $\rightarrow$  [Page 105](#page-104-0).

If your handset and the recipient's handset have phone numbers between 1 and 99, you can send or receive a list or entry directly from one handset to the other. If the handsets' phone numbers start at 100, you must first send the list or entry to the communication system. The recipient can then use his or her handset to download the list or entry from the communication system.

### **Restrictions when copying over the communication system**

The entries in the handset's phonebook are stored in vCard format  $\rightarrow$  [Page 54.](#page-53-0) The communication system. however, uses another format. This can cause loss of phonebook entry information. The features that are new for the vCard format are indicated by an asterisk  $(= new$ for vCard format) in the table on  $\rightarrow$  [Page 54.](#page-53-0) The phone numbers are not affected.

### **Sending a list/entry**

- $\Box$  Open the phonebook.
- $\boxed{\Box}$  Select the required entry.

Press the display key.

**either:**

**Options**

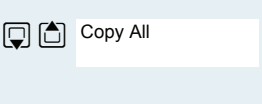

**Copy Entry** 

**OK** Select the menu item and confirm.

 $\overline{\text{OK}}$  Select the menu item and confirm.

### **then:**

**Or:**

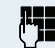

**Fig.** Enter a phone no. The following phone numbers are possible:

- 1... 98 the list or entry is sent directly to the recipient's handset.
- 00 the list or entry is sent to the communication system and can then can be downloaded by any handset.

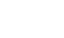

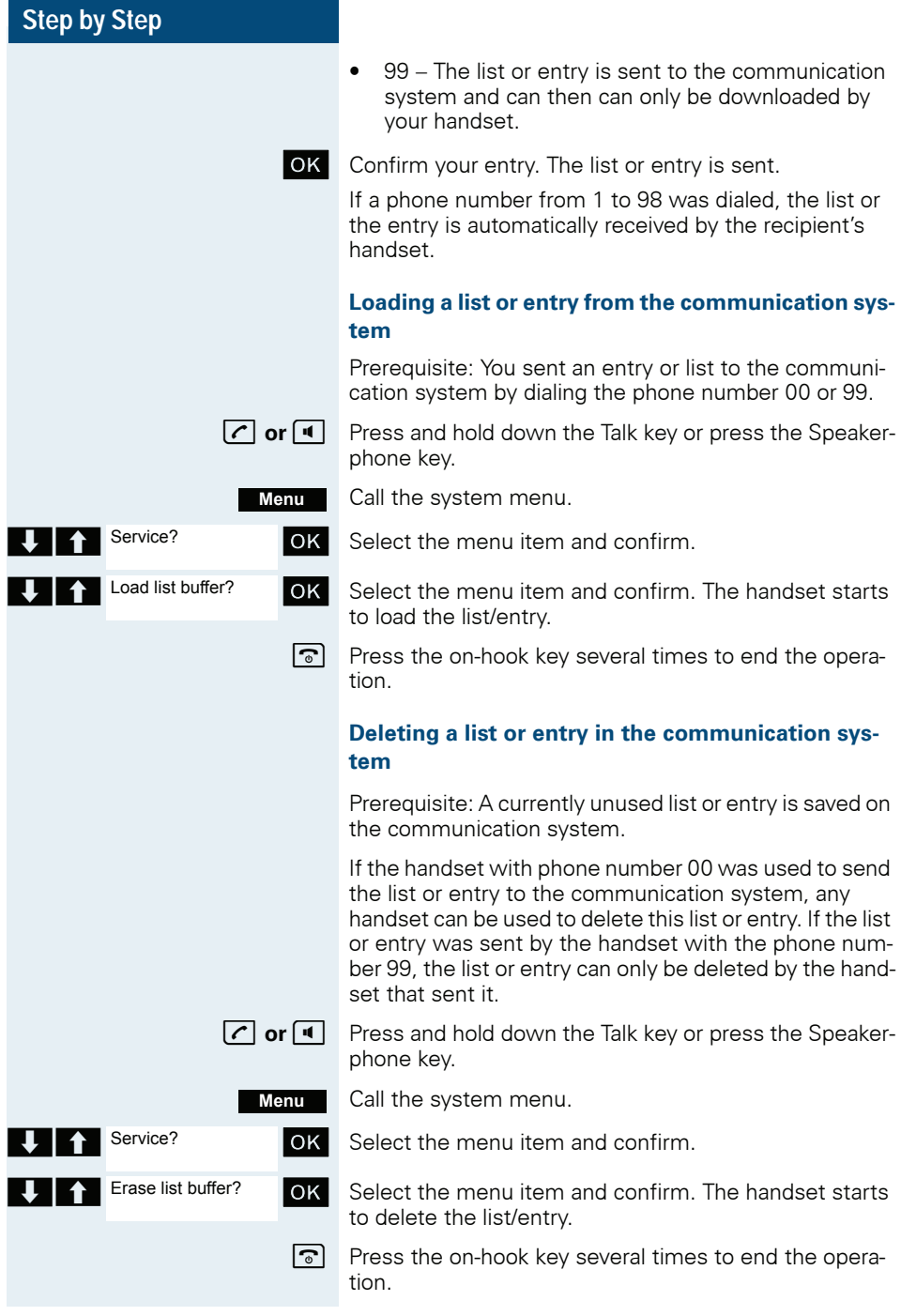

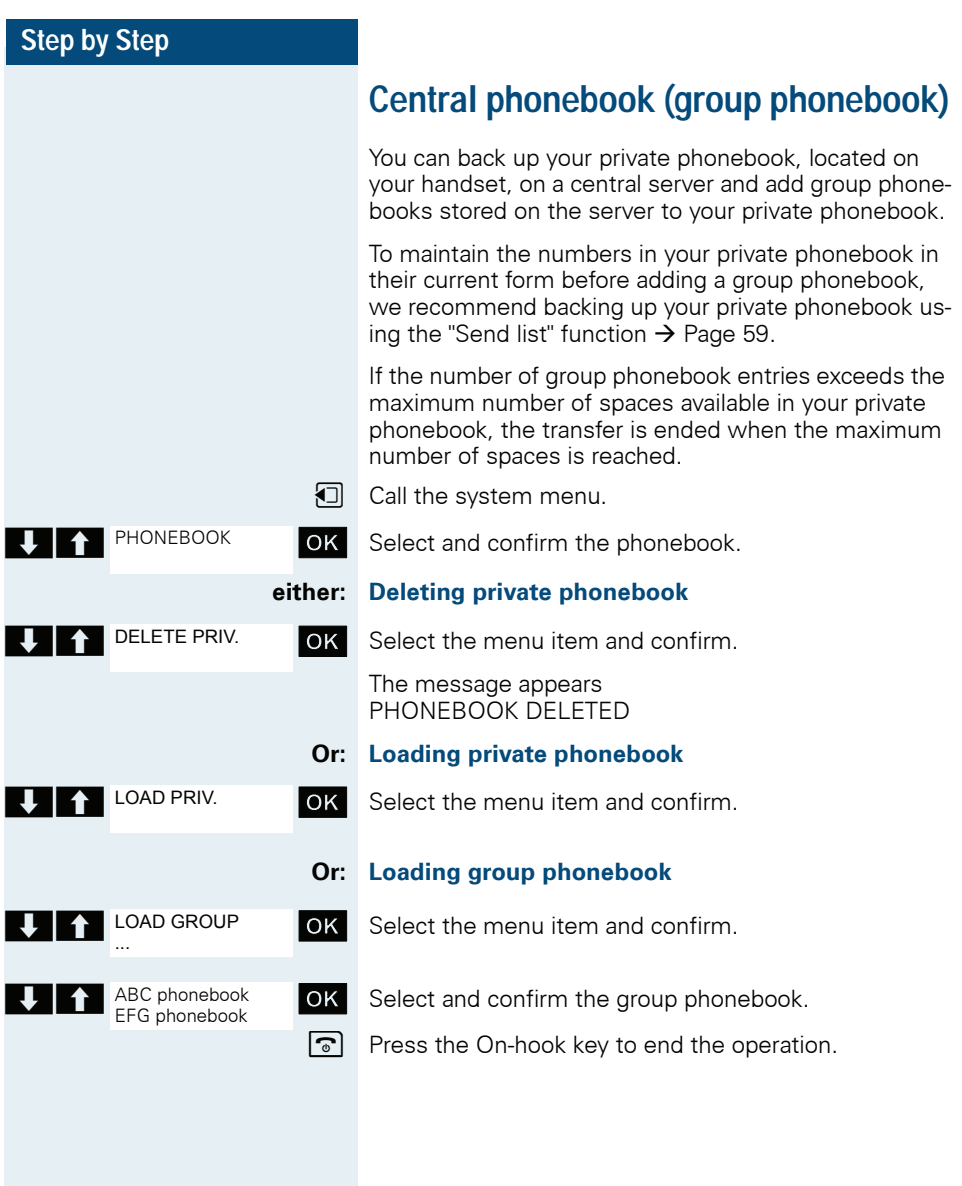

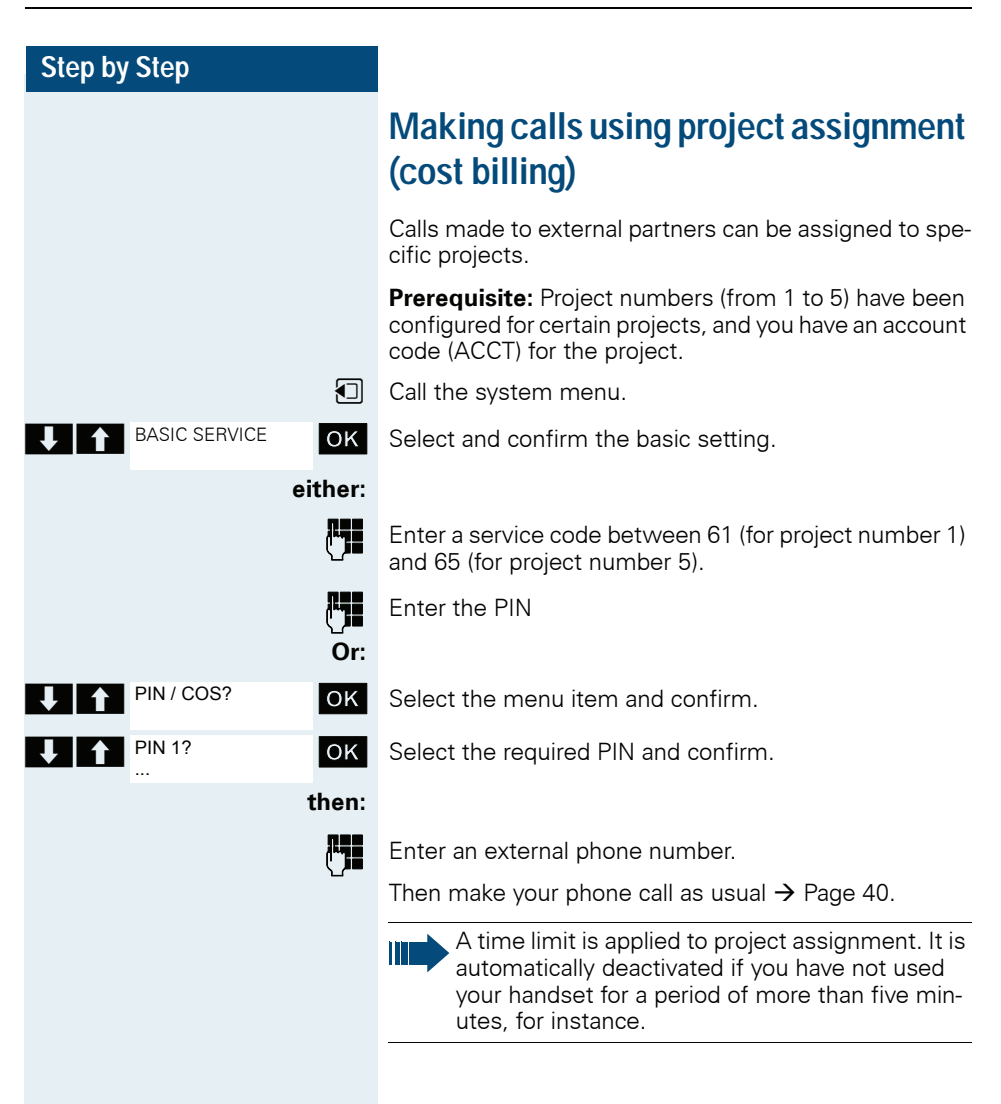

# **Using a different telephone in the same way as your own**

You can log on to another telephone belonging to the HiPath 4000 system via a personal identification number or PIN (this includes telephones of networked HiPath 4000 systems, for example, at other branches of your company). At the other telephone you can then:

- make calls and assign the charges to cost centers,
- make calls and assign the charges to specific projects,
- Listing to the mailbox
- set appointments.

Using an internal PIN, you can have your calls diverted to a telephone in the office or department where you will be for a temporary period (call forwarding - "follow  $m \rho$ ")

**Prerequisite:** You have been assigned a PIN by System Support. You require an internal PIN for calls within your own HiPath 4000 system, while for calls involving other HiPath 4000 systems in the integrated network you require a network-wide PIN.

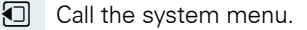

**T** BASIC SERVICE **OK** Select and confirm the basic setting.

 Enter the service code (61 for PIN 1, 62 for PIN 5 2 etc.).

#### **Or:**

**either:**  $6MNO$   $1 \omega$ 

BASIC SERVICE

PIN / COS?

PIN 1?

- OK Select the menu item and confirm.
- $\bullet$   $\bullet$  PIN 1?  $\bullet$  OK Select the menu item and confirm.

If you have several PINs and wish to use another one, select the other PIN.

#### **then:**

You are prompted to enter the PIN by the message "Enter station no." or "Enter ID" on the display.

### **Entering the PIN for your own HiPath 4000 -system:**

**For** Enter the internal PIN.

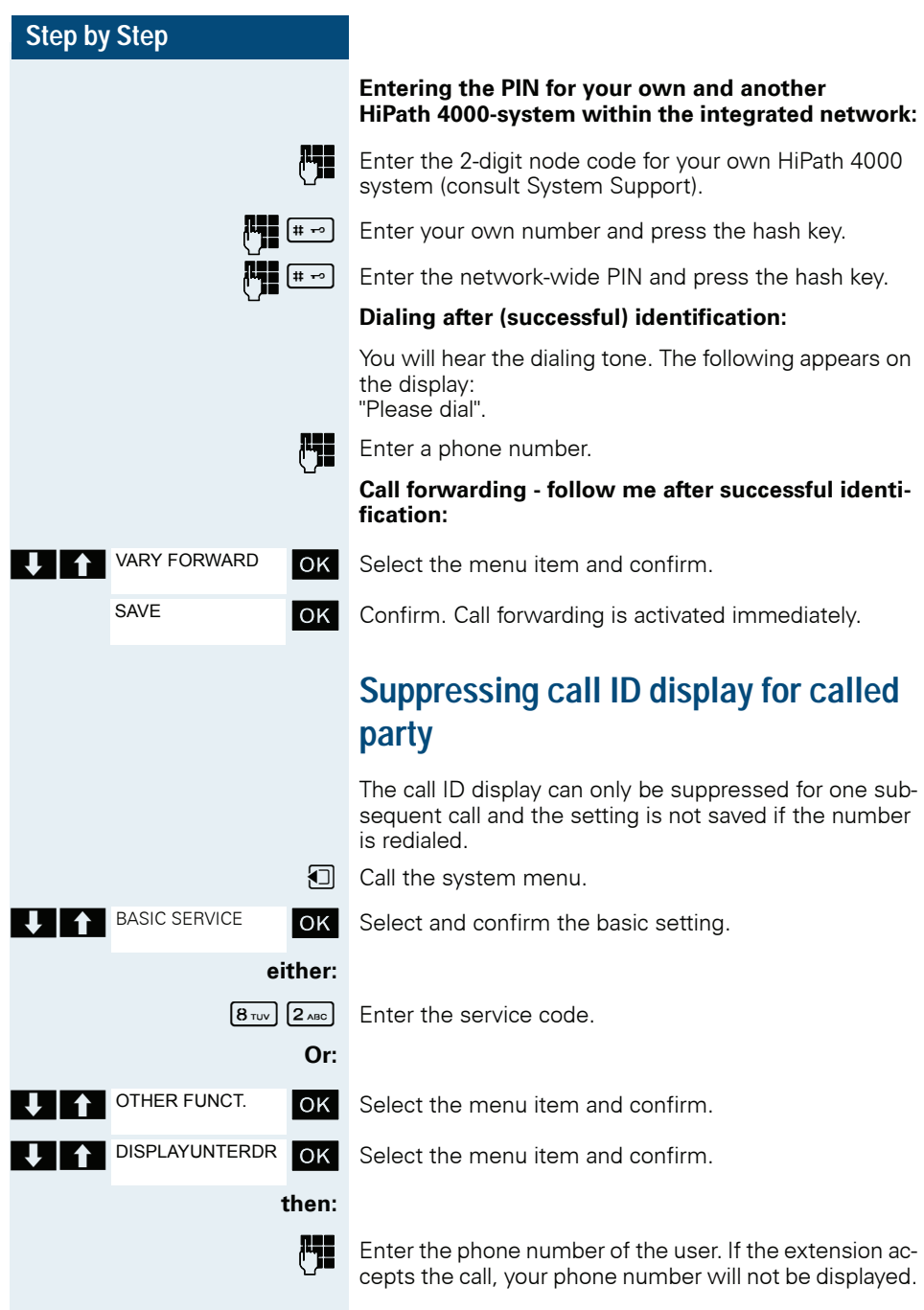

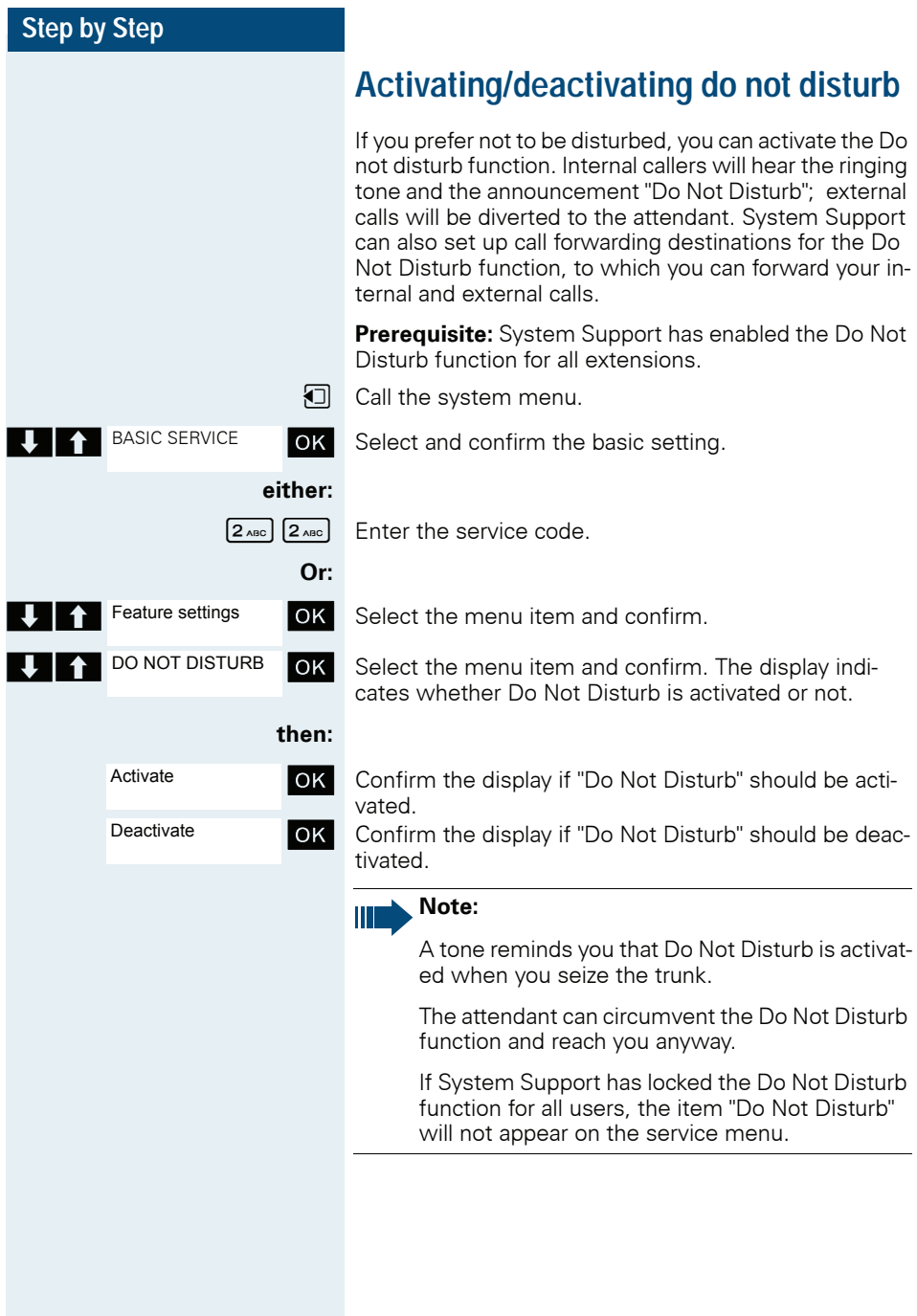

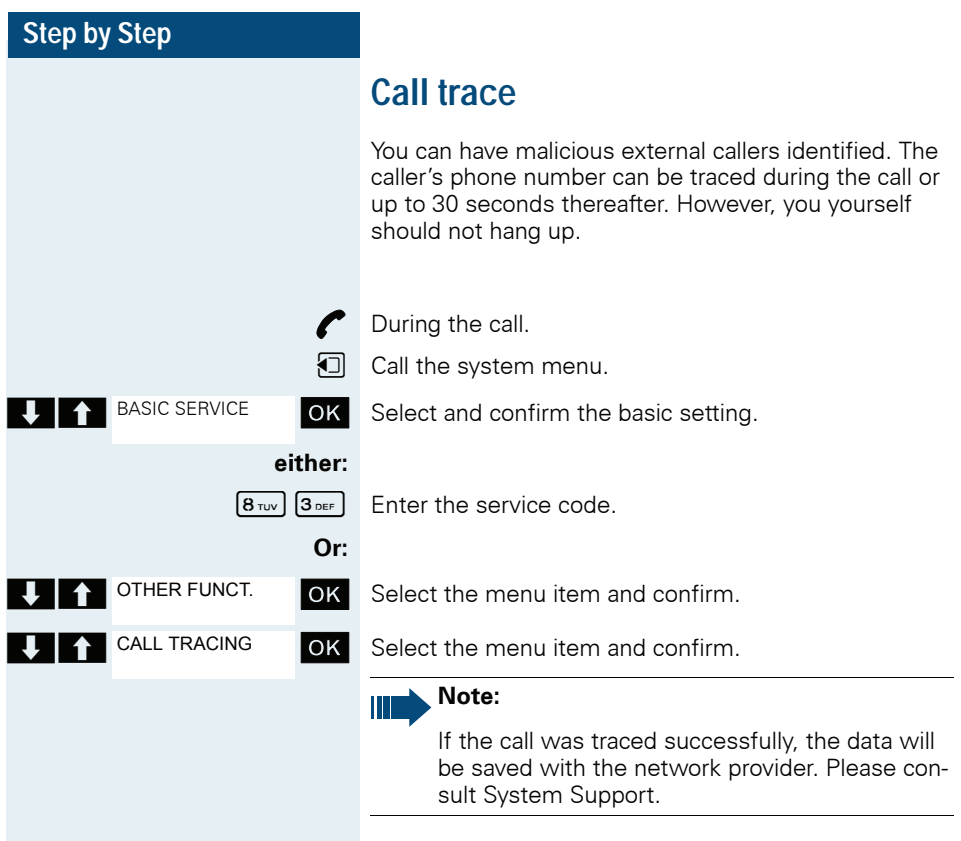

## **Call forwarding**

## **Using call forwarding**

You can program two types of call forwarding:

- Fixed call forwarding and
- Variable call forwarding.

For fixed call forwarding, you program a forwarding destination that will remain valid until you change or delete it. You can activate and deactivate this forwarding function.

For variable call forwarding, you can choose between six different forwarding types:

- Variable forwarding (unconditional forwarding)
- Forwarding for internal
- Forwarding for external
- Forwarding on busy
- Forwarding after timeout
- Forwarding on busy/after timeout

Call forwarding is activated when a forwarding destination is programmed.

In idle status an activated forwarding is displayed, e.g. Forwarding: 47110 to 47200.

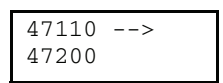

You can use codes to activate and deactivate call forwarding  $\rightarrow$  [Page 74](#page-73-0).

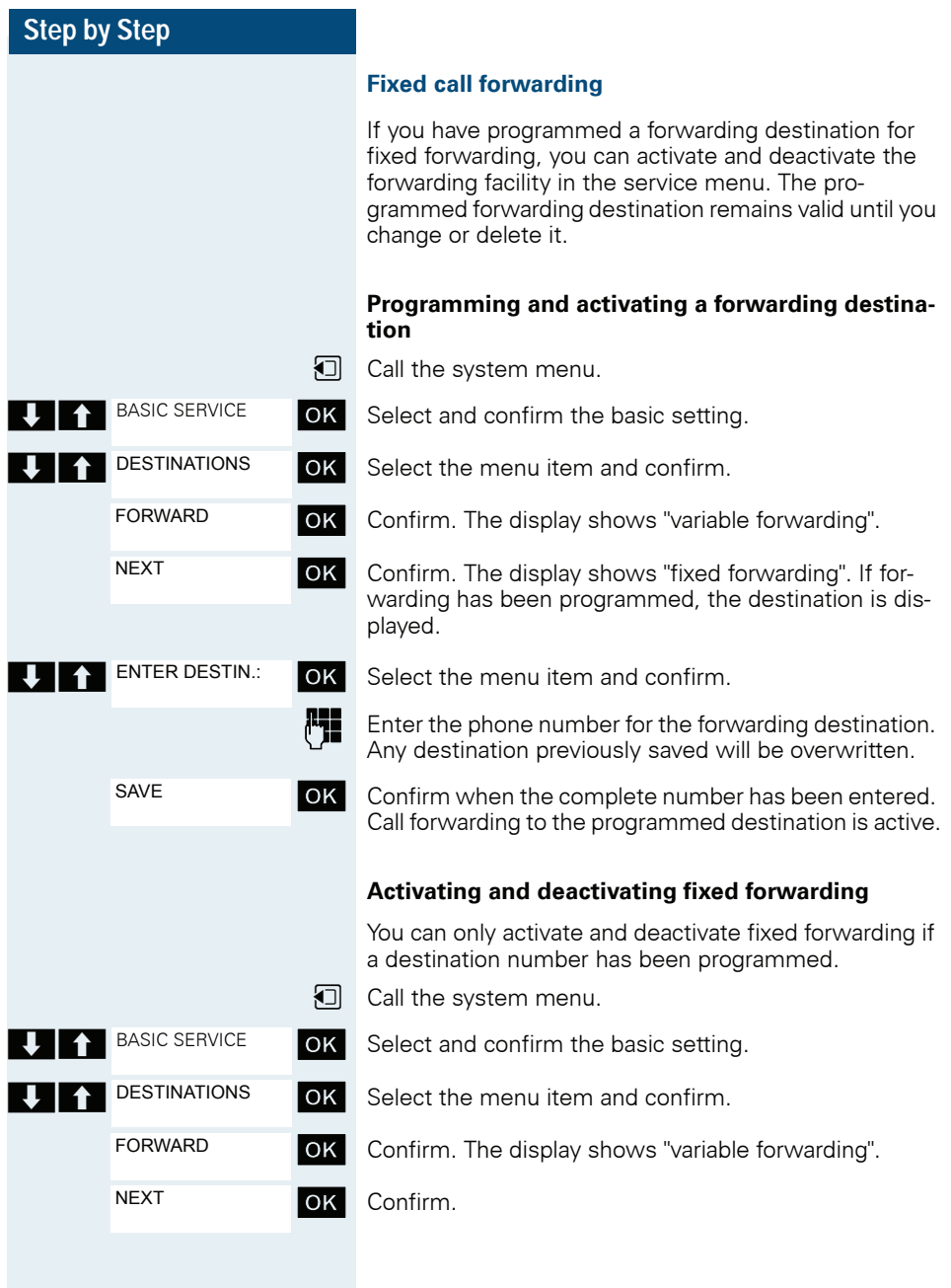

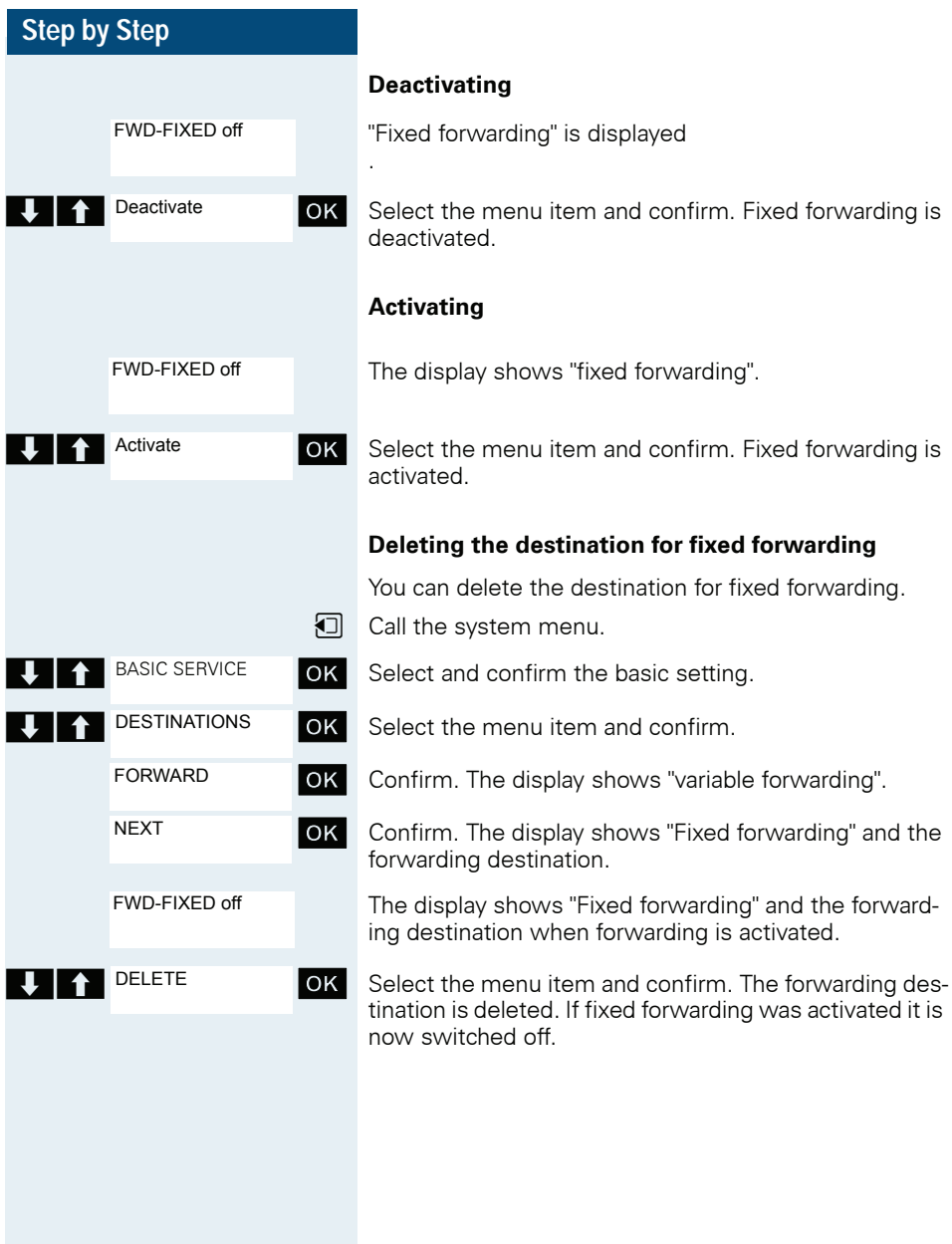

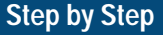

### <span id="page-69-0"></span>**Variable call forwarding**

For variable forwarding you can choose between six different call forwarding types:

- Variable forwarding (unconditional forwarding)
- Forwarding for internal
- Forwarding for external
- Forwarding on busy
- Forwarding after timeout
- Forwarding on busy/after timeout

Note: The different forwarding types must be configured for the station.

The forwarding types are mutually exclusive except for "forwarding for internal" and "forwarding for external". You can program a forwarding destination for each of the two exceptions and activate them both.

#### For example:

You have activated variable forwarding. If you now program and thus activate forwarding after timeout, variable forwarding will be automatically deactivated and its forwarding destination will be deleted.

#### **Selecting a variable forwarding type**

Select Destinations and Forwarding in the service menu.

**D** Call the system menu.

OK Select and confirm the basic setting.

**OK** Select the menu item and confirm.

"Variable forwarding" will be offered first.

Output on first line.

**EXT** NEXT OK Confirm to select the next forwarding type.

Output on first line.

**OK** Confirm to select the next forwarding type.

Output on first line.

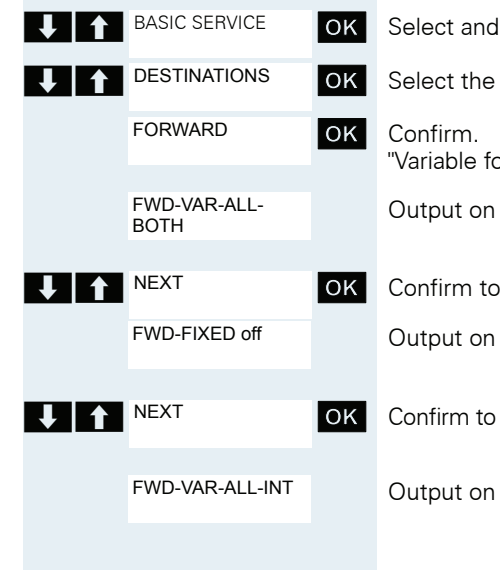

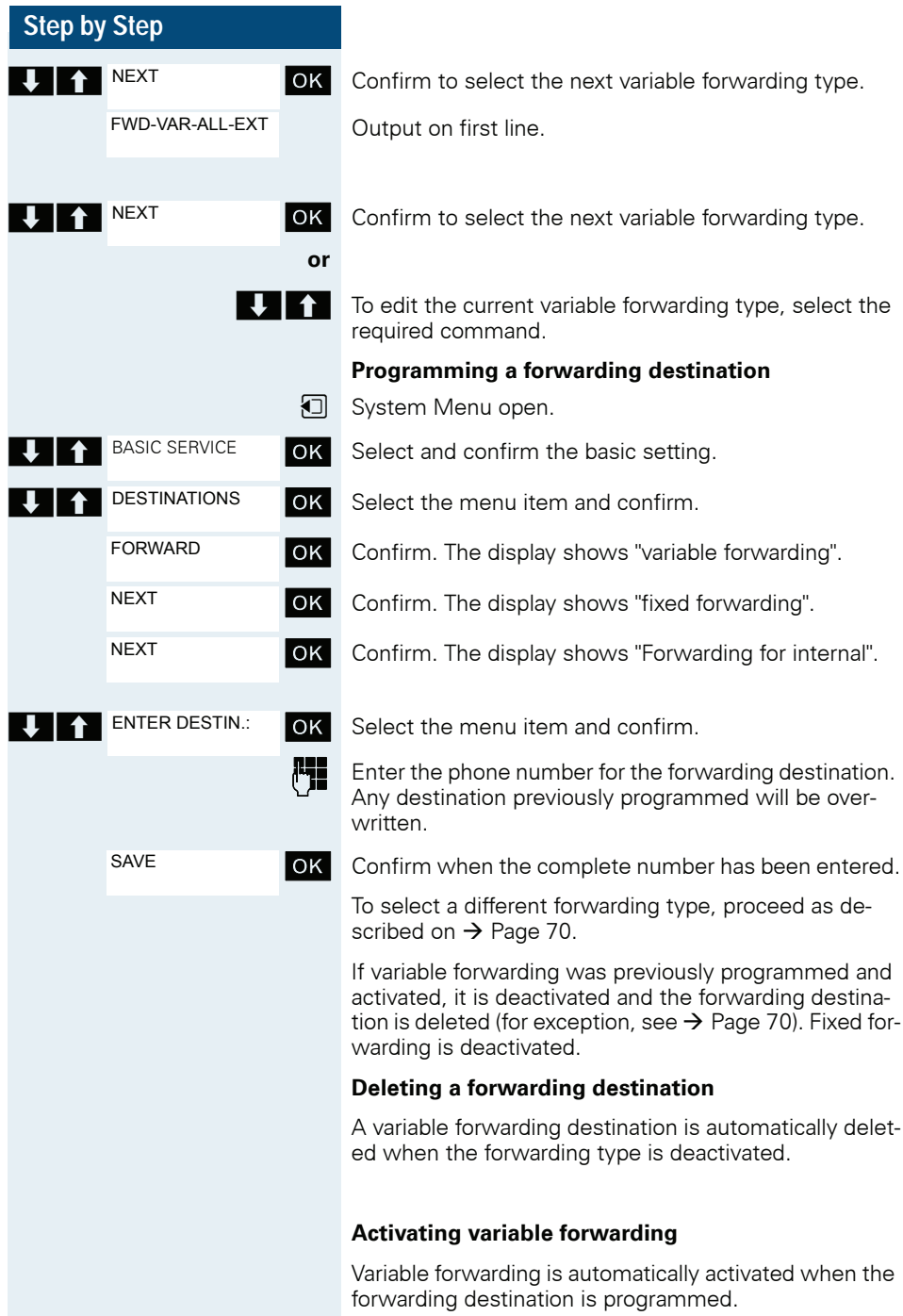

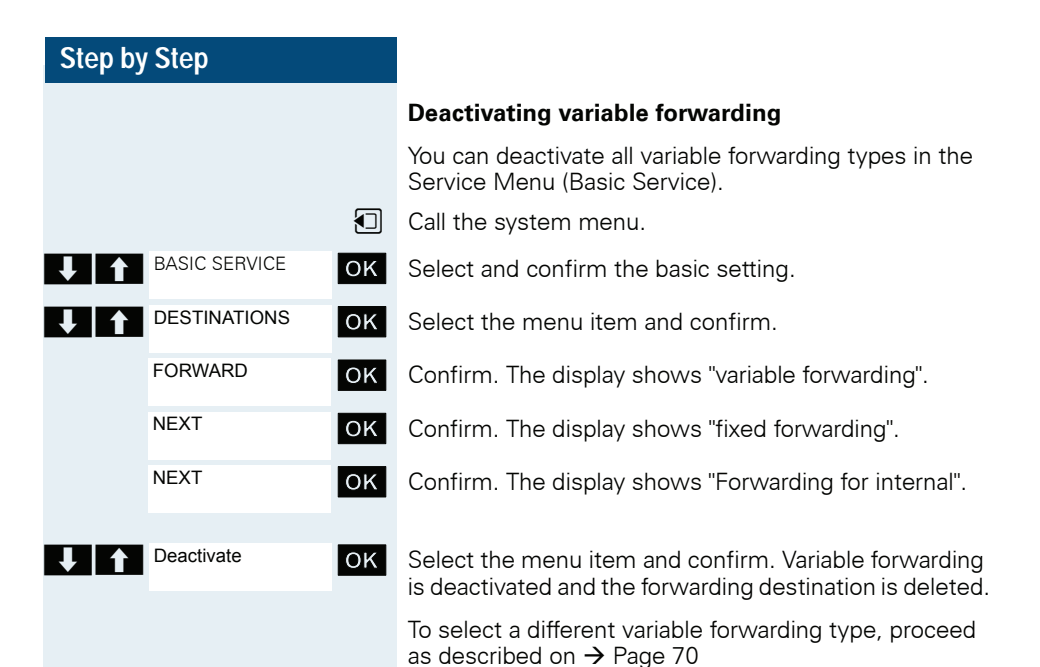

### **Checking forwarding**

To check up on the status of the forwarding types, proceed as described on  $\rightarrow$  Page 70. The forwarding destination is shown in the second line if this variable forwarding type is activated.
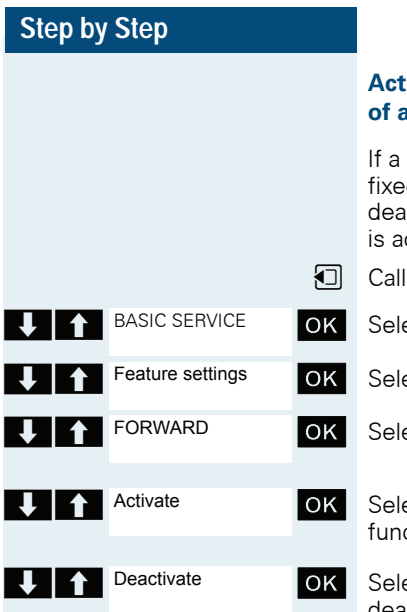

## **Activating and deactivating forwarding by means of a switch**

forwarding destination has been programmed for d forwarding, you can use the switch to activate and ictivate the forwarding facility. If variable forwarding ctivated, it can only be deactivated with the switch.

- the system menu.
- ect and confirm the basic setting.
- $\epsilon$  act the menu item and confirm.
	- $\epsilon$  act the menu item and confirm.

ect the menu item and confirm. The call forwarding  $\alpha$ tion is activated.

ect the menu item and confirm. Call forwarding is deactivated. This deletes any destination number programmed for variable forwarding.

### **Automatic call forwarding**

Forwarding of internal and external calls in the system can be configured and activated for your line by System Support. Calls can be rerouted:

- unconditionally
- when the line is busv
- when the call is not answered

Unconditional call forwarding should only be used if the line is for outgoing calls only (for example, in a lift).

If you have set up fixed or variable call forwarding, and if the manually programmed forwarding destinations are not obtainable (for example, because they are busy), then calls are automatically forwarded to the system forwarding destinations.

## **Call forwarding with codes**

You can use codes to set up the following forwarding types:

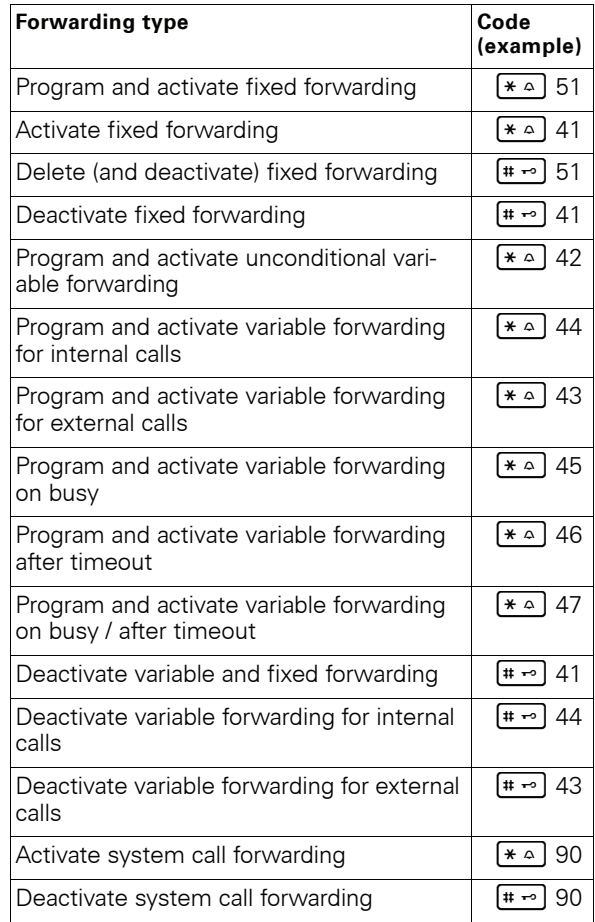

The display messages for activating and deactivating call forwarding can be found on  $\rightarrow$  [Page 67.](#page-66-0)

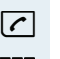

 $\sqrt{c}$  Press the Talk key.

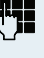

**Fig.** Enter the code, for example, \*51 (ask your System Support). You will hear the dialing tone.

**Programming and activating call forwarding**

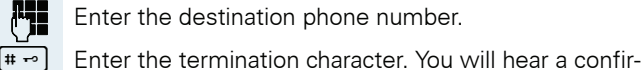

**For Enter the destination phone number.** 

mation beep and call forwarding is activated.

 $\sqrt{\cdot}$  Press the On-hook key.

## **Activate fixed forwarding**

 $\boxed{\frown}$  Press the Talk key.

 $\blacksquare$  Enter the code, for example,  $*$ 41 (ask your System Support). You will hear a confirmation beep.

 $\boxed{\circ}$  Press the On-hook key.

## **Deactivating call forwarding**

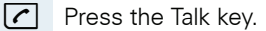

 $\begin{array}{|c|c|c|}\hline \textbf{L}_{\textbf{I}}& \text{Enter the code, for example, \#41 (ask your System Sup-} \end{array}$ port). You will hear a confirmation beep.

**a** Press the On-hook key.

## **Canceling fixed forwarding**

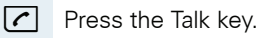

**Fig.** Enter the code, for example, #51 (ask your System Support). You will hear a confirmation beep and call forwarding is canceled.

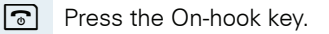

## **Delayed call forwarding**

This is configured for the entire system by System Support.

**Prerequisite:** The second call function must be activat $ed \rightarrow Paq$ e 88.

If "Forwarding on busy / after timeout" or "Forwarding after timeout" is activated on your handset  $\rightarrow$  [Page 70](#page-69-0) and a second call comes in, you will automatically hear the camp-on tone and see the details of the caller on the display. This gives you the chance to accept this call before it is forwarded (you may be urgently awaiting this call, for instance).

The caller hears the ringing tone and is not forwarded to another extension until after a certain timeout.

## **Forwarding calls for a different terminal**

You can save, activate, check and deactivate call forwarding for another telephone, fax machine or PC from your own handset. To do so, you need to know the PIN for this terminal or you must have the "Call forwarding for remote terminal" class of service. Your System Support can help you in both cases.

## <span id="page-75-0"></span>**Storing a destination for another telephone/activating call forwarding**

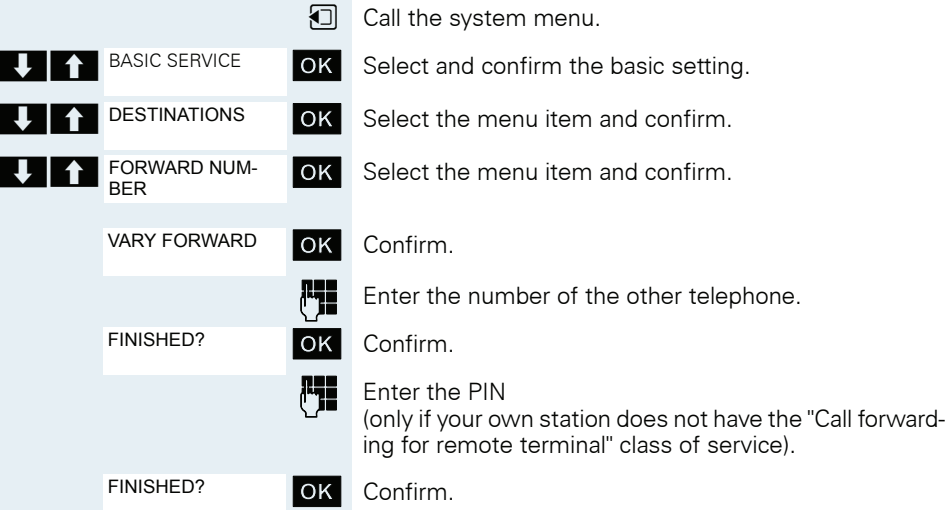

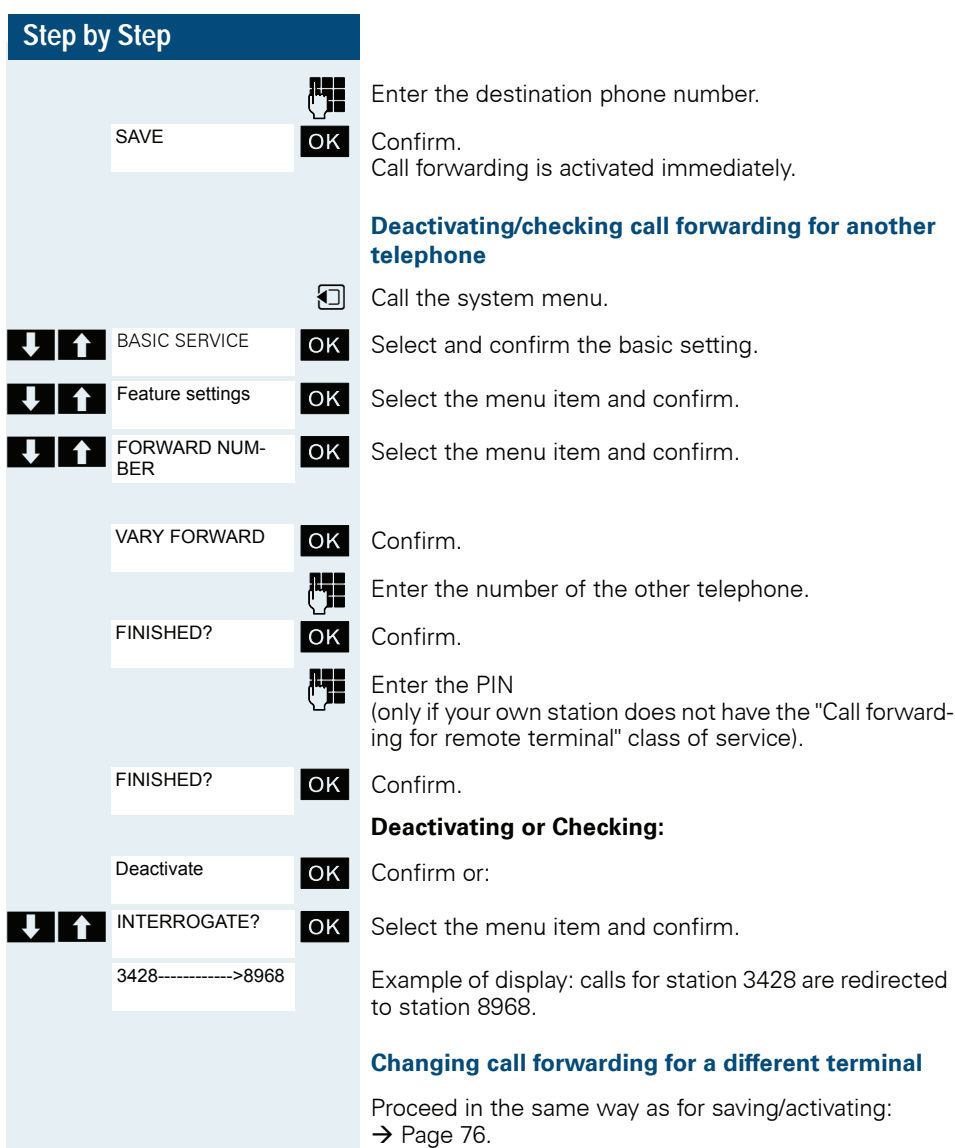

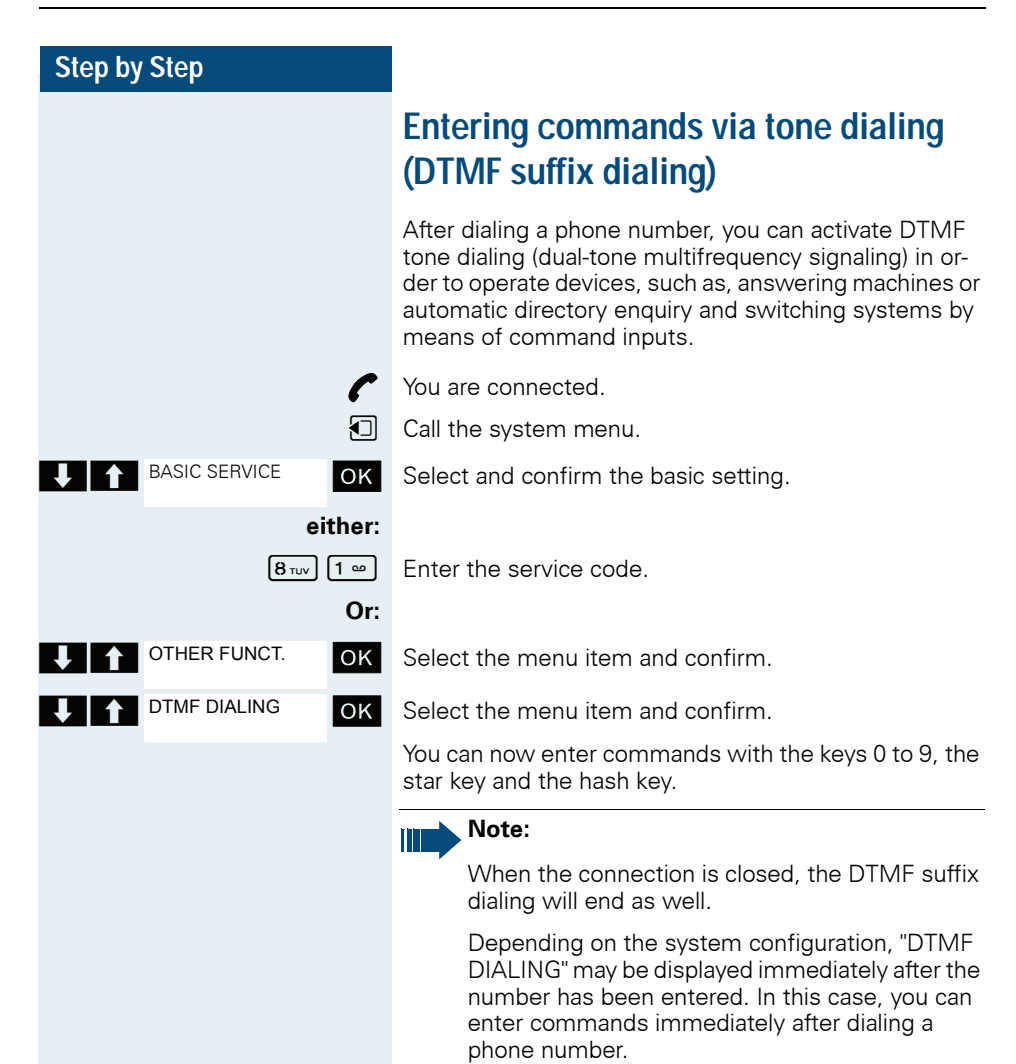

# **Parking/activating calls**

You can park up to 10 internal and/or external calls and resume them at another telephone.

Calls cannot be parked if:

- All parking positions are busy.
- The parking position you have selected is busy.
- The user is the attendant console.
- The call is a consultation call.
- The call is part of a conference.

## **Parking and resuming a call**

You can park a call to your handset in a free parking position and resume it at your own telephone or another one. This function can also be performed at telephones which do not have a display.

You are on a call.

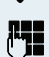

Enter the system parking code (consult System Support if you need help).

**1 ... 9** Enter and note a parking position number between 1 and 9.

The call is parked.

**a** Press the On-hook key.

### **Resuming a parked call**

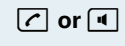

**T** or **d** The handset is not in the charging shell. Press the Talk key or Speakerphone key.

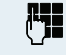

**Fig.** Enter the system parking code (consult System Support if you need help).

**1 ... 9** Enter the parking position number between 1 and 9 that you have noted and continue your call.

### **Parking is not possible**

If all parking positions or the selected one are busy, or if call parking is not available for some other reason, you will receive both an acoustic and a visual message.

If the selected parking position is occupied, you will receive a display message and hear the busy tone.

### **either:**

TO WAIT. CALL

**OK** Confirm and continue the call.

## **Or:**

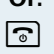

Press the On-hook key. You receive a recall from the call on hold.

CAMP-ON

# **Conducting calls – with multiple users**

# **Call waiting**

You need to speak to a user in your communication system urgently, even though his line is busy. You can send a call waiting signal during his call to let him know you want to talk to him. The user either answers immediately or you will be automatically connected to him when he has finished his call.

This function is only available if it has been configured by the service engineer.

### **The user is busy. You want to use call waiting.**

**OK** Select the menu item, confirm and wait briefly.

### **Note:**

To camp on, you must have the appropriate class of service.

Camp-on is not possible if the called party is protected by the camp-on security function.

### **You receive a call waiting signal (second call)**

You are still available to other callers, even though you are on the telephone. During a call the call waiting feature informs you about a second call. You can answer this second call during the call.

You are on a call and hear a call waiting signal.

If you want to answer the second call, you can either place the first call on hold (the first caller waits) or end the first call.

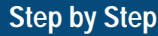

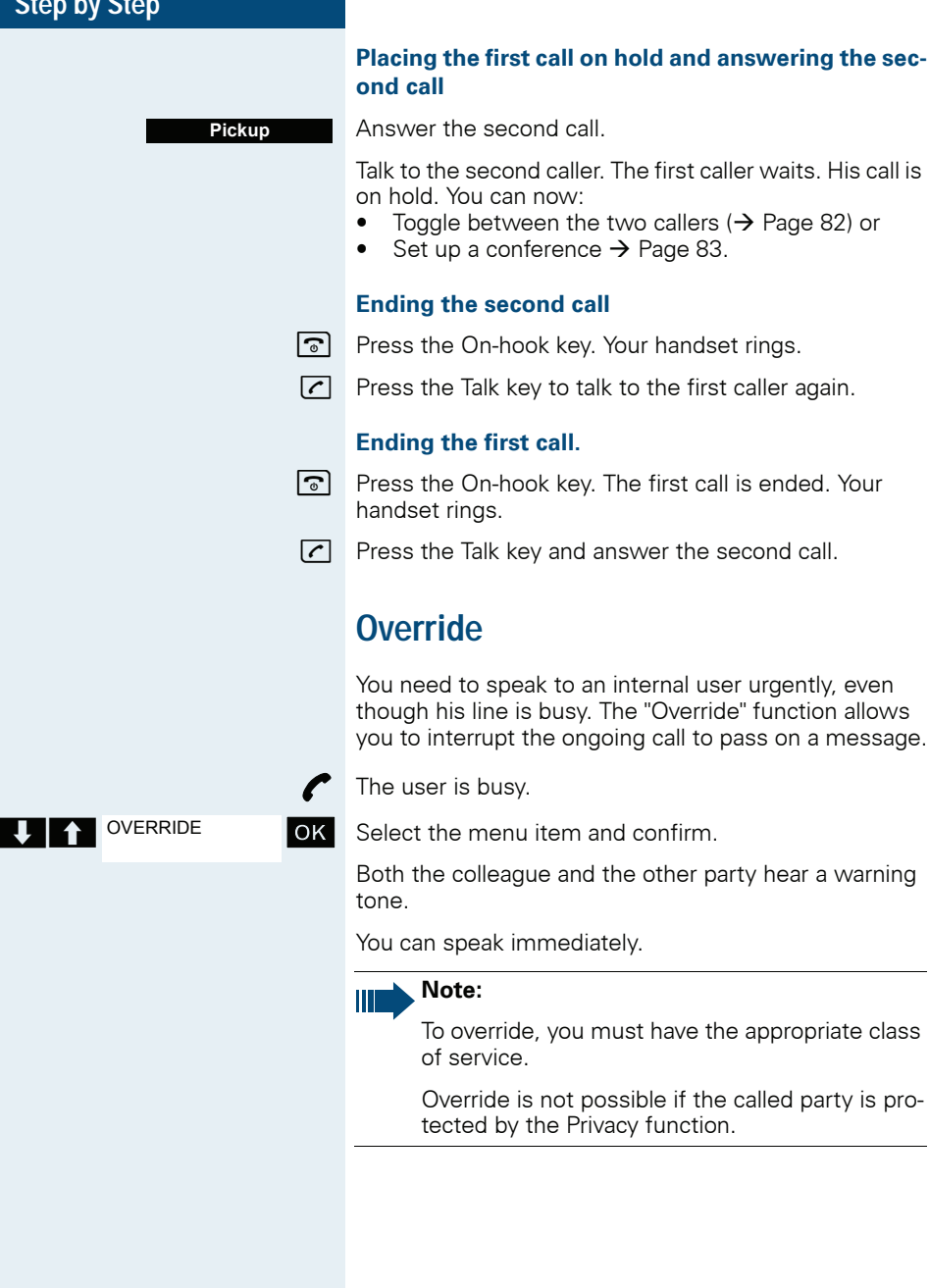

<span id="page-81-0"></span>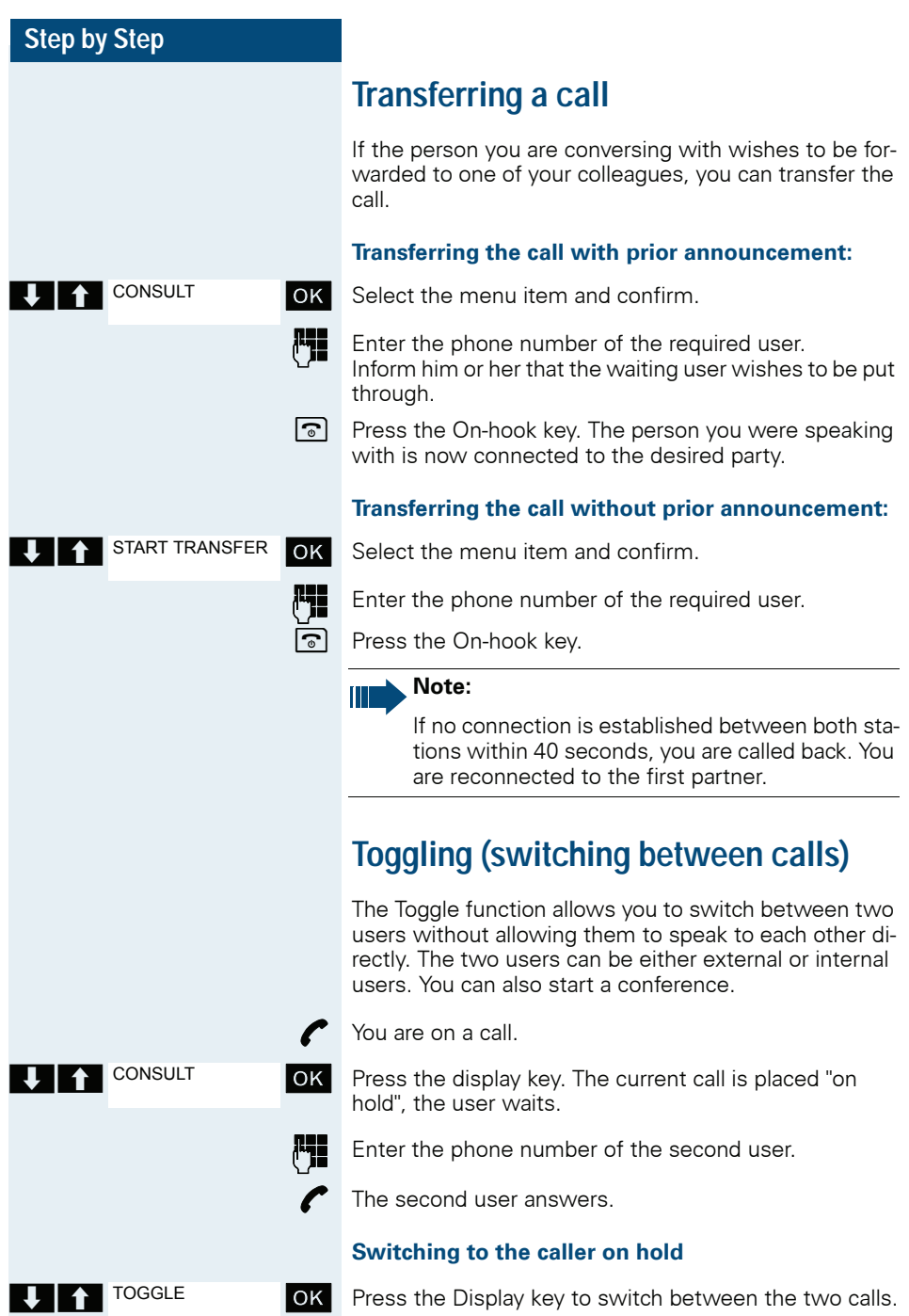

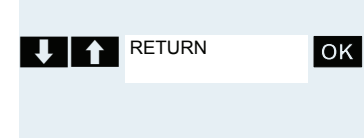

CONFERENCE

**Ending the present call – returning to the other call**

**THE RETURN COK** Select the menu item and confirm.

### **Setting up a three-way conference**

**OK** Select the menu item and confirm.

A warning tone advises you that a conference is now in place between all three users.

## <span id="page-82-0"></span>**Conducting a conference**

In a system-supported conference you can include up to 8 internal and external users. Users with system telephones can perform or use all the following functions simultaneously. ISDN telephones and external stations are passive users, they can only be included in an existing conference.

You can include users and conferences from a remote system in your own conference. The remote stations can set up a conference of their own and extend it. The members of this conference are included in your current conference – but they cannot perform or use the following functions.

The following functions are supported for all conference members with a system telephone:

- Setting up a conference when calling a user or receiving a call or making a consultation call or receiving a second call.
- Accepting a waiting call and including the caller in the conference.
- Toggling between the conference and a consultation call or waiting call.
- Holding a consultation call during a conference and adding it to the conference.
- Interconnecting conference members from two independent conferences via a remote network.
- Putting the conference on hold, if line keys are installed.
- Viewing all the conference members.
- Transferring the conference to a new user.

These functions can be carried out by all conference members at the same time.

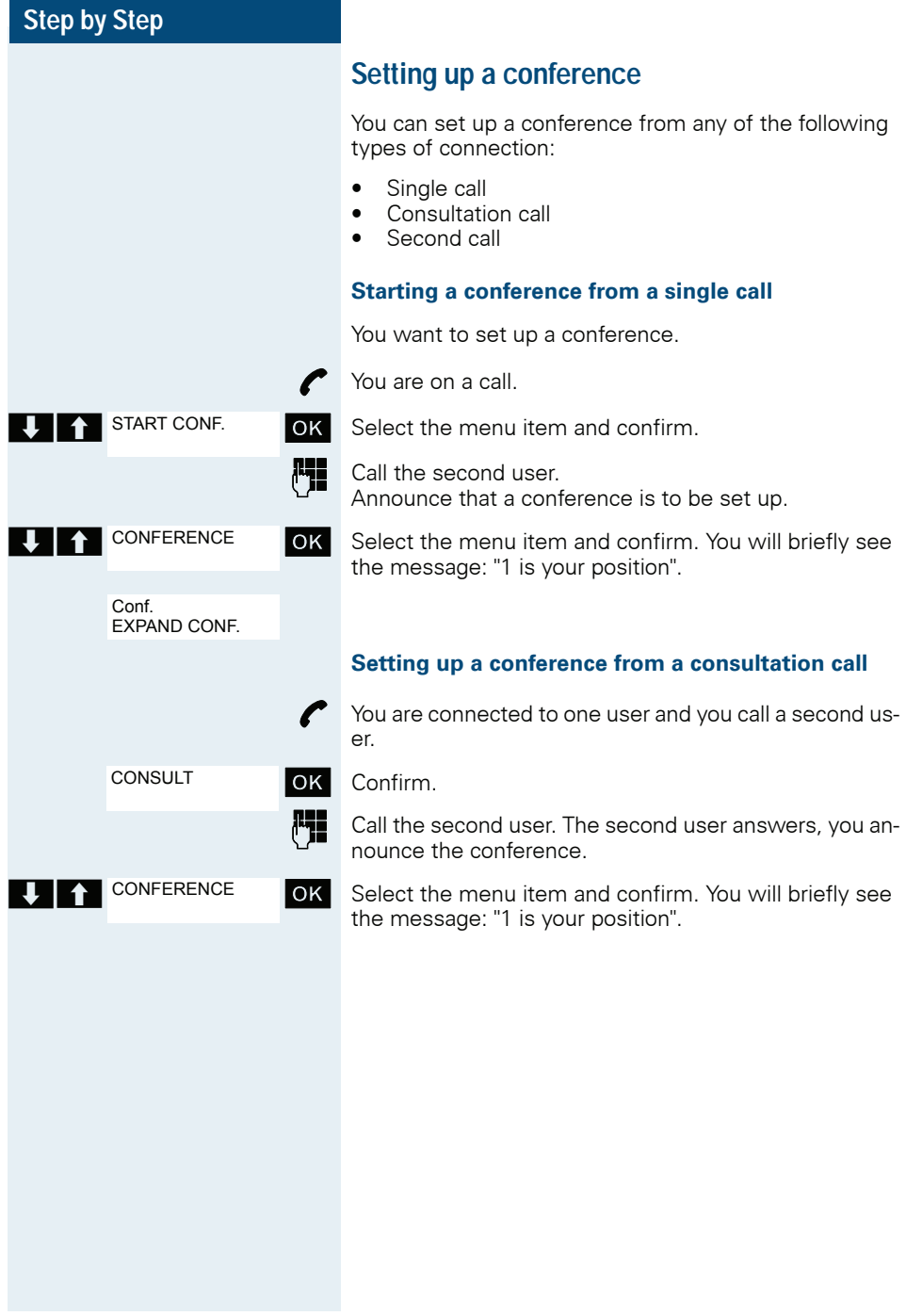

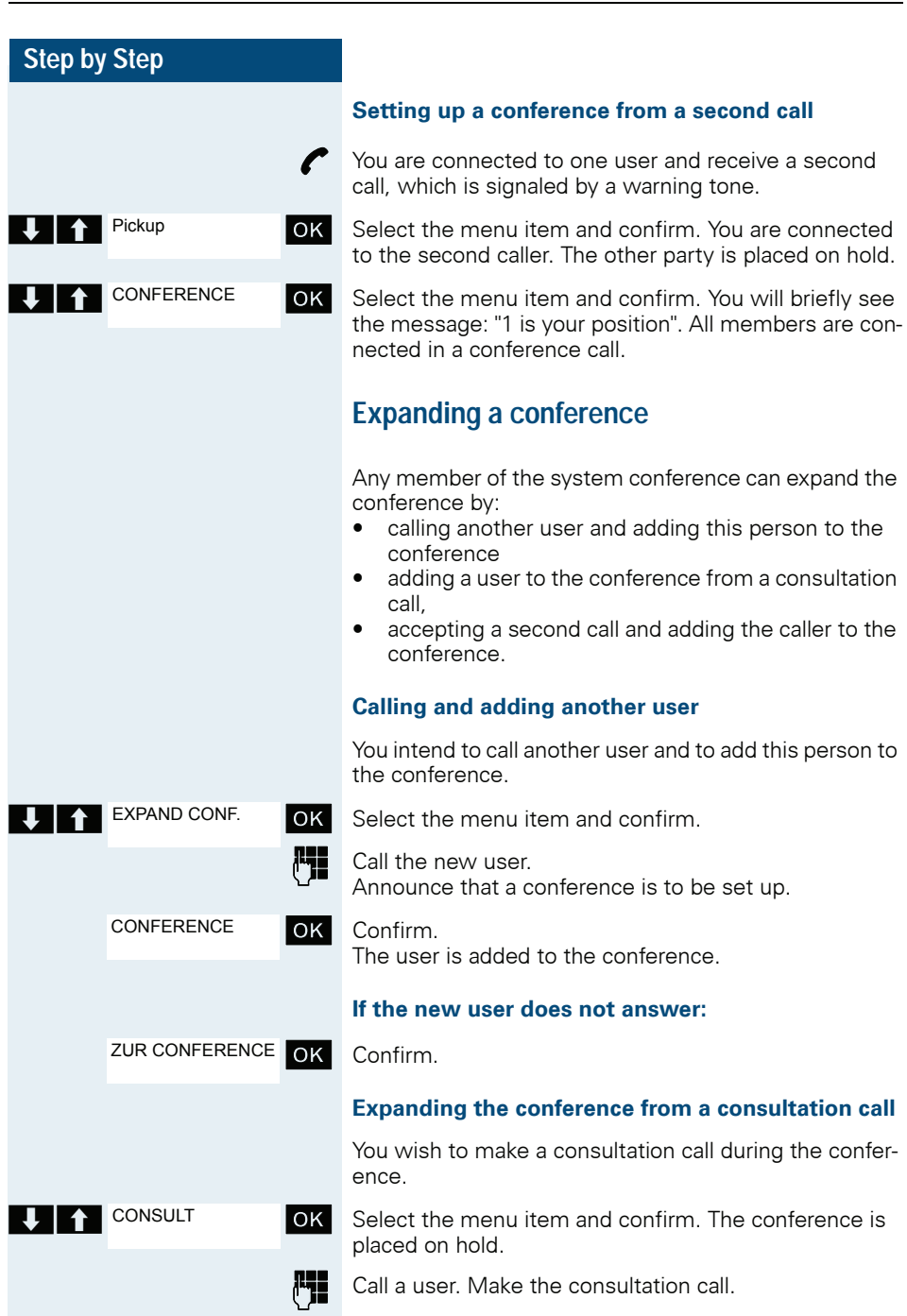

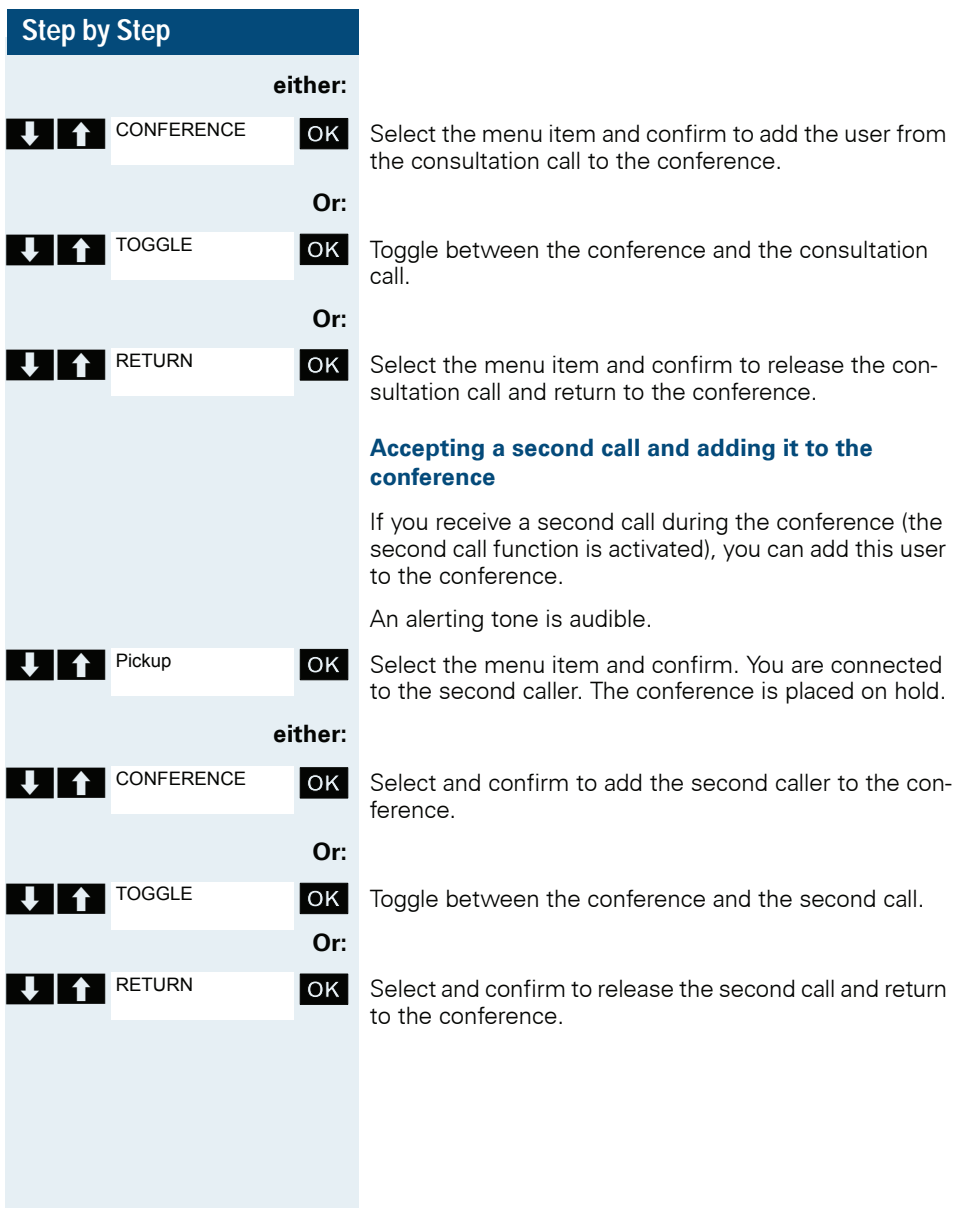

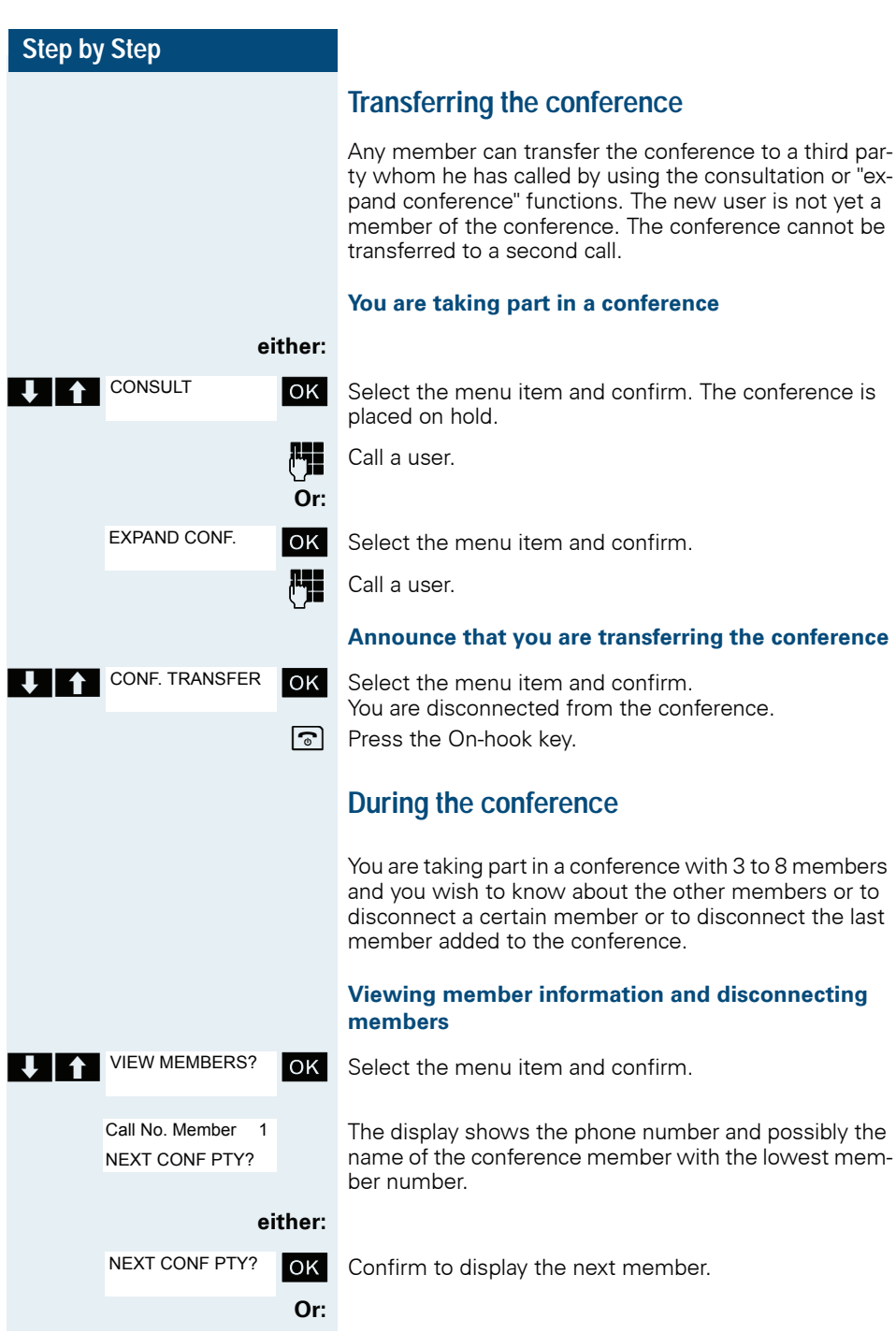

<span id="page-87-0"></span>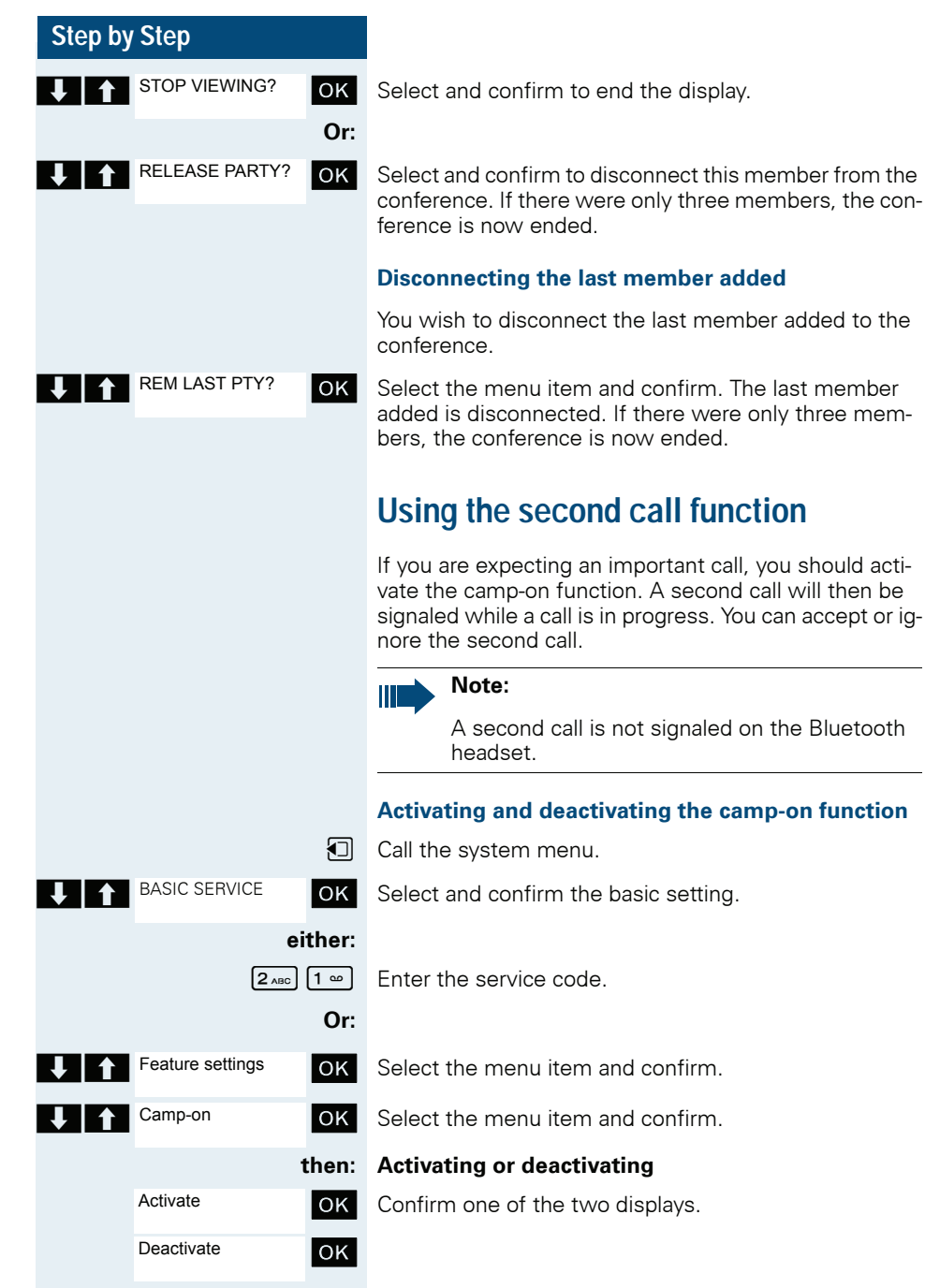

# **Step by Step U A** Pickup

## **Accepting a second call**

**Prerequisite:** You are making a call. The camp-on function is activated.

You will hear a warning tone. The calling party will hear the ringing tone as though you were "free".

OK Select the menu item and confirm. You are connected to the second caller. The first caller is placed on hold.

## **Ending the second call, resuming the first call:**

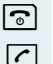

 $\circled{ }$  Replace the handset and lift it again.

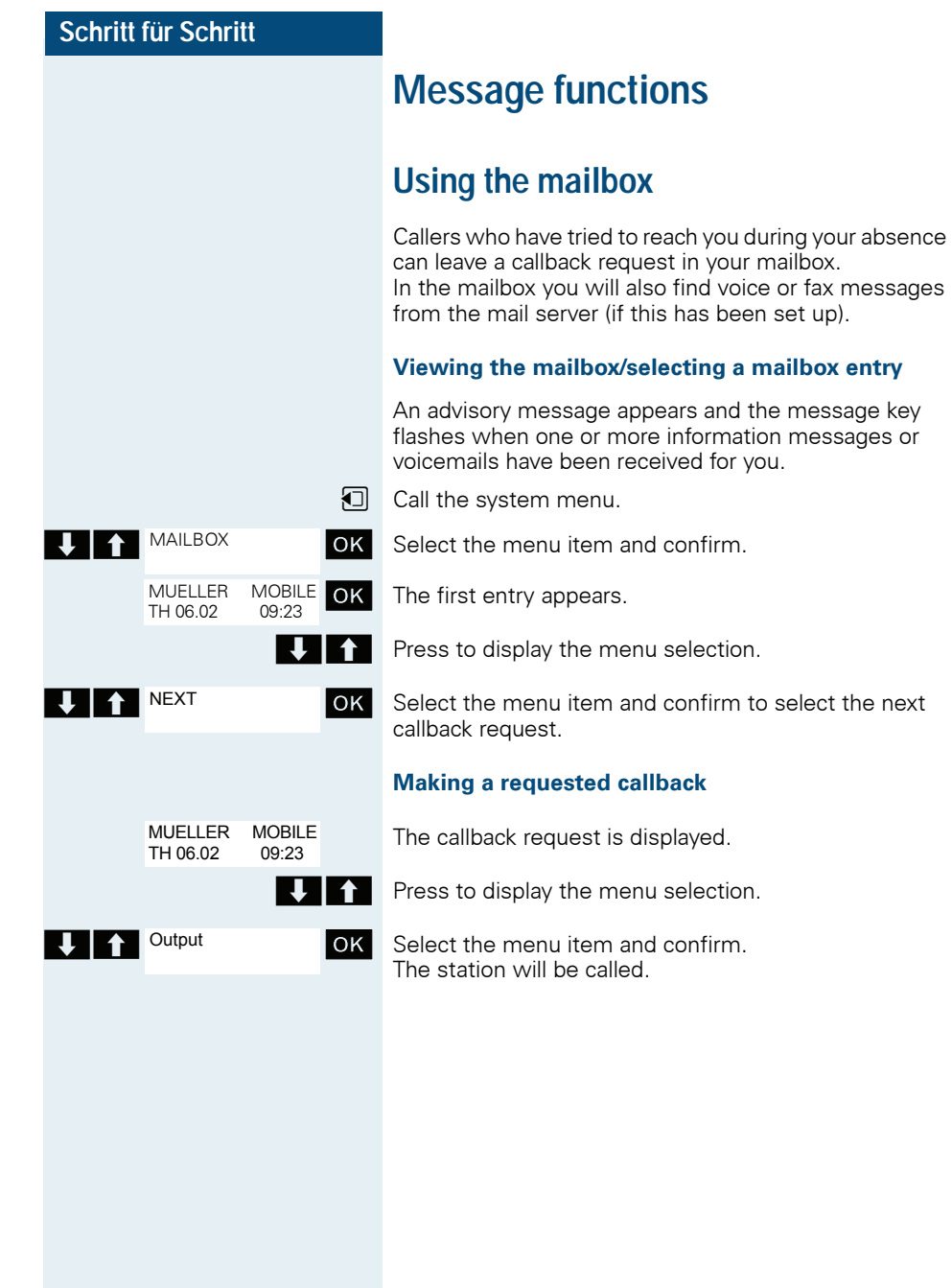

<span id="page-89-0"></span>the message key

to select the next

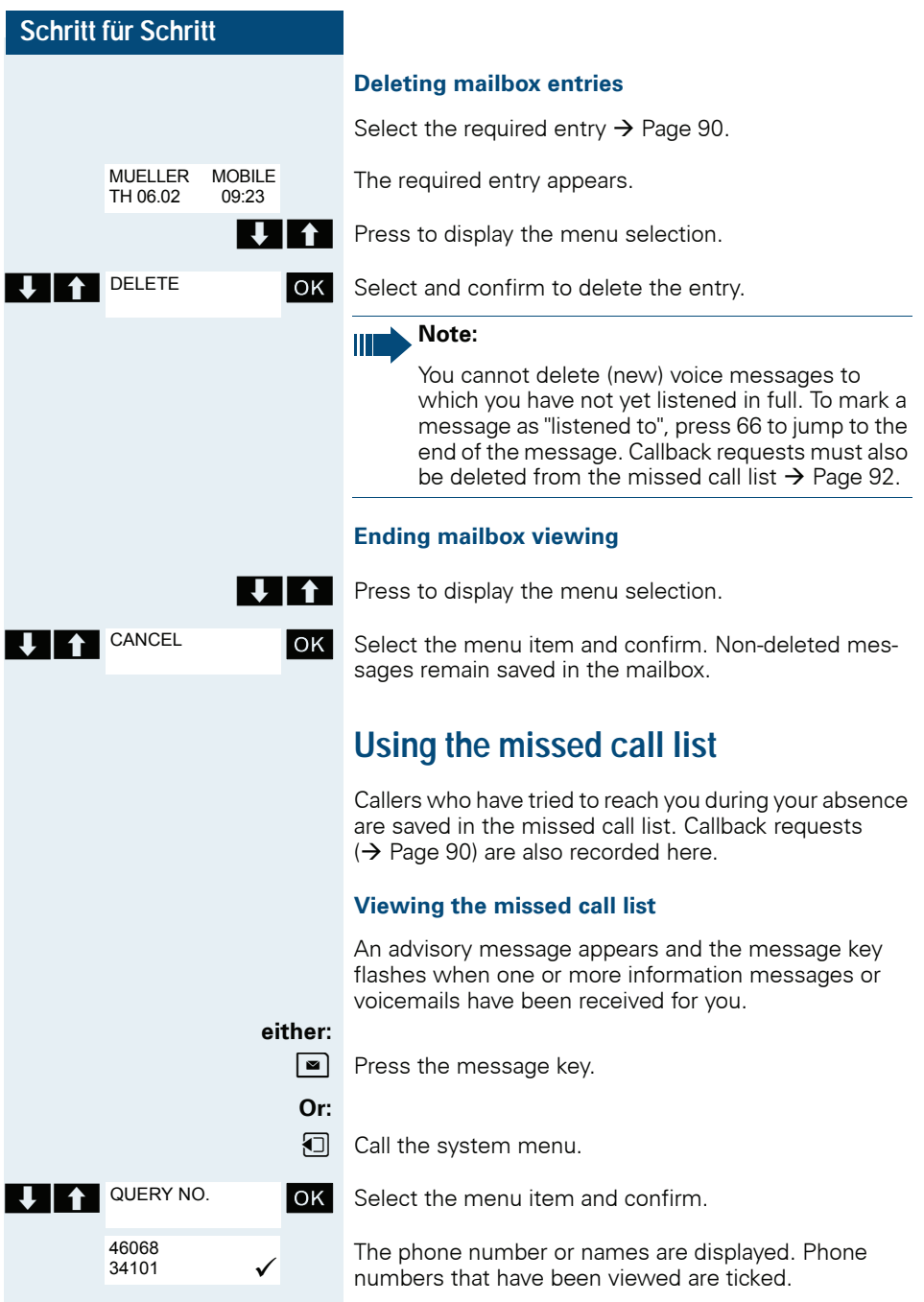

<span id="page-91-0"></span>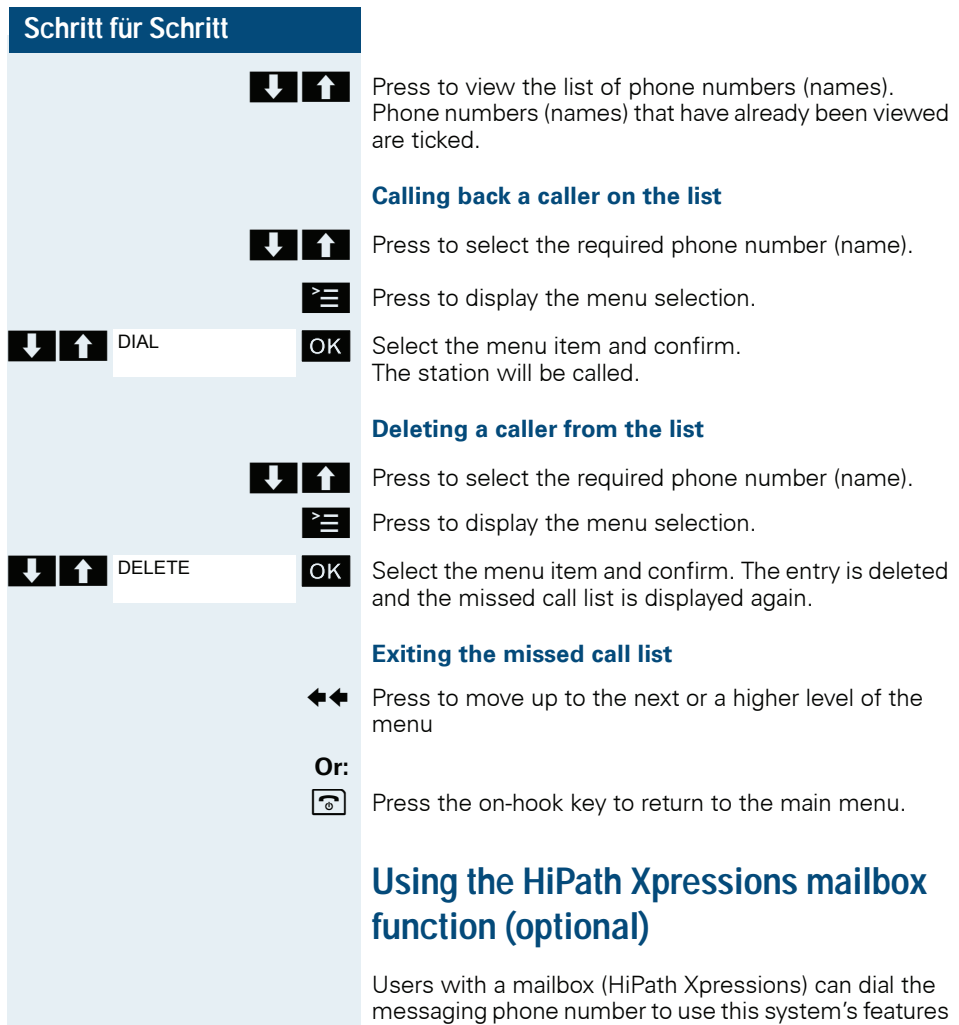

andtherefore configure call forwarding types or listen to available messages. User voice prompts explain how to obtain all the available functions. If call forwarding to the mailbox is activated, the messaging phone number is shown on the display  $\rightarrow$  [Page 67.](#page-66-1)

# **Additional functions**

# **Handset alarm clock**

When the alarm clock is activated, it rings every day or every day from Monday to Friday at the set time. The alarm clock is deactivated during automatic number redial.

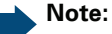

The alarm will only sound with the set melody if the handset is in idle status. During a call the alarm is signaled only by a short tone.

Prerequisite: The date and time must be set.

## **Setting the alarm**

The handset is in idle status.

 $\boxed{\Box}$  Open the handset's main menu.

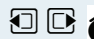

Alarm Clock

**OD & Alarm Clock OK** Select the menu icon and confirm. The input mask for setting the alarm is displayed.

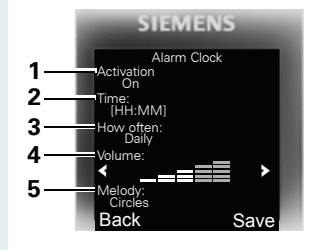

- 1 Alarm activation: On/Off
- 2 Time in format [HH:MM], forexample,  $19:05 = 1905$
- 3 Alarm rings every day or only Monday - Friday
- 4 Volume can be set to five different levels + crescendo ring
- 5 Melodies can be set

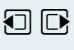

 $\Box$   $\Box$  Define settings.

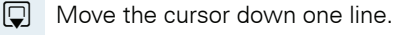

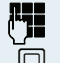

Fnter the time.

 $\Box$  Move the cursor down one line.

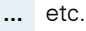

Save the settings. **Save**

¼ The alarm clock is activated.

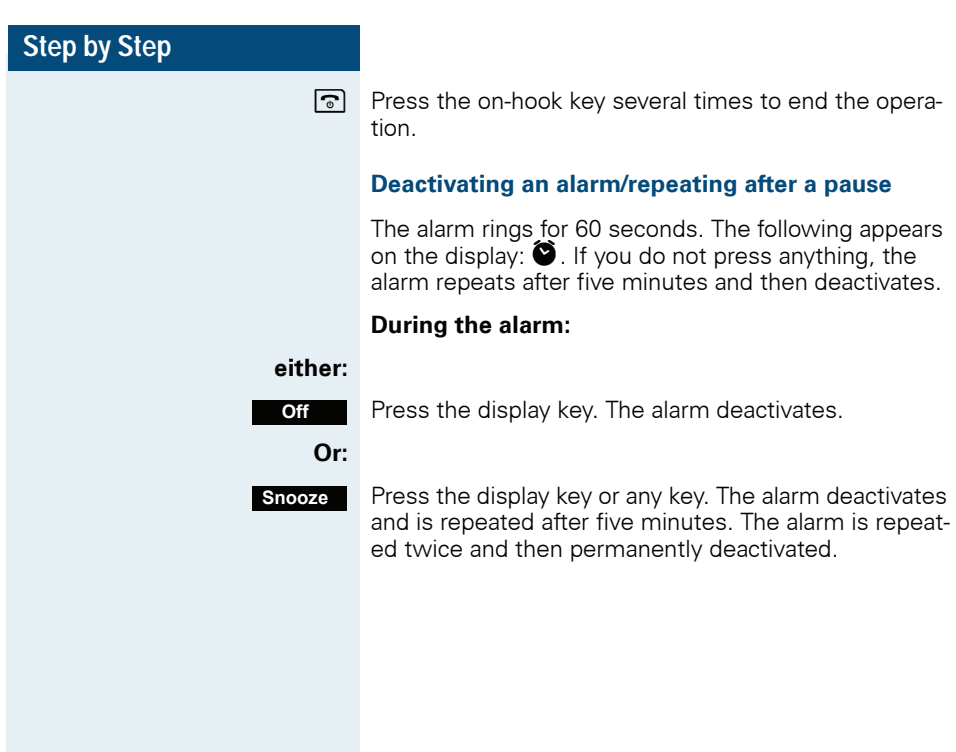

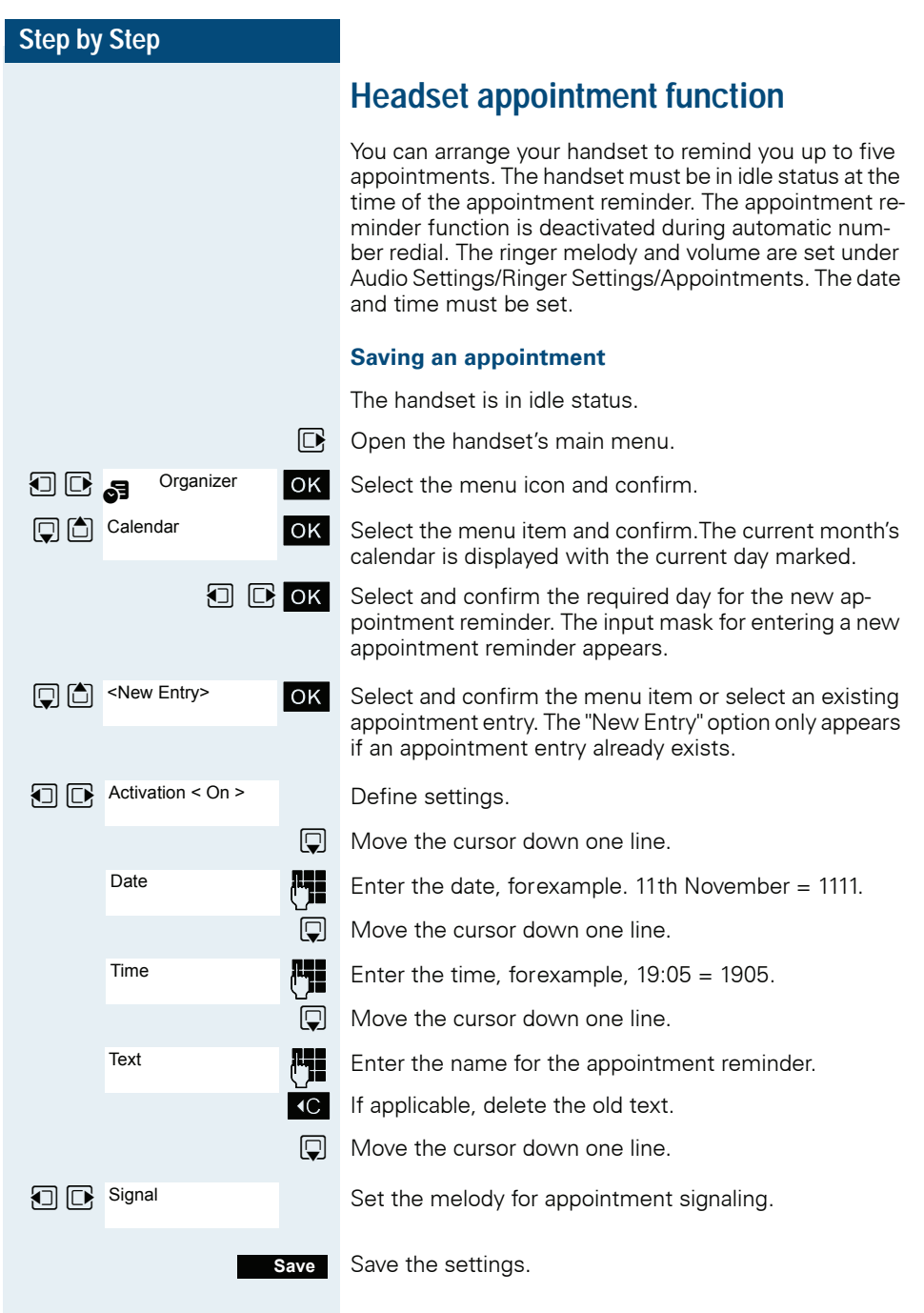

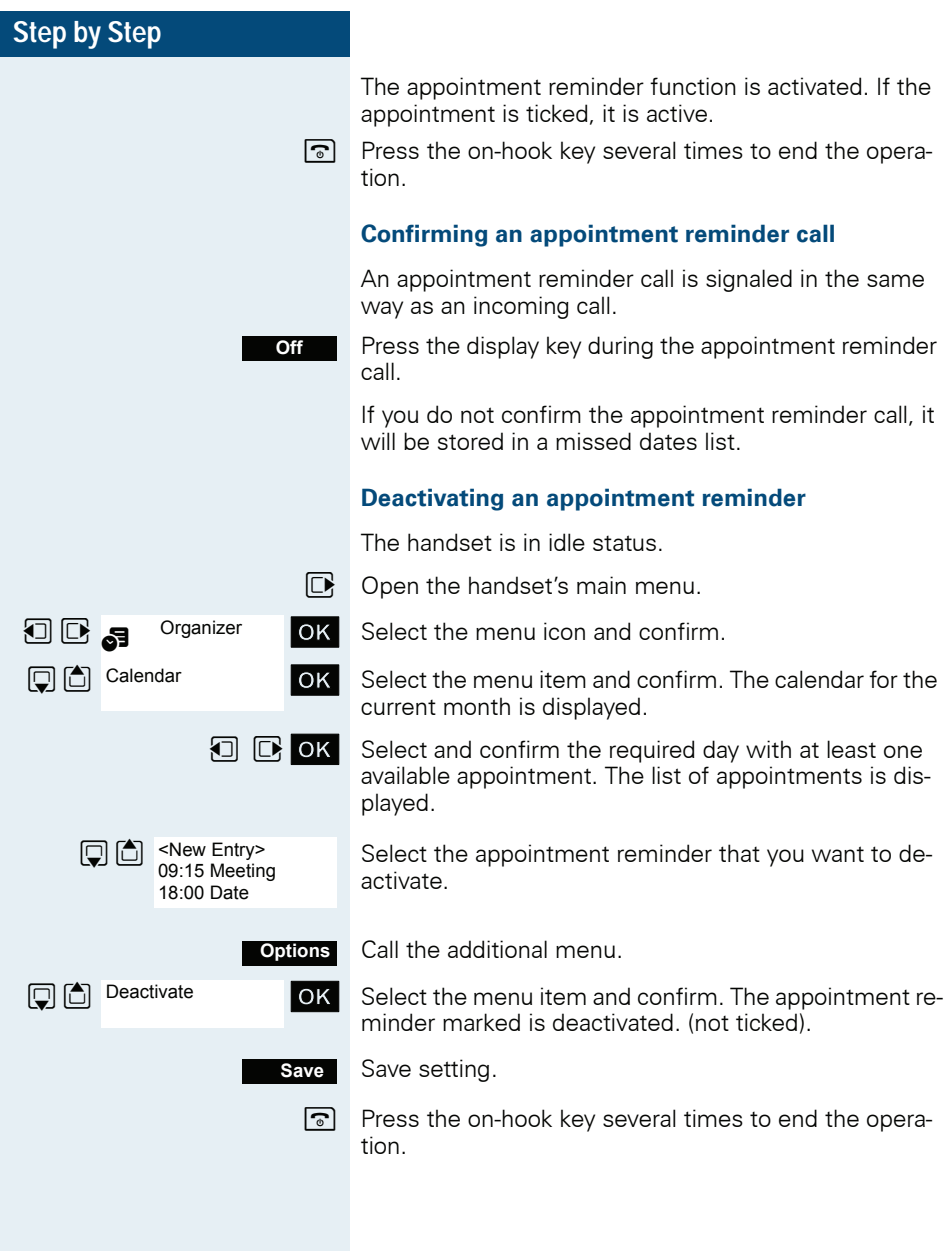

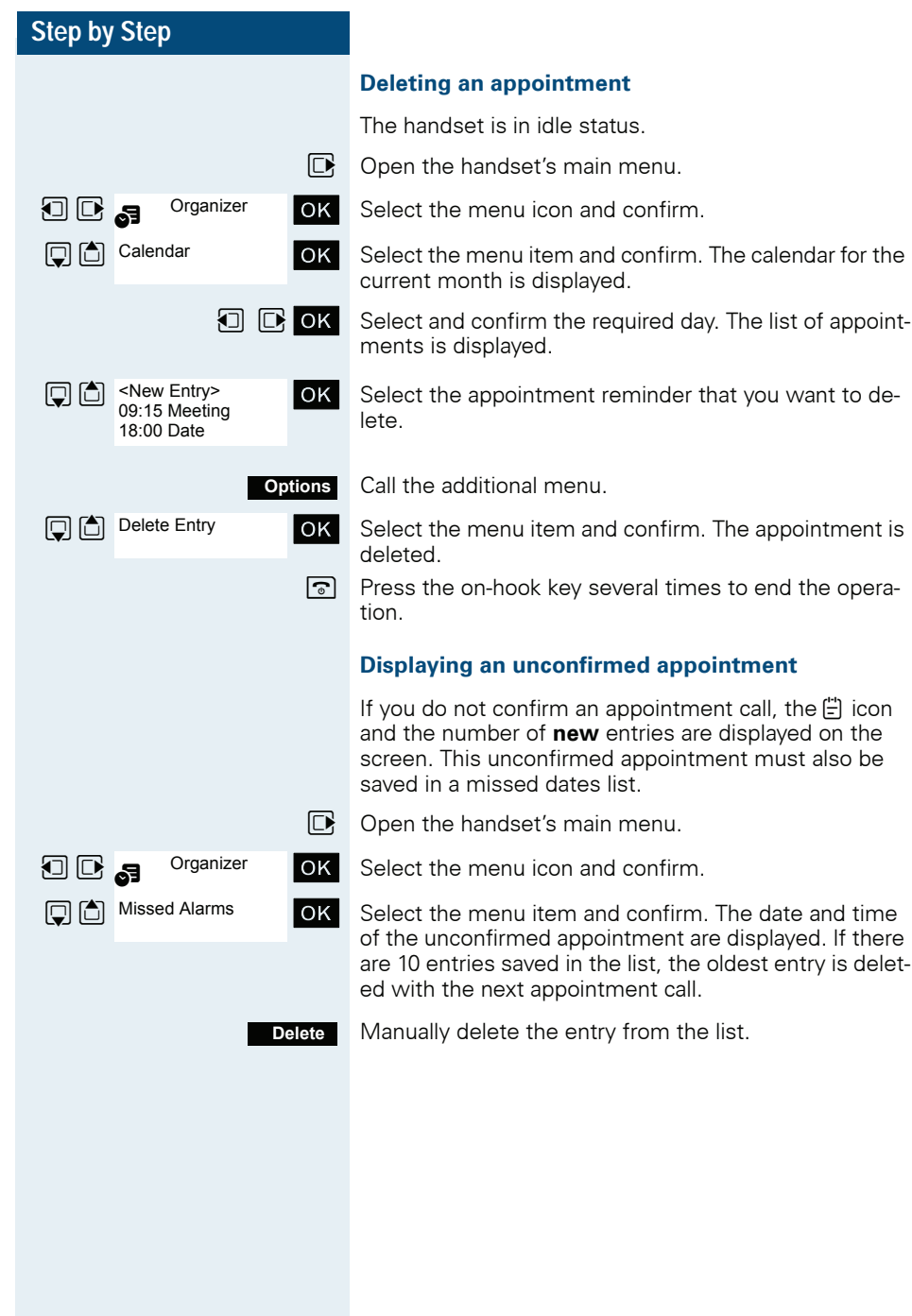

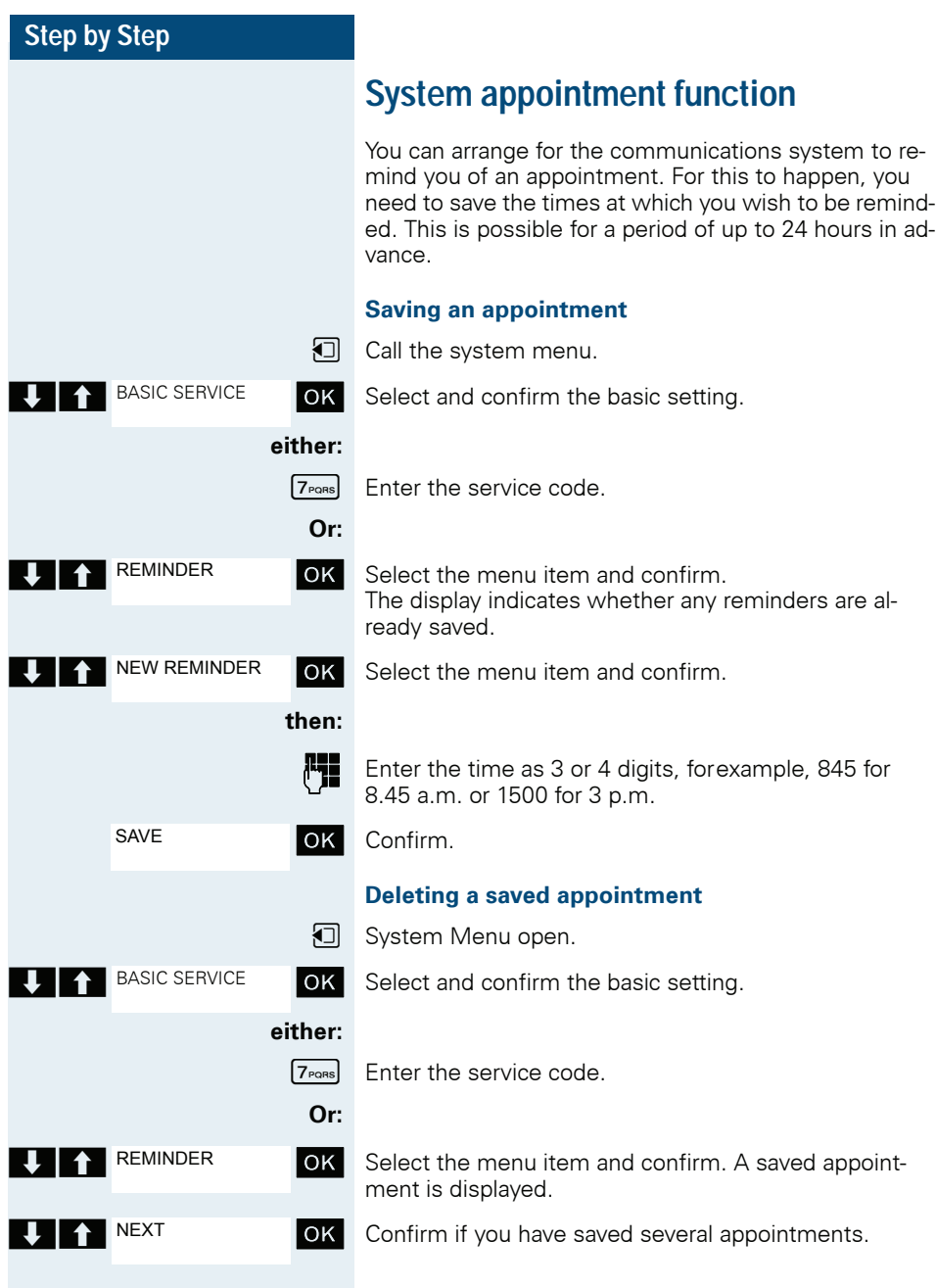

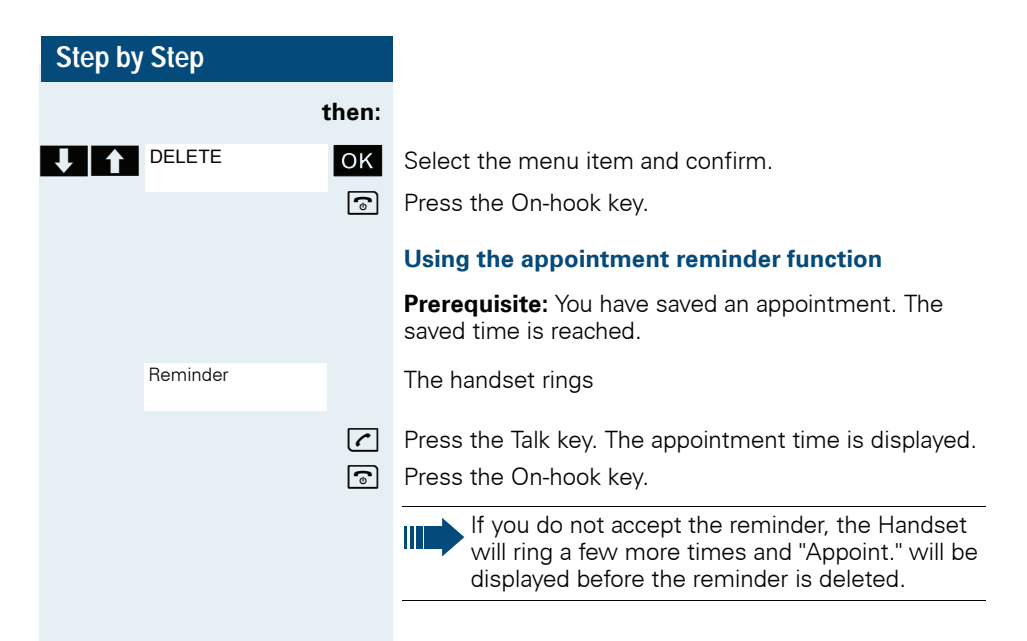

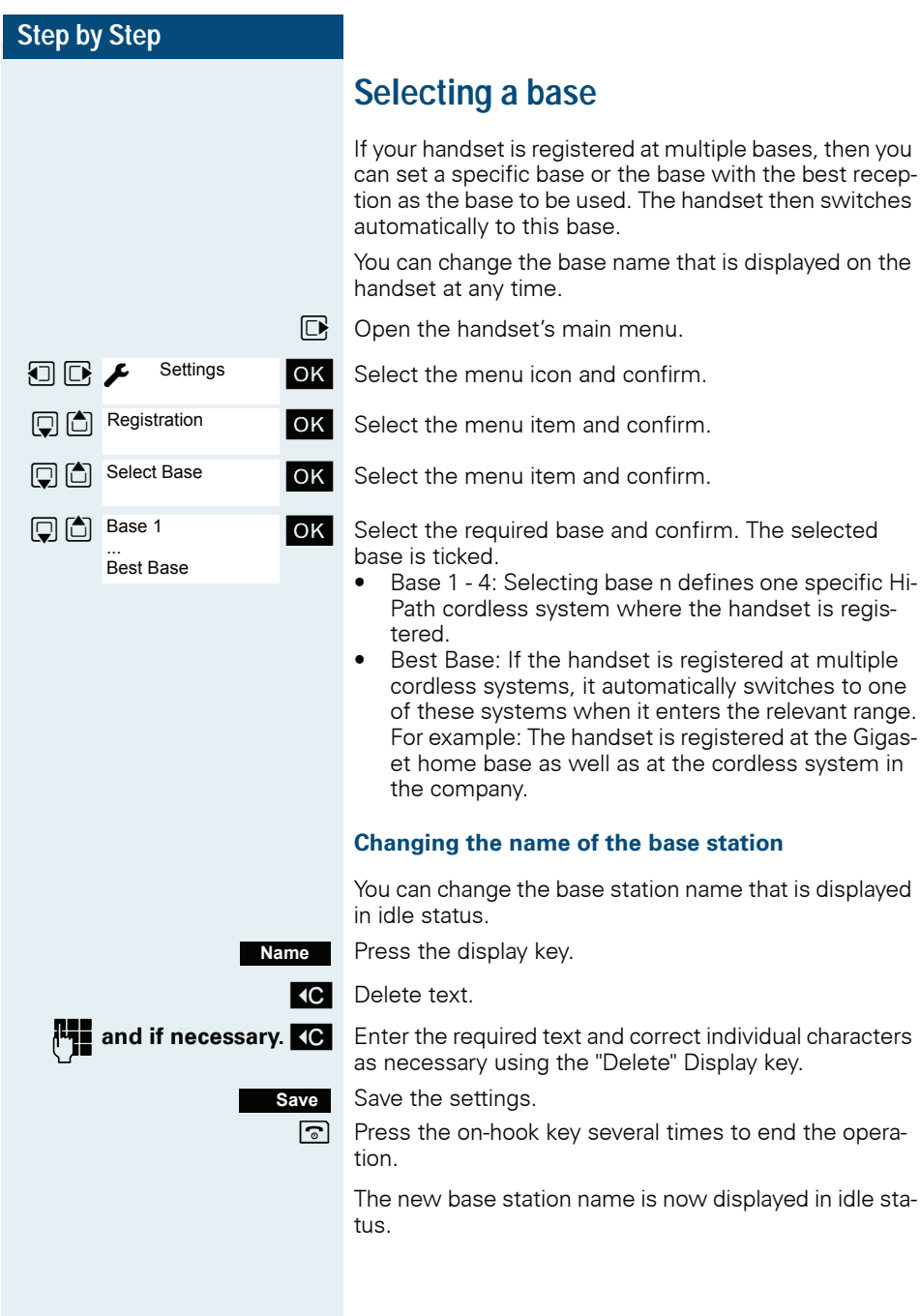

## **Step by Step** The cordless system overwrites the "base name" display info as soon as an incoming or outgoing call is made. In this case, the name of the base station only reappears after the handset has been switched off and back on again. **Setting the base Note:** Ш Can be set only when the menu item is visible. To change see  $\rightarrow$  [Page 34.](#page-33-0) You can define individual settings of your system with your handset depending on the configuration of your system.  $\n **Open** the handset's main menu.$  $\Box$   $\Box$  Settings ok Select the menu icon and confirm. **Settings 回** 图 System **OK** Select the menu item and confirm. **D Base Reset** OK Select the menu item and confirm. **THE OK** Select the required menu item and confirm.

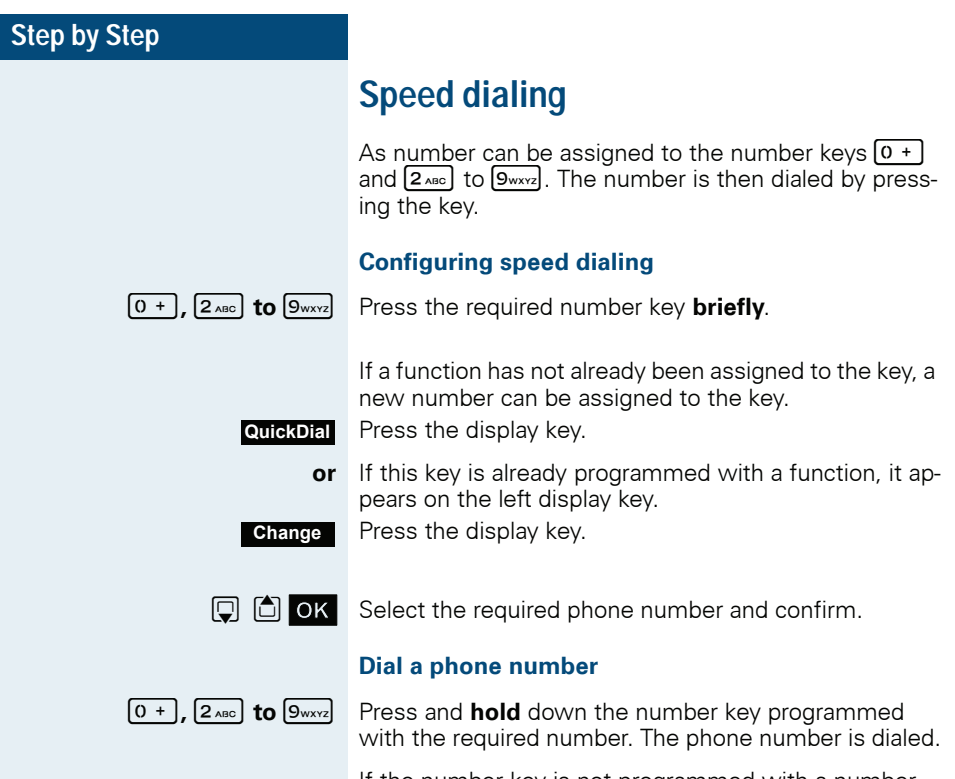

If the number key is not programmed with a number, the list to select a number appears.

# **Speed access to functions**

You can program both display keys with functions. The function is launched by pressing the key.

### **Configuring speed access**

**?**

Press and **hold down** the required display key.

A list of functions that can be programmed on the key is displayed. The following functions are available for selection:

- INT
- Alarm Clock
- Calendar
- Bluetooth
- Redial

## **Call the function**

**?**

Press the required display key **briefly**.

The function launches.

# **Data communication with the PC**

So that your handset can communicate with your PC, you must install the "Gigaset QuickSync" application on your PC (download for free at www.gigaset.com/ gigasets790).

Once you have installed "Gigaset Quick-Sync" you can connect the handset to your PC via Bluetooth  $\rightarrow$  [Page 105](#page-104-0) or a USB data cable  $\rightarrow$  [Page 18.](#page-17-0)

If you want to use the Bluetooth connection on your PC, your PC must have a corresponding dongle.

### **Transferring data**

Launch the "Gigaset QuickSync" application. Now you can:

- Synchronize your handset's address book with Outlook,
- Transfer CLIP images (.bmp) from the computer to the handset,
- Transfer images (.bmp) as a screensaver from the computer to the handset.
- Transfer sounds (ringtone melodies) from the PC to the handset.

Data transfer is shown on the display during data transfer between the handset and PC. No inputs are possible via the keyboard when this operation is active and incoming calls are ignored.

### **Note:**

Ш

If the USB data cable is connected, is not possible to establish a Bluetooth connection. If a USB data cable is connected during an established Bluetooth connection, the Bluetooth connection is interrupted.

**Bluetooth** 

Search Data Device

**Trust Device** 

agreed PIN:

# <span id="page-104-0"></span>**Bluetooth interface**

If you have installed a Bluetooth interface on your PC, you can also communicate with the PC application via the Bluetooth interface on your handset.

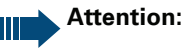

A Bluetooth connection can be tapped.

To transfer phonebook data between handsets or to the system without Bluetooth, see  $\rightarrow$  [Page 59](#page-58-0).

To connect a Bluetooth headset, see  $\rightarrow$  [Page 49.](#page-48-0)

## **Phonebook transfer**

**Prerequisite:** The Bluetooth interface on the other handset  $\rightarrow$  [Page 107](#page-106-0) must be active.

If the Bluetooth connection is not yet established between the handsets, perform the following steps:

### **On your handset**

 $\n **Open** the hand set's main menu.$ 

**DE R** Bluetooth OK Select the menu icon and confirm.

 $\overline{\text{OK}}$  Select the menu item and confirm. The handset searches for Bluetooth-enabled devices. This can take several minutes. If devices are found, these are displayed as a list.

 $\Box$  Select the required device, for example, the other handset.

Press the display key. **Options**

OK Select the menu item and confirm

 $\Box$  agreed PIN:  $\Box$  Enter the Bluetooth PIN and confirm (default: 0000). The device is recorded in the list of known devices.

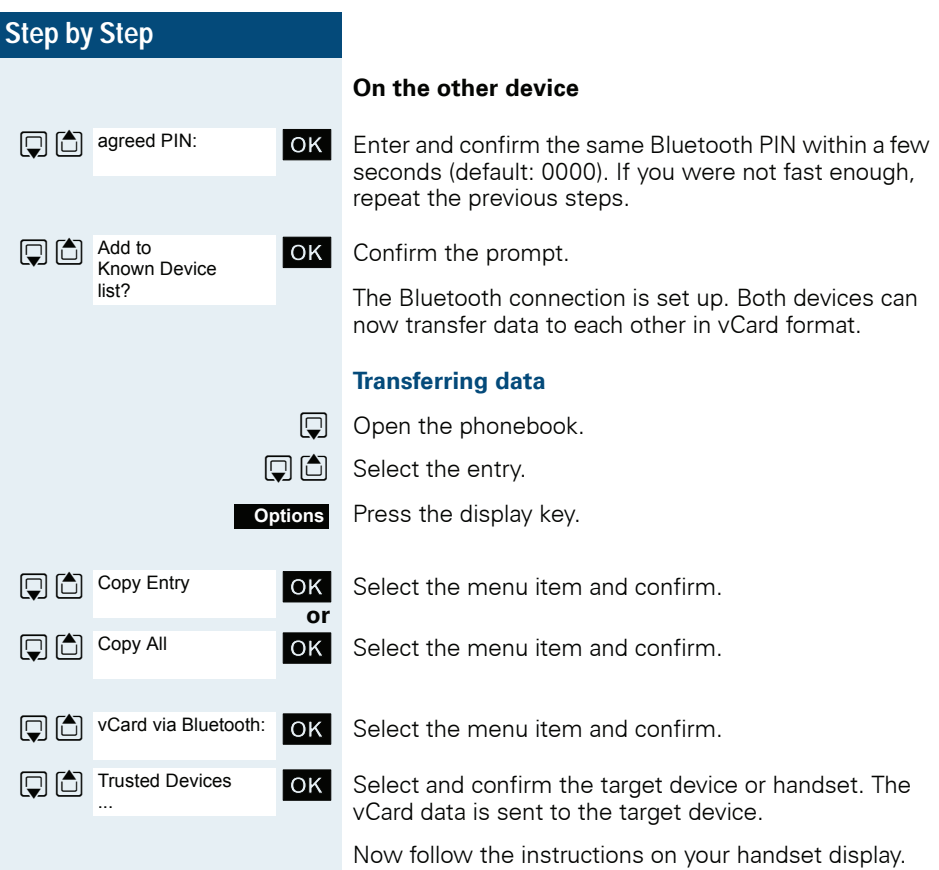

<span id="page-106-0"></span>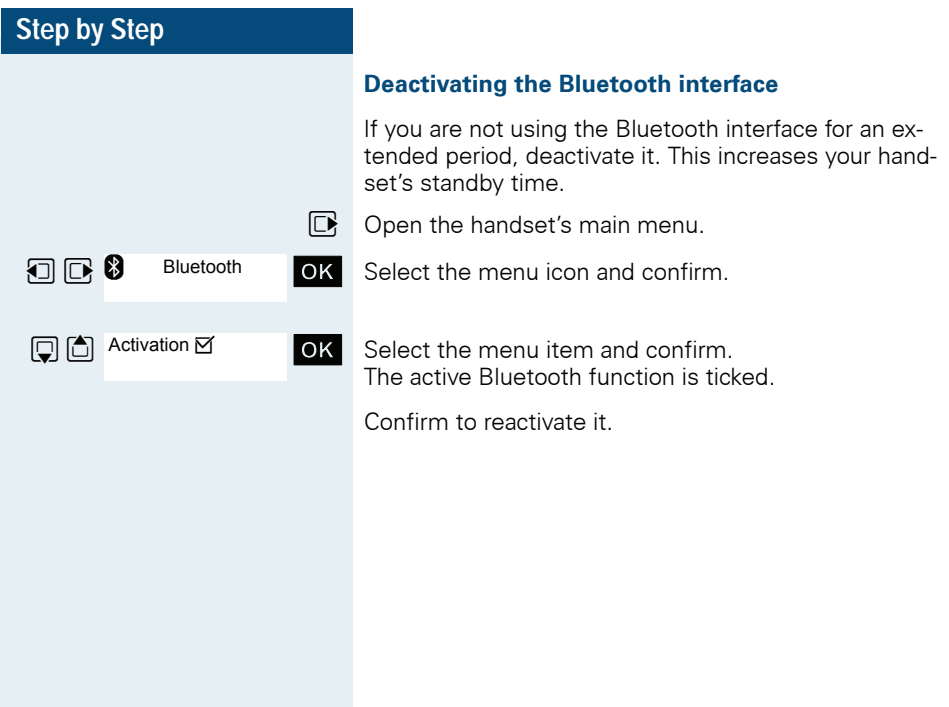

# **System-wide speaker calling**

You can set up a connection with an internal HiPath 4000 user by addressing him/her directly over the loudspeaker of his/her telephone. You can also start a speaker call from an enquiry.

To cancel a speaker call, replace the handset or - during an enquiry - resume the call that was in progress.

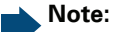

### For all functions, make sure that Speaker Calling is deactivated for the telephones concerned  $\rightarrow$  [Page 109](#page-108-0).

If you make a direct call to a user who has activated call protect, the speaker call will be ignored and a normal call will be placed.

From your Handset, you can directly call any internal user whose telephone has the speakerphone function or a loudspeaker.

A destination user is addressed via his internal phone number.

### **Speaker calling**

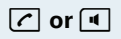

**T** or **d** The handset is not in the charging shell. Press and hold down the Talk key or press the Speakerphone key.

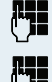

Enter the code for "Speaker call" and

 $\mathbb{F}_{\mathbb{Z}}$  the user's phone number.

A connection to that user's loudspeaker will immediately be established if:

- the connection is not busy.
- the handset is not lifted.
- and "Speaker calling" is not activated.

The caller will hear a tone to indicate when the connection has been established and he/she can start speaking.

The called party can accept the call by lifting the handset.

If the called party presses the speakerphone key or the trunk key (if configured), the connection is canceled.
<span id="page-108-0"></span>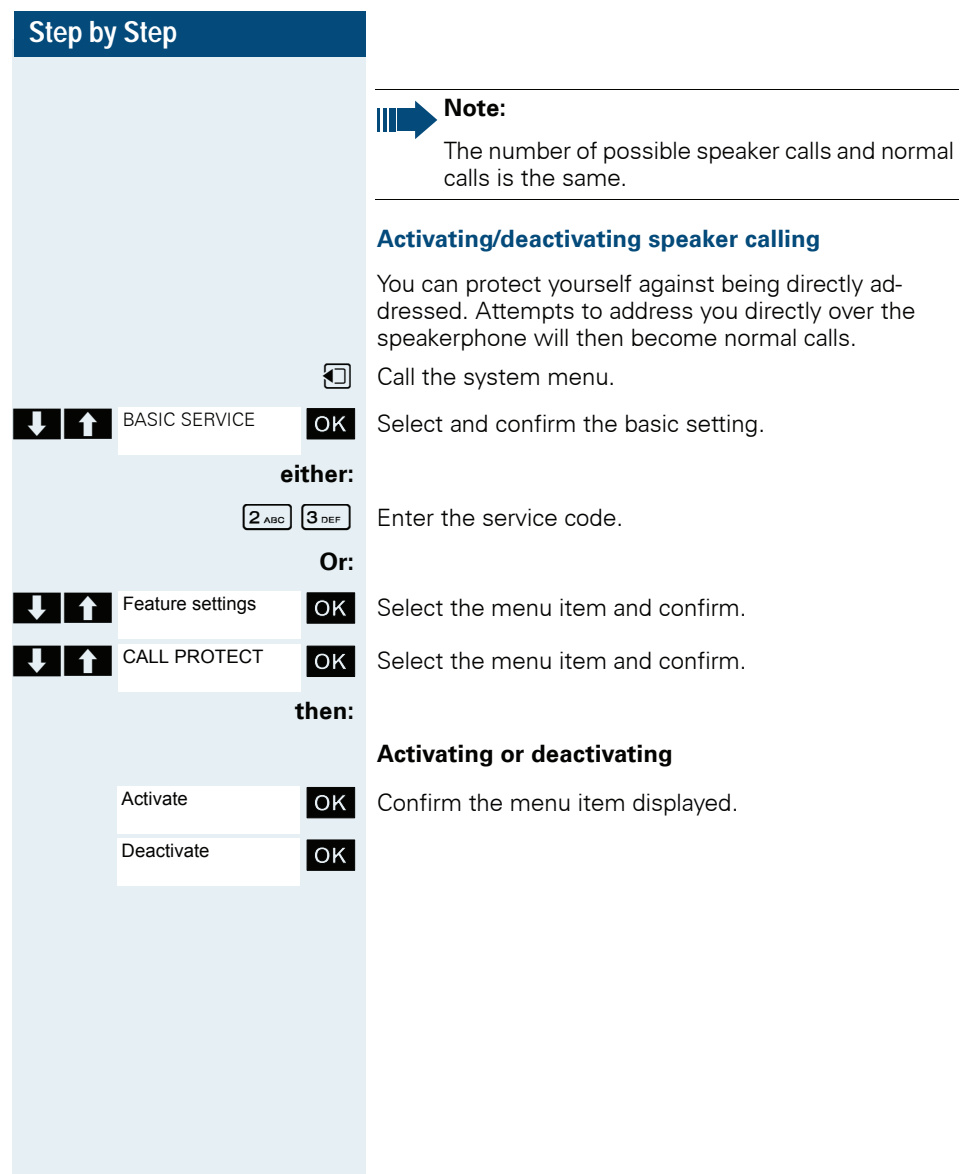

<span id="page-109-1"></span><span id="page-109-0"></span>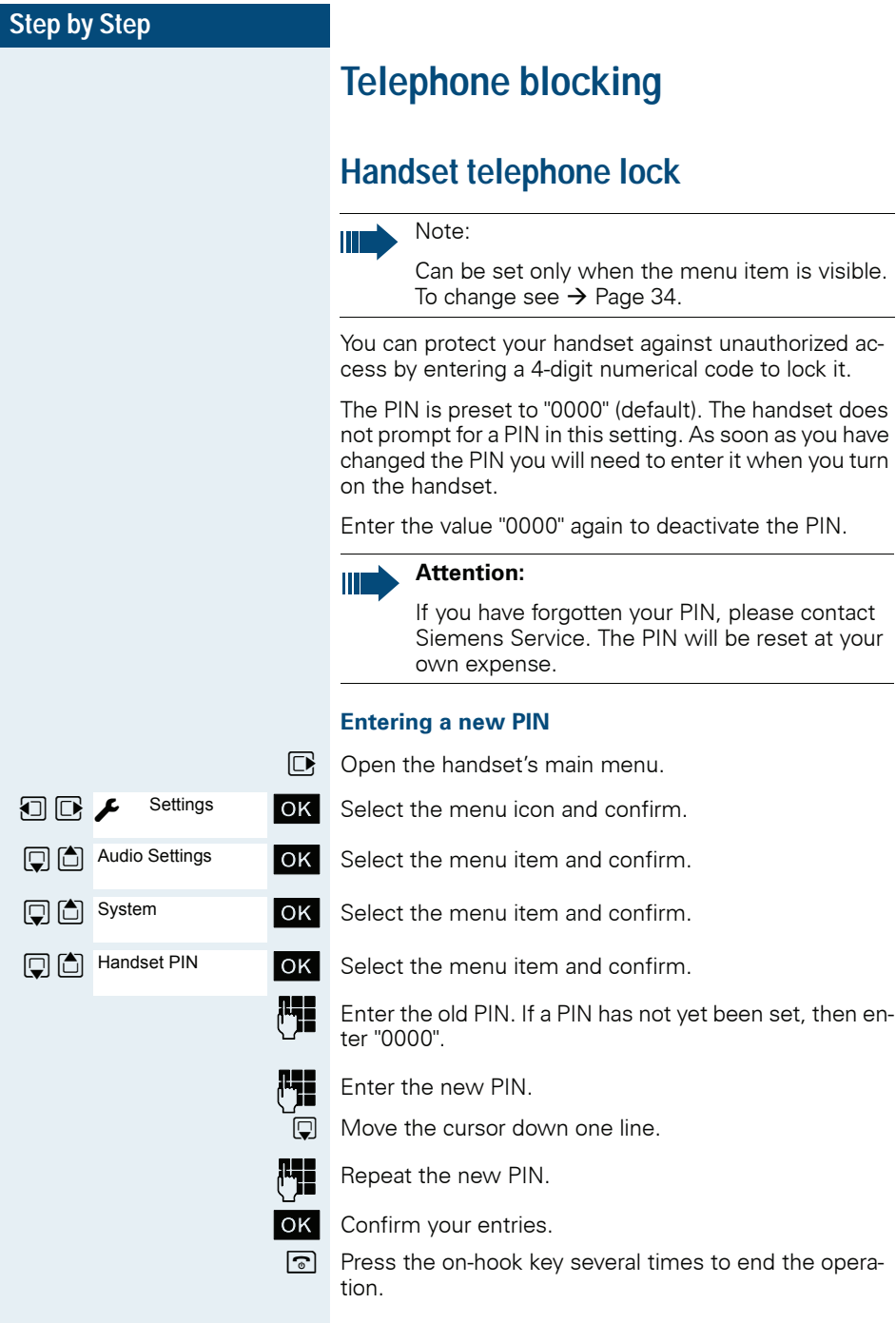

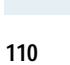

### **Step by Step**

#### **Battery charging when PIN lock active**

If the handset has deactivated because the batteries are flat, it automatically activates when you place it in the charging shell. The charging operation starts. If you have already set a PIN, you must enter it so that the handset can receive calls.

# <span id="page-110-0"></span>**Locking the telephone line to prevent misuse**

You can prevent unauthorized persons from using your telephone (and the system directory) during your absence.

**Prerequisite:** You have been assigned a personal identification number (PIN) by System Support.

#### **Note:**

As an alternative, however, you can lock your handset against misuse  $\rightarrow$  [Page 110](#page-109-0).

Neither of these two locks may be active if you want to place a call.

The PINs for locking the telephone line and for the handset are not identical.

#### **Locking the telephone line to prevent unauthorized dialing**

 $\Box$  Call the system menu.

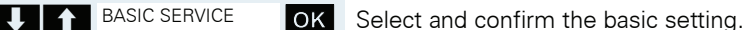

**either:**

 $\boxed{6_{MNO}$   $\boxed{7_{PORS}}$  Enter the service code.

**Or:**

PIN / COS?

BASIC SERVICE

**OK** Select the menu item and confirm.

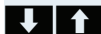

CHANGE COS

**OK** Select the menu item and confirm.

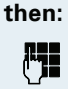

 $\mathbb{F}_{\mathbb{Z}}$  Enter the PIN (code no.).

#### **Telephone blocking**

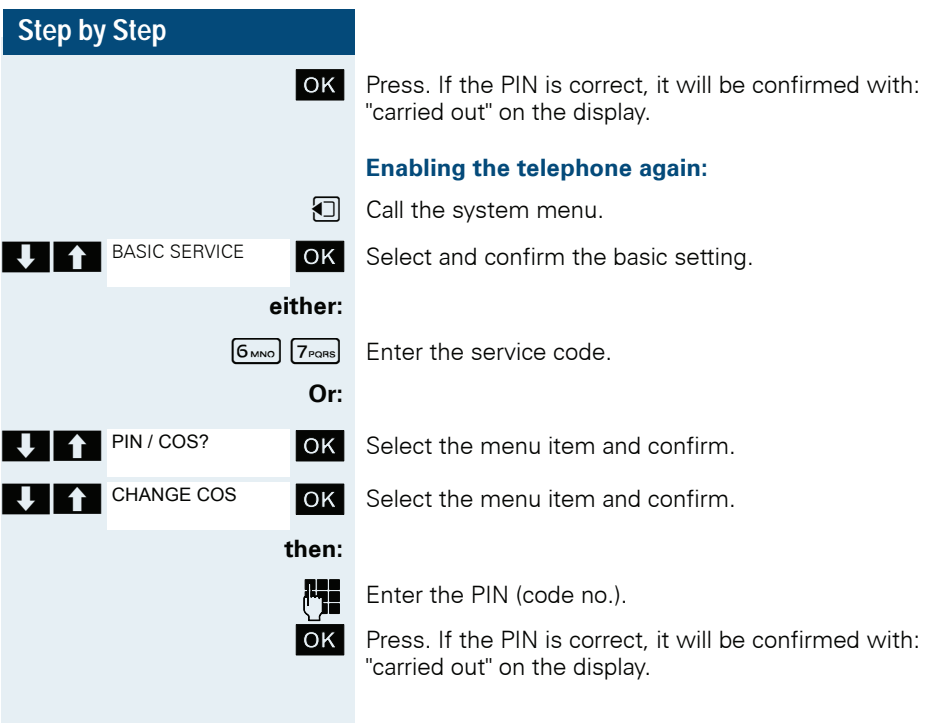

<span id="page-112-0"></span>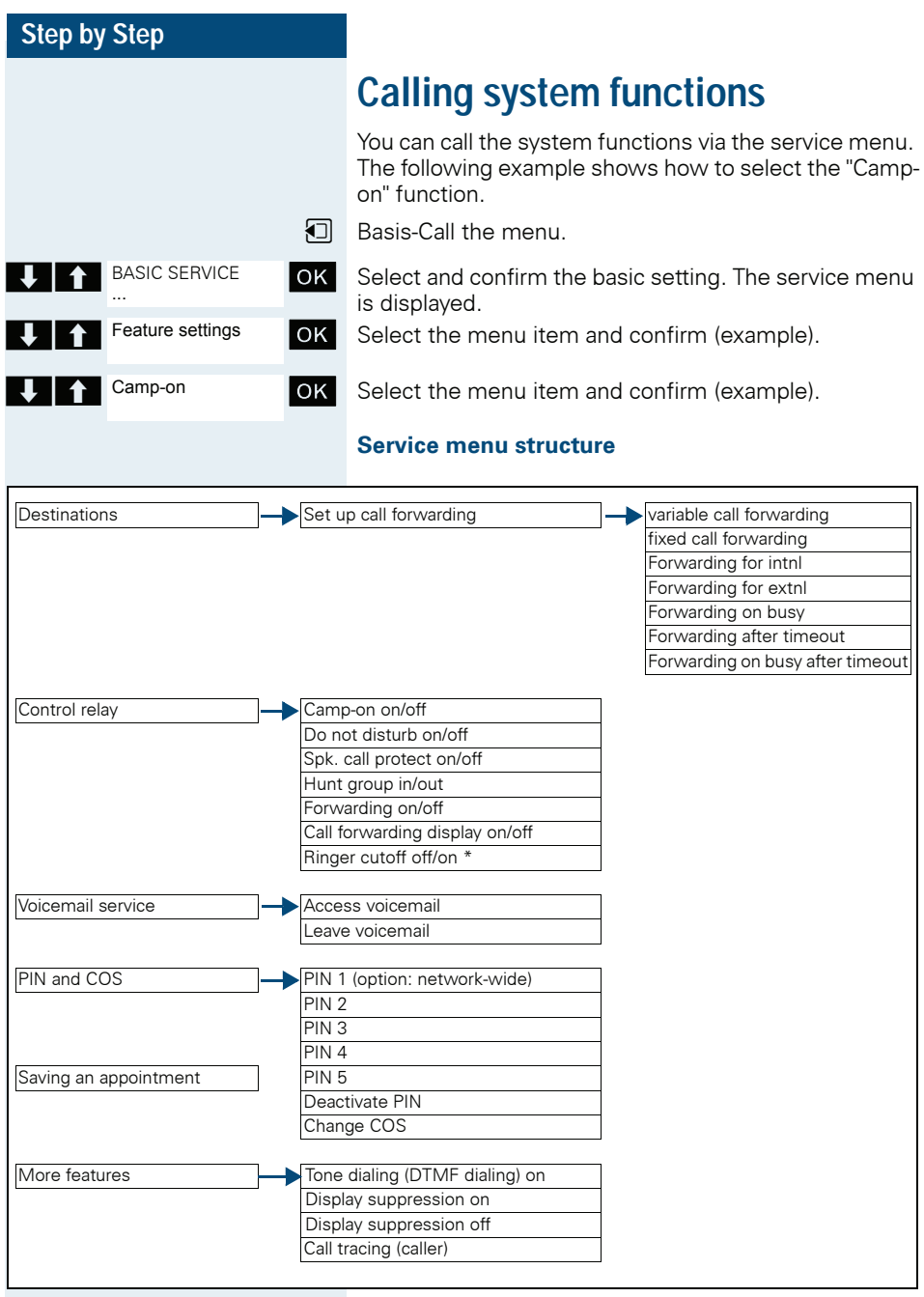

# **Appendix**

# <span id="page-113-0"></span>**Troubleshooting**

Some malfunctions can be resolved without outside intervention. The following table provides a list of such malfunctions. All other malfunctions should be reported to the relevant service personnel.

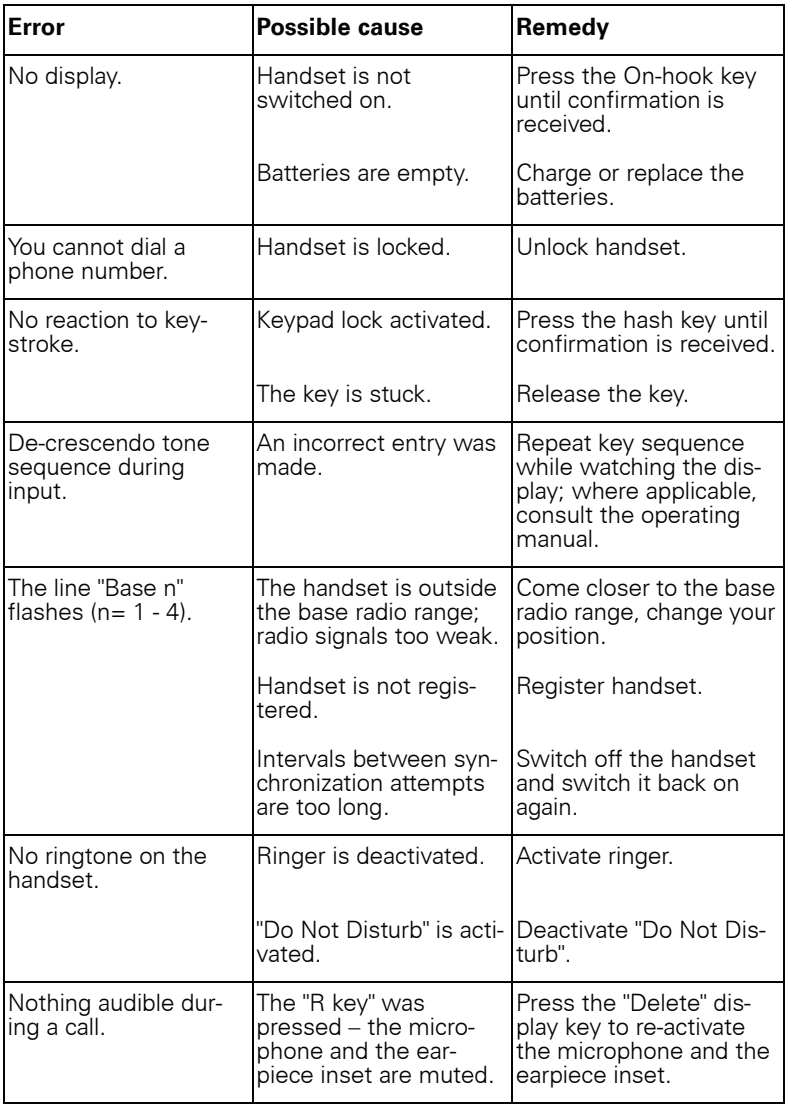

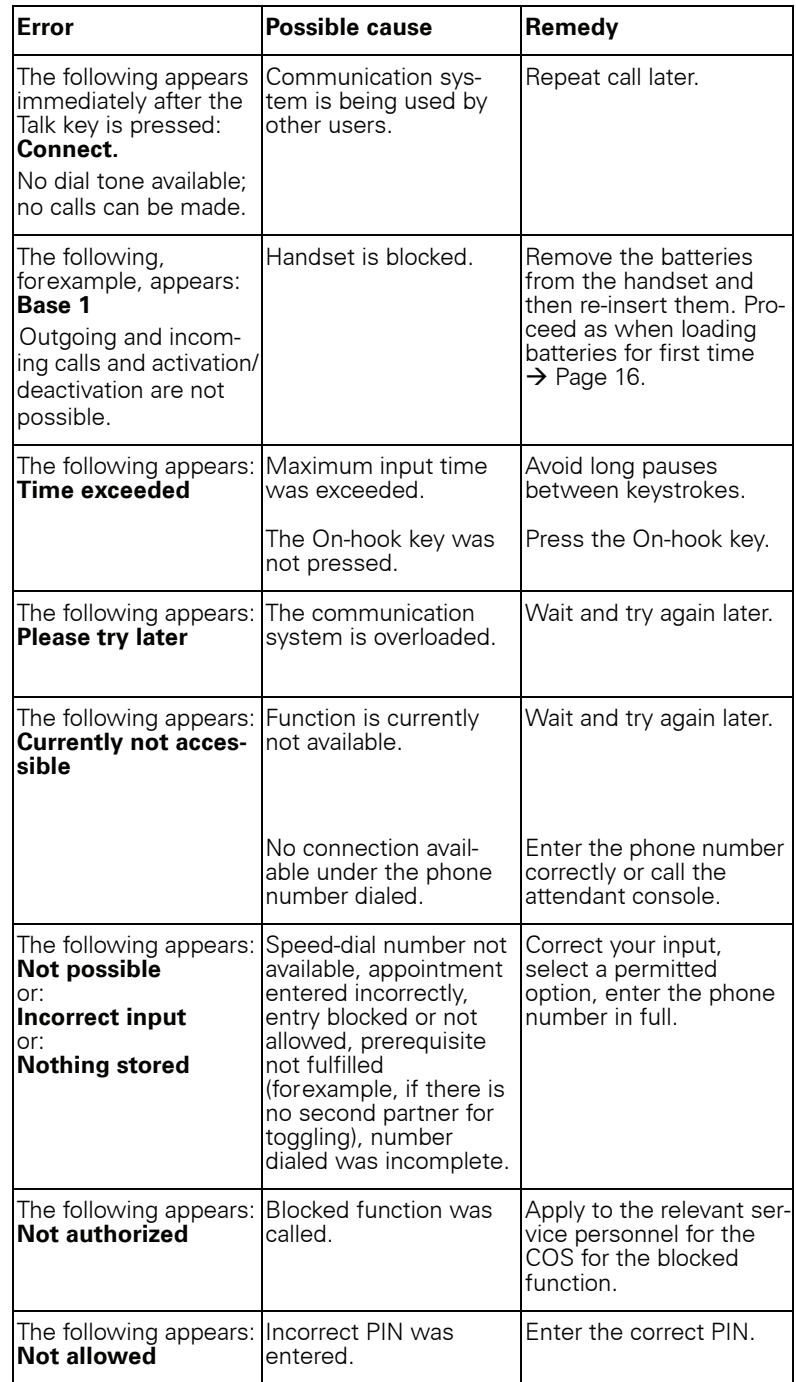

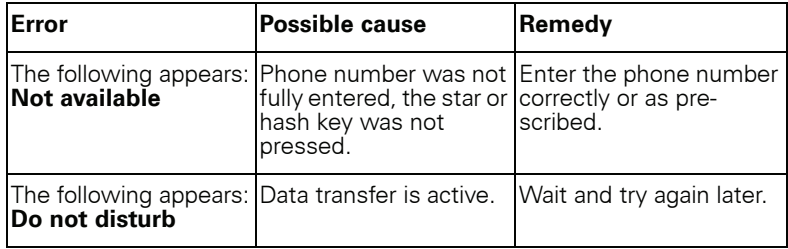

### <span id="page-115-0"></span>**Taking care of the handset**

#### <span id="page-115-1"></span>**Removing everyday dirt**

To clean the handset and the charging shell, simply wipe them with a damp or anti-static cloth. Never use a dry cloth! Do not use abrasive cleaning agents.

#### <span id="page-115-2"></span>**After contact with liquids**

- 1. Deactivate the handset immediately. Do NOT activate it!
- 2. Remove the batteries immediately. Leave the battery compartment open.
- 3. Allow the liquid to drain off:
	- Hold the handset in a horizontal position with the open battery compartment facing down.
	- Hold the handset in a vertical position with the open battery compartment facing down. Shake the handset gently, tilting it slightly back and forth.
	- Dab all components dry and then leave the handset in a warm spot (not beside a microwave, oven, etc...) for at least 72 hours with open battery compartment and keypad facing down.

The handset can be put back into operation once it is completely dry.

#### **Storage**

<span id="page-115-3"></span>To avoid damage, the handset should not be stored with sharp objects, such as, knives or tools, etc. We recommend using a protective pouch  $\rightarrow$  [Page 118.](#page-117-0)

### **Documentation**

These operating instructions can be found in PDF format at the following URL:

[http://www.siemens.com/open](http://www.siemens.de/open)

To view or print the operating manual in PDF format, you need a computer on which the free Adobe Acrobat Reader program is installed.

To view the operating manual in HTML format, you need a computer with a Web browser, forexample, Microsoft Internet Explorer.

# <span id="page-116-3"></span>**Technical data**

<span id="page-116-2"></span><span id="page-116-0"></span>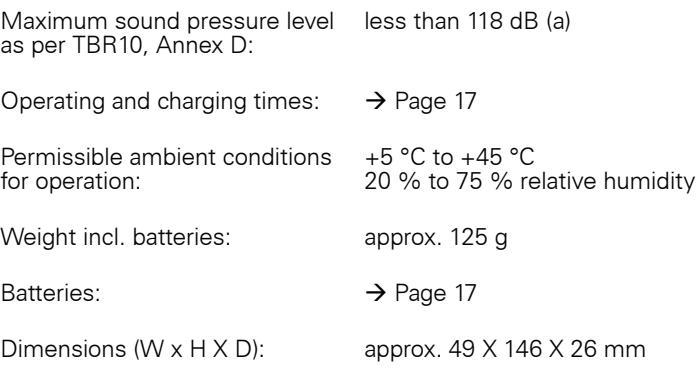

# <span id="page-116-1"></span>**Charging shells**

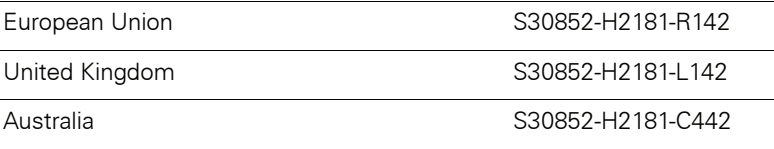

### <span id="page-117-1"></span><span id="page-117-0"></span>**Accessories**

Only use original accessories. This will help you avoid injury and property damage and you can ensure that all relevant regulations are observed.

#### **Source**

To purchase accessories (such as headsets, protective covers), contact the following address:

Siemens AG, I&S IS SC S RC, Tübingerstrasse 1-5, 80686 Munich Mr. Jens Schwabe Tel.: +49 89 9221 - 3174 Fax: +49 89 9221 - 6603 E-mail: jens.schwabe@siemens.com

# **EU Directive**

<span id="page-117-2"></span>The handset and the accessories listed conform to the following EU directive:

99/05/EC on Radio and Telecommunication Terminal Equipment

### **Declaration of conformity**

<span id="page-118-0"></span>Your handset is supplied for use within a specific country, which is displayed on the underside of the device. Country-specific features must be observed.

The device complies with the basic requirements of the R&TTE Directive and therefore displays the CE symbol.

#### **Extract from original declaration**

"We, Siemens Enterprise Communications GmbH & Co KG Hofmannstr. 51, D-80200 Munich/Germany declare that the product Gigaset S4 professional S30852-H2156-R\*-\* to which this declaration relates, conforms to the following European Directives and European standards: Directive 99/5/EEC: Radio and Telecommunication Terminal Equipment."

The Declaration of Conformity (DoC) has been signed. In case of need, a copy of the original DoC can be made available via the company hotline.

# CE 0682

# **Index**

# $\overline{\mathbf{A}}$

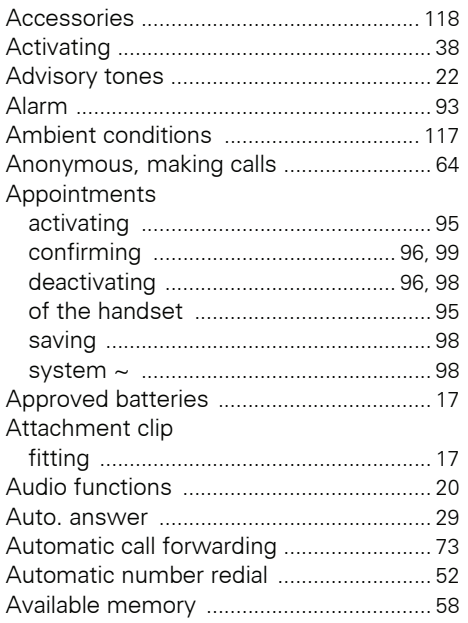

#### $\overline{\mathsf{B}}$  $D_{0.00}$

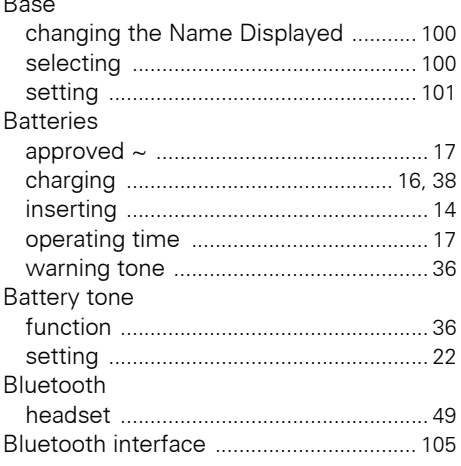

# $\frac{C}{C}$

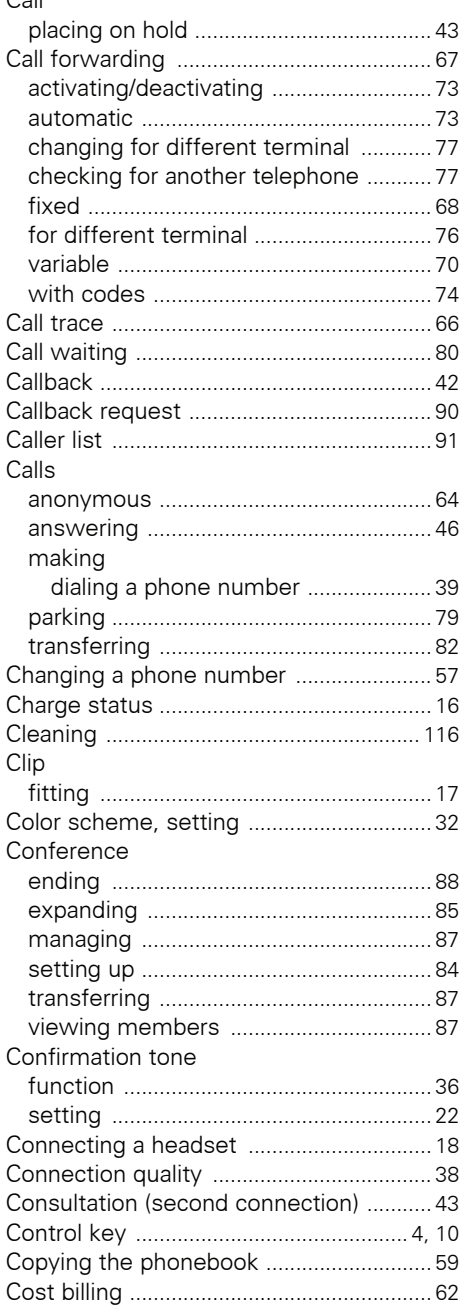

### $\mathbf D$

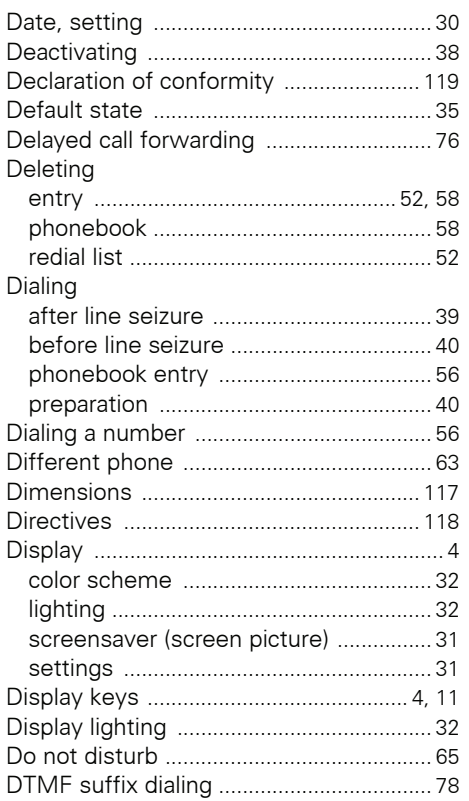

# E

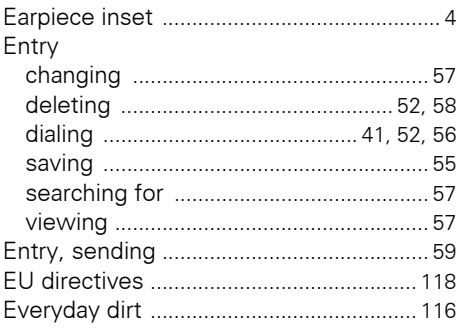

# $\overline{F}$

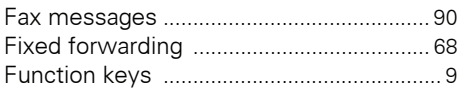

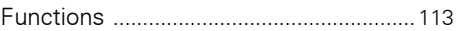

# H

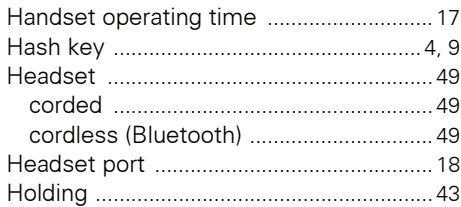

### $\overline{1}$

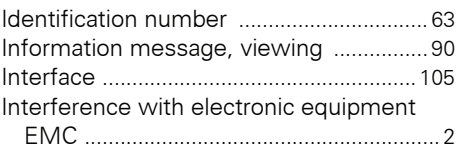

# $\overline{\mathsf{K}}$

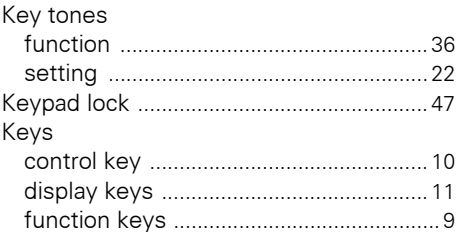

# $\mathsf{L}% _{0}\left( \mathsf{L}_{0}\right) ^{T}=\mathsf{L}_{0}\left( \mathsf{L}_{0}\right) ^{T}$

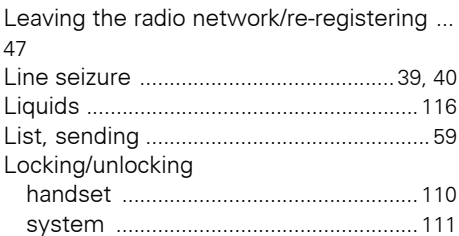

# M

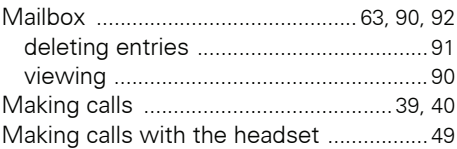

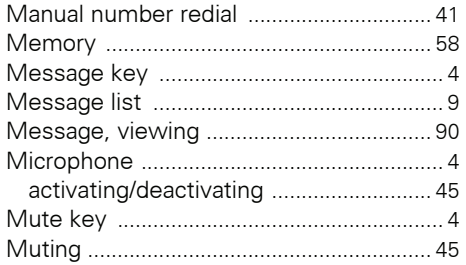

### $\mathbf N$

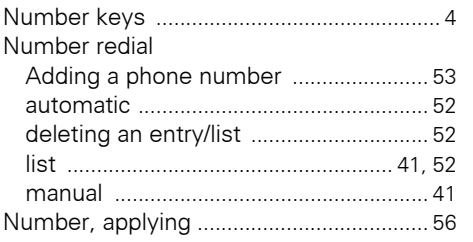

### $\overline{0}$

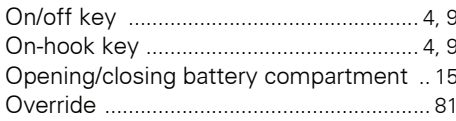

### $\overline{P}$

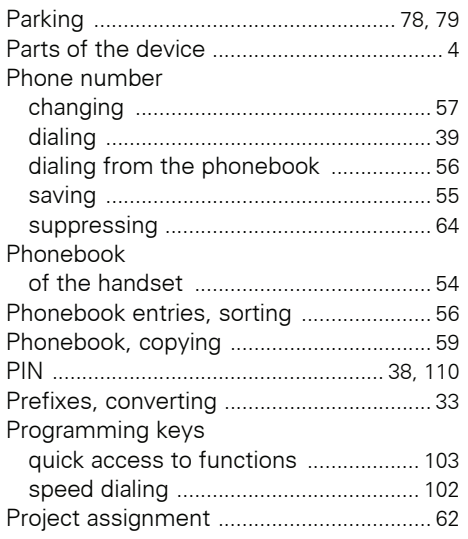

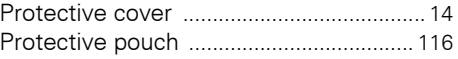

### $\overline{\mathsf{R}}$

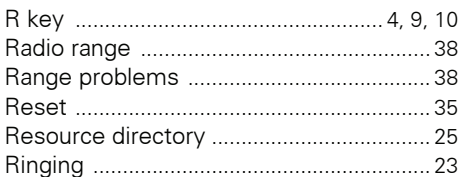

### $\overline{\mathsf{S}}$

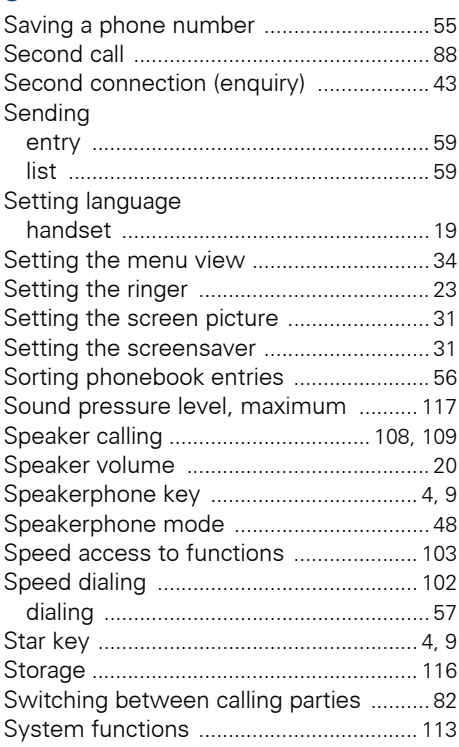

### Ť

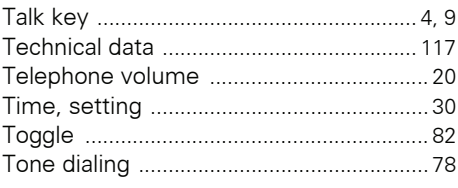

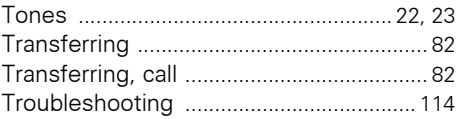

# U

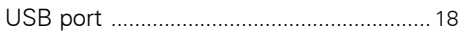

### $\overline{\mathsf{V}}$

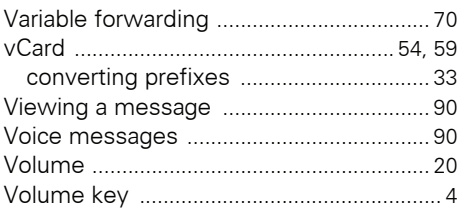

### W

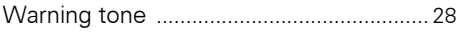

Copyright © Siemens Enterprise Communications GmbH & Co. KG Hofmannstr. 51 80200 München Deutschland

Siemens Enterprise Communications GmbH & Co. KG is a Trademark Licensee of Siemens AG

Reference No: A31003-G2100-U114-1-7619

The information provided in this document contains merely general descriptions or characteristics of performance which in case of actual use do not always apply as described or which may change as a result of further development of the products. An obligation to provide the respective characteristics shall only exist if expressly agreed in the terms of contract. Availability and technical specifications are subject to change without notice. OpenScape, OpenStage and HiPath are registered trademarks of Siemens Enterprise Communications GmbH & Co. KG. All other company, brand, product and service names are trademarks or registered trademarks of their respective holders.

#### **Siemens Enterprise Communications www.siemens-enterprise.com**